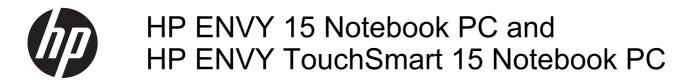

Maintenance and Service Guide

© Copyright 2014 Hewlett-Packard Development Company, L.P.

AMD and AMD Radeon are trademarks of Advanced Micro Devices, Inc. Bluetooth is a trademark owned by its proprietor and used by Hewlett-Packard Company under license. Intel, Pentium, and Core are trademarks of Intel Corporation in the U.S. and other countries. Microsoft and Windows are U.S. registered trademarks of the Microsoft group of companies.

#### Product notice

This guide describes features that are common to most models. Some features may not be available on your computer.

This computer may require upgraded and/ or separately purchased hardware and/or a DVD drive to install the Windows 7 software and take full advantage of Windows 7 functionality. See <a href="http://windows.microsoft.com/en-us/windows7/get-know-windows-7">http://windows.microsoft.com/en-us/windows7/get-know-windows-7</a> for details.

The information contained herein is subject to change without notice. The only warranties for HP products and services are set forth in the express warranty statements accompanying such products and services. Nothing herein should be construed as constituting an additional warranty. HP shall not be liable for technical or editorial errors or omissions contained herein.

First Edition: January 2014

Document Part Number: 756536-001

### **Important Notice about Customer Self-Repair Parts**

CAUTION: Your computer includes Customer Self-Repair parts and parts that should only be accessed by an authorized service provider. See Chapter 5, "Removal and replacement procedures for Customer Self-Repair parts," for details. Accessing parts described in Chapter 6, "Removal and replacement procedures for Authorized Service Provider parts," can damage the computer or void your warranty.

#### Safety warning notice

**WARNING!** To reduce the possibility of heat-related injuries or of overheating the device, do not place the device directly on your lap or obstruct the device air vents. Use the device only on a hard, flat surface. Do not allow another hard surface, such as an adjoining optional printer, or a soft surface, such as pillows or rugs or clothing, to block airflow. Also, do not allow the AC adapter to contact the skin or a soft surface, such as pillows or rugs or clothing, during operation. The device and the AC adapter comply with the user-accessible surface temperature limits defined by the International Standard for Safety of Information Technology Equipment (IEC 60950).

# **Table of contents**

| 1 P  | roduct description                                                |    |
|------|-------------------------------------------------------------------|----|
| 2 E  | external component identification                                 | g  |
|      | Display                                                           |    |
|      | Buttons, speakers, and fingerprint reader                         |    |
|      | Keys                                                              |    |
|      | Lights                                                            |    |
|      | TouchPad                                                          |    |
|      | Left side                                                         | 13 |
|      | Right side                                                        | 15 |
|      | Bottom                                                            | 16 |
|      | Labels                                                            | 17 |
| 3 II | lustrated parts catalog                                           | 18 |
|      | Computer major components                                         |    |
|      | Display assembly subcomponents                                    |    |
|      | Mass storage devices                                              |    |
|      | Miscellaneous parts                                               |    |
|      | Sequential part number listing                                    | 27 |
| 4 R  | Removal and replacement procedures preliminary requirements       | 34 |
|      | Tools required                                                    |    |
|      | Service considerations                                            | 34 |
|      | Plastic parts                                                     | 34 |
|      | Cables and connectors                                             | 35 |
|      | Drive handling                                                    | 35 |
|      | Grounding guidelines                                              | 35 |
|      | Electrostatic discharge damage                                    | 35 |
|      | Packaging and transporting guidelines                             | 37 |
|      | Workstation guidelines                                            | 37 |
| 5 R  | Removal and replacement procedures for Customer Self-Repair parts | 39 |
|      | Component replacement procedures                                  |    |
|      | Battery                                                           |    |
|      | Service door                                                      |    |
|      | mSATA SSD                                                         | 42 |

|   | WLAN module                                                                   | 43  |
|---|-------------------------------------------------------------------------------|-----|
|   | Hard drive                                                                    | 45  |
|   | Memory module                                                                 | 47  |
| 6 | Removal and replacement procedures for Authorized Service Provider parts      | 50  |
|   | Component replacement procedures                                              | 50  |
|   | RTC battery                                                                   | 50  |
|   | Base enclosure                                                                | 52  |
|   | Display assembly                                                              | 54  |
|   | Fan                                                                           | 62  |
|   | System board                                                                  | 63  |
|   | Heat sink                                                                     | 69  |
|   | Processor                                                                     | 74  |
|   | Connector board                                                               | 77  |
|   | Power connector cable                                                         | 79  |
|   | Subwoofer                                                                     | 80  |
|   | Rear speakers                                                                 | 82  |
|   | Fingerprint reader board                                                      | 84  |
|   | Front speakers                                                                | 85  |
|   | TouchPad assembly                                                             | 87  |
|   | Power button board                                                            | 90  |
|   | Keyboard                                                                      | 91  |
| 7 | Windows 7 - Using Computer Setup (BIOS) and HP PC Hardware Diagnostics (UEFI) | 95  |
|   | Starting Setup Utility (BIOS)                                                 | 95  |
|   | Updating the BIOS                                                             | 95  |
|   | Determining the BIOS version                                                  | 95  |
|   | Downloading a BIOS update                                                     | 96  |
|   | Using HP PC Hardware Diagnostics (UEFI) (select models only)                  | 96  |
|   | Downloading HP PC Hardware Diagnostics (UEFI) to a USB device                 | 97  |
| 8 | Ubuntu Linux – Using Setup Utility (BIOS) and System Diagnostics              | 98  |
|   | Starting Setup Utility                                                        | 98  |
|   | Using Setup Utility                                                           | 98  |
|   | Changing the language of Setup Utility                                        | 98  |
|   | Navigating and selecting in Setup Utility                                     | 98  |
|   | Displaying system information                                                 | 99  |
|   | Restoring factory default settings in Setup Utility                           | 99  |
|   | Exiting Setup Utility                                                         | 99  |
|   | Updating the BIOS                                                             | 100 |

|       | Determining the BIOS version                                | 100 |
|-------|-------------------------------------------------------------|-----|
|       | Downloading a BIOS update                                   | 100 |
|       | Using Advanced System Diagnostics                           | 101 |
| 9 Spe | cifications                                                 | 102 |
|       | Computer specifications                                     | 102 |
|       | 15.6 inch (39.80 cm) display specifications                 | 103 |
|       | Hard drive specifications                                   | 103 |
| 10 Wi | ndows 7 - Backing up, restoring, and recovering             | 105 |
|       | Creating backups                                            | 105 |
|       | Creating recovery media to recover the original system      | 105 |
|       | What you need to know                                       | 105 |
|       | Creating the recovery media                                 | 106 |
|       | Creating system restore points                              | 106 |
|       | What you need to know                                       | 106 |
|       | Creating a system restore point                             | 106 |
|       | Backing up system and personal information                  | 106 |
|       | Tips for a successful backup                                | 107 |
|       | What you need to know                                       | 107 |
|       | Creating a backup using Windows Backup and Restore          | 107 |
|       | Restore and recovery                                        | 108 |
|       | Restoring to a previous system restore point                | 108 |
|       | Restoring specific files                                    | 108 |
|       | Restoring specific files using Windows Backup and Restore   | 108 |
|       | Recovering the original system using HP Recovery Manager    | 108 |
|       | What you need to know                                       | 108 |
|       | Recovering using HP Recovery partition (select models only) | 109 |
|       | Recovering using the recovery media                         | 109 |
|       | Changing the computer boot order                            | 110 |
| 11 Ub | ountu Linux – Backing up, restoring, and recovering         | 111 |
|       | Performing a system recovery                                | 111 |
|       | Creating the restore DVDs                                   | 111 |
|       | Creating a restore image on a USB device                    | 111 |
|       | Performing recovery using the restore media                 | 112 |
|       | Backing up your information                                 | 112 |
| 12 Po | wer cord set requirements                                   | 114 |
|       | Requirements for all countries                              | 114 |

| Requirements for specific countries and regions | . 115 |
|-------------------------------------------------|-------|
| 13 Recycling                                    | 117   |
| Index                                           | 118   |

# 1 Product description

| Category     | Description                                                                                                    | Computer models equipped with an AMD processor | Computer models equipped with an Intel processor |
|--------------|----------------------------------------------------------------------------------------------------|------------------------------------------------|--------------------------------------------------|
| Product Name | HP ENVY 15 Notebook PC                                                                                                    | <b>√</b>                                       | √                                                |
|              | HP ENVY TouchSmart 15 Notebook PC                                                                                                    |                                                |                                                  |
| Processors   | <ul> <li>AMD® A10-5750M 2.50 GHz<br/>processor (turbo up to 3.50 GHz;<br/>1600 MHz FSB, 4.0 MB L2 cache,<br/>DDR3, quad core, 35 W)</li> </ul> | V                                              |                                                  |
|              | <ul> <li>AMD A8-5550M 2.10 GHz<br/>processor (turbo up to 3.10 GHz;<br/>1600 MHz FSB, 4.0 MB L2 cache,<br/>DDR3, quad core, 35 W)</li> </ul>   |                                                |                                                  |
|              | <ul> <li>AMD A6-5350M 2.90 GHz<br/>processor (turbo up to 3.50 GHz;<br/>1600 MHz FSB, 1.0 MB L2 cache,<br/>DDR3, dual core, 35 W)</li> </ul>   |                                                |                                                  |
|              | <ul> <li>AMD A4-5150M 2.70 GHz<br/>processor (turbo up to 3.30 GHz;<br/>1600 MHz FSB, 1.0 MB L2 cache,<br/>DDR3, dual core, 35 W)</li> </ul>   |                                                |                                                  |

| Category               | Description                                                                                                    | Computer models<br>equipped with an<br>AMD processor | Computer models<br>equipped with an<br>Intel processor |
|------------------------|----------------------------------------------------------------------------------------------------|------------------------------------------------------|--------------------------------------------------------|
| Processors (continued) | <ul> <li>Intel® Quad Core® i7-4900MQ 2.80<br/>GHz processor (SC turbo up to 3.80<br/>GHz; 1600 MHz FSB, 8.0 MB L3<br/>cache, 47 W)</li> </ul> |                                                      | 1                                                      |
|                        | <ul> <li>Intel Quad Core i7-4800MQ 2.70<br/>GHz processor (SC turbo up to 3.70<br/>GHz; 1600 MHz FSB, 6.0 MB L3<br/>cache, 47 W)</li> </ul>   |                                                      |                                                        |
|                        | <ul> <li>Intel Quad Core i7-4702MQ 2.20<br/>GHz processor (SC turbo up to 3.20<br/>GHz; 1600 MHz FSB, 6.0 MB L3<br/>cache, 37 W)</li> </ul>   |                                                      |                                                        |
|                        | <ul> <li>Intel Quad Core i7-4700MQ 2.40<br/>GHz processor (SC turbo up to 3.40<br/>GHz; 1600 MHz FSB, 6.0 MB L3<br/>cache, 47 W)</li> </ul>   |                                                      |                                                        |
|                        | <ul> <li>Intel Dual Core i5-4330M 2.80 GHz<br/>processor (SC turbo up to 3.50<br/>GHz; 1600 MHz FSB; 3.0 MB L3<br/>cache, 37 W)</li> </ul>    |                                                      |                                                        |
|                        | <ul> <li>Intel Dual Core i5-4200M 2.50 GHz<br/>processor (SC turbo up to 3.10<br/>GHz; 1600 MHz FSB, 3.0 MB L3<br/>cache, 37 W)</li> </ul>    |                                                      |                                                        |
|                        | <ul> <li>Intel Dual Core i3-4000M 2.40 GHz<br/>processor (1600 MHz FSB, 3.0 MB<br/>L3 cache, 37 W)</li> </ul>                                 |                                                      |                                                        |
| Chipset                | AMD A76M fusion controller hub                                                                                                    | √                                                    |                                                        |
|                        | Intel HM87 Express Chipset                                                                                                    |                                                      | √                                                      |

| Category | Description                                                                                                    | Computer models<br>equipped with an<br>AMD processor | Computer models<br>equipped with an<br>Intel processor |
|----------|----------------------------------------------------------------------------------------------------|------------------------------------------------------|--------------------------------------------------------|
| Graphics | Internal graphics:                                                                                                    | <b>V</b>                                             | -                                                      |
|          | <ul> <li>AMD Radeon™ HD 8650G graphics<br/>(only on computer models equipped<br/>with an AMD A10 processor)</li> </ul>                                                   |                                                      |                                                        |
|          | <ul> <li>AMD Radeon HD 8550G graphics<br/>(only on computer models equipped<br/>with an AMD A8 processor)</li> </ul>                                                     |                                                      |                                                        |
|          | <ul> <li>AMD Radeon HD 8450G graphics<br/>(only on computer models equipped<br/>with an AMD A6 processor)</li> </ul>                                                     |                                                      |                                                        |
|          | <ul> <li>AMD Radeon HD 8350G graphics<br/>(only on computer models equipped<br/>with an AMD A4 processor)</li> </ul>                                                     |                                                      |                                                        |
|          | Switchable graphics:                                                                                                    |                                                      |                                                        |
|          | <ul> <li>AMD Radeon HD 8750M with 2048<br/>MB of dedicated video memory (128<br/>MB×16 DDR3 900 MHz×8PCs,<br/>DDR3 1 GHz downgrade to DDR3<br/>900MHz)</li> </ul>        |                                                      |                                                        |
|          | Dual graphics:                                                                                                    |                                                      |                                                        |
|          | <ul> <li>AMD Radeon HD 8750M + HD<br/>8650G dual graphics with AMD<br/>discrete graphics (only on<br/>computer models equipped with an<br/>AMD A10 processor)</li> </ul> |                                                      |                                                        |
|          | <ul> <li>AMD Radeon HD 8750M + HD<br/>8550G dual graphics with AMD<br/>discrete graphics (only on<br/>computer models equipped with an<br/>AMD A8 processor)</li> </ul>  |                                                      |                                                        |
|          | <ul> <li>AMD Radeon HD 8750M + HD<br/>8450G dual graphics with AMD<br/>discrete graphics (only on<br/>computer models equipped with an<br/>AMD A6 processor)</li> </ul>  |                                                      |                                                        |

Support for PX7

| Category             | Description                                                                                                    | Computer models<br>equipped with an<br>AMD processor | Computer models<br>equipped with an<br>Intel processor |
|----------------------|----------------------------------------------------------------------------------------------------|------------------------------------------------------|--------------------------------------------------------|
| Graphics (continued) | Internal graphics:                                                                                                    |                                                      | V                                                      |
|                      | <ul> <li>Intel HD Graphics 4600 on<br/>computer models equipped with a<br/>Quad Core processor</li> </ul>                                                                                                    |                                                      |                                                        |
|                      | Switchable Discrete Graphics:                                                                                                    |                                                      |                                                        |
|                      | <ul> <li>nVidia N14P-GT GeForce 750M<br/>with 4096 MB of dedicated video<br/>memory (256 MB×16 DDR3 1<br/>GHz×8PCs)</li> </ul>                                                                                                    |                                                      |                                                        |
|                      | <ul> <li>nVidia N14P-GV2 GeForce 740M<br/>with 2048 MB of dedicated video<br/>memory (128 MB×16 DDR3 1<br/>GHz×8PCs)</li> </ul>                                                                                                    |                                                      |                                                        |
|                      | <ul> <li>N15S-GT GeForce 840M with 2048<br/>MB of dedicated video memory (256<br/>MBx16 DDR3 960 MHz x 4 pcs, 1<br/>GHz bridge to 960 MHz)</li> </ul>                                                                                     |                                                      |                                                        |
|                      | Support for HD decode, DX11, and HDMI                                                                                                    |                                                      |                                                        |
|                      | Support for GPU performance scaling                                                                                                    |                                                      |                                                        |
|                      | Support for Optimus                                                                                                    |                                                      |                                                        |
| Panel                | Support for the following display assemblies:                                                                                                    | V                                                    | V                                                      |
|                      | <ul> <li>15.6 inch (39.80 cm), full high-definition (FHD), white light-emitting diode (WLED), BrightView (1920×1080), slim (3.2 mm), SVA, color gamut 60%, typical brightness 300 cd/m² (nits), 16:9 aspect ratio</li> </ul>              |                                                      |                                                        |
|                      | <ul> <li>15.6 inch (39.80 cm), high-definition<br/>(HD), white light-emitting diode<br/>(WLED), BrightView (1366×768),<br/>flat (3.8 mm), SVA, color gamut<br/>45%, typical brightness 200 cd/m²<br/>(nits), 16:9 aspect ratio</li> </ul> |                                                      |                                                        |
|                      | Support for low-voltage differential signaling LVDS, co-layout with eDP1.3+PSR)                                                                                                    |                                                      |                                                        |
|                      | Touchscreen and MultiTouch enabled                                                                                                    |                                                      |                                                        |

| Category   | Description                                                                                                    | Computer models<br>equipped with an<br>AMD processor | Computer models<br>equipped with an<br>Intel processor |
|------------|----------------------------------------------------------------------------------------------------|------------------------------------------------------|--------------------------------------------------------|
| Memory     | Two customer-accessible/upgradable memory module slots                                                                                                    | V                                                    | $\checkmark$                                           |
|            | Support for DDR3L (1600 MHz) dual channel                                                                                                    |                                                      |                                                        |
|            | Support for up to 16834 MB of system RAM in the following configurations:                                                                                                    |                                                      |                                                        |
|            | • 16834 MB (8192 MB×2)                                                                                                    |                                                      |                                                        |
|            | • 12288 MB (8192 MB+4096 MB)                                                                                                    |                                                      |                                                        |
|            | • 8192 MB (8192 MB×1, 4096 MB×2)                                                                                                    |                                                      |                                                        |
|            | • 6144 MB (4096 MB+2048 MB)                                                                                                    |                                                      |                                                        |
|            | • 4096 MB (4096 MB×1, 2048 MB×2)                                                                                                    |                                                      |                                                        |
|            | Support for Intel Rapid Start Technology (select models only)                                                                                                    |                                                      | V                                                      |
| Hard drive | Support for 6.35 cm (2.5 in) hard drives in 7.0 mm (.28 in) and 9.5 mm (.37 in) thickness                                                                                          | V                                                    | V                                                      |
|            | Support for Serial ATA /Support for mSATA                                                                                                    |                                                      |                                                        |
|            | Support for HP 3D Drive Guard hard drive protection                                                                                                    |                                                      |                                                        |
|            | Support for the following hard drives:                                                                                                    |                                                      |                                                        |
|            | <ul> <li>1.5 TB, 5400 rpm, 9.5 mm (select<br/>models only)</li> </ul>                                                                                                    |                                                      |                                                        |
|            | • 1 TB, 5400 rpm, 9.5 mm                                                                                                    |                                                      |                                                        |
|            | • 750 GB, 5400 rpm, 9.5 mm                                                                                                    |                                                      |                                                        |
|            | • 500 GB, 5400 rpm, 7.0 mm                                                                                                    |                                                      |                                                        |
|            | • 640 GB, 5400 rpm, 9.5 mm                                                                                                    | √                                                    |                                                        |
|            | <ul> <li>256 GB solid-state drive (SSD),<br/>select models only</li> </ul>                                                                                                    |                                                      | V                                                      |
|            | <ul> <li>512 GB SSD, select models only</li> </ul>                                                                                                    |                                                      |                                                        |
|            | Support for Intel Smart Response Technology (select models only)                                                                                                    |                                                      | √                                                      |
| mSATA SSD  | <ul> <li>Support for 24 GB mSATA SSD<br/>(not available on computer models<br/>equipped with 16834 MB or 12288<br/>MB system memory or with a 256<br/>GB or 512 GB SSD)</li> </ul> |                                                      | √                                                      |

| Category             | Description                                                                                                    | Computer models<br>equipped with an<br>AMD processor | Computer models<br>equipped with an<br>Intel processor |
|----------------------|----------------------------------------------------------------------------------------------------|------------------------------------------------------|--------------------------------------------------------|
| Audio and video      | Quad speakers                                                                                                    | $\checkmark$                                         | <b>√</b>                                               |
|                      | Subwoofer                                                                                                    |                                                      |                                                        |
|                      | Dual array digital microphones with appropriate beam-forming, echocancellation, noise-suppression software                                                                  |                                                      |                                                        |
|                      | HD Audio                                                                                                    |                                                      |                                                        |
|                      | Beats Audio                                                                                                    |                                                      |                                                        |
|                      | Integrated HP TrueVision HD webcam (fixed [no tilt], activity LED, 1280×720 by 30 frames per second)                                                                        |                                                      |                                                        |
| Ethernet             | Integrated 10/100/1000 network interface card (NIC)                                                                                                    | $\checkmark$                                         | V                                                      |
| Wireless             | Integrated wireless local area network (WLAN) options by way of wireless module                                                                                             | V                                                    | V                                                      |
|                      | Two WLAN antennas built into display assembly                                                                                                    |                                                      |                                                        |
|                      | Compatible with Miracast -certified devices                                                                                                    |                                                      |                                                        |
|                      | Support for the following WLAN formats:                                                                                                    |                                                      |                                                        |
|                      | <ul> <li>Qualcomm Atheros AR9485<br/>802.11bgn 1×1 WiFi Adapter (select<br/>models only)</li> </ul>                                                                         |                                                      |                                                        |
|                      | <ul> <li>Qualcomm QCA9565 802.11bgn<br/>1×1 WiFi + Bluetooth 4.0 Combo<br/>Adapter (select models only)</li> </ul>                                                          |                                                      |                                                        |
|                      | <ul> <li>Ralink RT3290LE 802.11bgn 1×1 WiFi + Bluetooth 4.0 Combo Adapter (select models only)</li> </ul>                                                                   |                                                      |                                                        |
|                      | <ul> <li>Realtek RTL8188EE 802.11bgn 1×1<br/>WiFi Adapter (select models only)</li> </ul>                                                                                   |                                                      |                                                        |
|                      | <ul> <li>Broadcom BCM 4352 802.11 ac</li> <li>2×2 WiFi + Bluetooth 4.0 Combo</li> <li>Adapter (select models only)</li> </ul>                                               |                                                      | <b>V</b>                                               |
|                      | <ul> <li>Intel Dual Band Wireless 7260<br/>802.11 bgn 2x2 WiFi + Bluetooth<br/>4.0 Combo Adapter</li> </ul>                                                                 |                                                      |                                                        |
|                      | <ul> <li>Intel Dual Band Wireless-AC 3160<br/>802.11 ac 1x1 WiFi + Bluetooth 4.0<br/>Combo Adapter (select models<br/>only)</li> </ul>                                      |                                                      |                                                        |
| External media cards | HP 2-in-1 multiformat Digital Media<br>Reader Slot with push-push technology.<br>Reads data from and writes data to<br>digital memory cards such as Secure<br>Digital (SD). | √                                                    | <b>V</b>                                               |

| Category                  | Description                                                                                       | Computer models equipped with an AMD processor | Computer models<br>equipped with an<br>Intel processor |
|---------------------------|---------------------------------------------------------------------------------------------------|------------------------------------------------|--------------------------------------------------------|
| Ports                     | AC adapter, HP Smart                                                                              | √                                              | V                                                      |
|                           | <ul> <li>Audio-in (mono microphone)/audio-<br/>out (stereo headphone) combo jack</li> </ul>       |                                                |                                                        |
|                           | <ul> <li>HDMI v1.4 supporting up to<br/>1920×1080 @ 60Hz</li> </ul>                               |                                                |                                                        |
|                           | RJ-45 (Ethernet)                                                                                  |                                                |                                                        |
|                           | <ul> <li>USB: four USB 3.0 ports, one USB<br/>2.0 port</li> </ul>                                 |                                                |                                                        |
| Keyboard/pointing devices | Full-size, island-style keyboard with numeric keypad                                              | <b>V</b>                                       | V                                                      |
|                           | DuraCoat                                                                                          |                                                |                                                        |
|                           | Backlit                                                                                           |                                                |                                                        |
|                           | Gesture support: MultiTouch gestures enabled, two-finger scrolling, and pinch-zoom as default     |                                                |                                                        |
|                           | Clickpad with image sensor                                                                        |                                                |                                                        |
|                           | Taps enabled by default                                                                           |                                                |                                                        |
|                           | Support for Windows 8 modern trackpad                                                             |                                                |                                                        |
| Power requirements        | Support for the following AC adapters:                                                            | $\checkmark$                                   | $\checkmark$                                           |
|                           | <ul> <li>90 W HP Smart AC adapter (PFC,<br/>4.5 mm)</li> </ul>                                    |                                                |                                                        |
|                           | <ul> <li>65 W HP Smart AC adapter (non-<br/>PFC, 4.5 mm)</li> </ul>                               |                                                |                                                        |
|                           | <ul> <li>120 W HP Slim AC adapter (PFC,<br/>EM, 4.5 mm)</li> </ul>                                |                                                | V                                                      |
|                           | <ul> <li>90 W HP Smart AC adapter (PFC<br/>EM, 4.5 mm)</li> </ul>                                 |                                                |                                                        |
|                           | <ul> <li>65 W HP Smart AC adapter (non-<br/>PFC, EM, 4.5 mm)</li> </ul>                           |                                                |                                                        |
|                           | Support for the following batteries                                                               | V                                              | V                                                      |
|                           | <ul> <li>6 cell, 62 Wh, 2.80 Ah, Li-ion<br/>battery, supports fast charge</li> </ul>              |                                                |                                                        |
|                           | <ul> <li>6 cell, 47 Wh, 2.20 Ah, Li-ion<br/>battery</li> </ul>                                    |                                                |                                                        |
| Security                  | Support for the following:                                                                        | $\sqrt{}$                                      | $\sqrt{}$                                              |
|                           | Security cable lock                                                                               |                                                |                                                        |
|                           | <ul> <li>Fingerprint reader with Digital<br/>Persona software (select models<br/>only)</li> </ul> |                                                |                                                        |
|                           | HP SimplePass (only available on<br>computer models equipped with a<br>fingerprint reader)        |                                                |                                                        |

| Category             | Description                                                | Computer models<br>equipped with an<br>AMD processor | Computer models equipped with an Intel processor |
|----------------------|------------------------------------------------------------|------------------------------------------------------|--------------------------------------------------|
| Security (continued) | <ul> <li>Intel AT-p Ready</li> </ul>                       |                                                      | √                                                |
| Operating system     | Preinstalled: Windows 8.1                                  | √                                                    | √                                                |
|                      | Ubuntu Linux                                               |                                                      | √                                                |
| Serviceability       | End user replaceable parts:                                | √                                                    | <b>√</b>                                         |
|                      | <ul> <li>AC adapter</li> </ul>                             |                                                      |                                                  |
|                      | Battery (system)                                           |                                                      |                                                  |
|                      | Hard drive                                                 |                                                      |                                                  |
|                      | <ul> <li>Memory modules (expansion and primary)</li> </ul> |                                                      |                                                  |
|                      | WLAN module                                                |                                                      |                                                  |
|                      | mSATA SSD                                                  |                                                      | <b>√</b>                                         |

# 2 External component identification

### **Display**

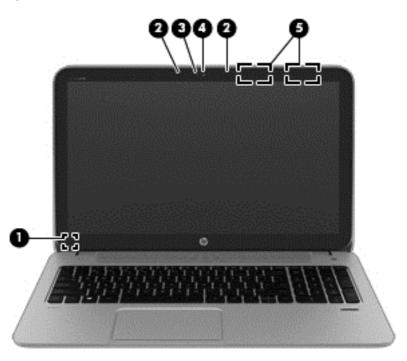

| Item | Component                | Description                                                                                                    |  |
|------|--------------------------|----------------------------------------------------------------------------------------------------|--|
| (1)  | Internal display switch  | Turns off the display and initiates Sleep if the display is closed while the power is on.                                                                                                    |  |
|      |                          | <b>NOTE:</b> The internal display switch is not visible from the outside of the computer.                                                                                                    |  |
| (2)  | Internal microphones (2) | Record sound.                                                                                                    |  |
| (3)  | Webcam light             | On: The webcam is in use.                                                                                                    |  |
| (4)  | HP TrueVision HD Webcam  | Records video and takes still photographs.                                                                                                    |  |
| (5)  | WLAN antennas (2)*       | Send and receive wireless signals to communicate with WLANs.                                                                                                    |  |
|      |                          | NOTE: To set up a WLAN and connect to the Internet, you need a broadband modem (either DSL or cable) (purchased separately), high-speed internet service purchased from an Internet service provider, and a wireless router (purchased separately). |  |

<sup>\*</sup>The antennas are not visible from the outside of the computer. For optimal transmission, keep the areas immediately around the antennas free from obstructions.

## **Buttons, speakers, and fingerprint reader**

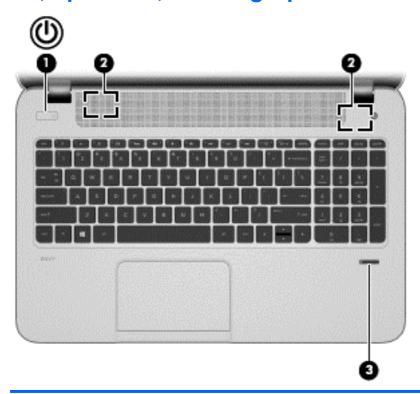

| Item | Component                               | Description                                                                                                    |
|------|-----------------------------------------|----------------------------------------------------------------------------------------------------|
| (1)  | Power button                            | When the computer is off, press the button to turn on the computer.                                                                                                    |
|      |                                         | <ul> <li>When the computer is on, press the button briefly<br/>to initiate Sleep.</li> </ul>                                                                                            |
|      |                                         | <ul> <li>When the computer is in the Sleep state, press the<br/>button briefly to exit Sleep.</li> </ul>                                                                                |
|      |                                         | <b>CAUTION:</b> Pressing and holding down the power button will result in the loss of unsaved information.                                                                              |
|      |                                         | If the computer has stopped responding and Microsoft Windows shutdown procedures are ineffective, press and hold the power button down for at least 5 seconds to turn off the computer. |
| (2)  | Speakers (2)                            | Produce sound.                                                                                                    |
| (3)  | Fingerprint reader (select models only) | Allows a fingerprint logon to , instead of a password logon.                                                                                                    |
|      |                                         |                                                                                                    |

## Keys

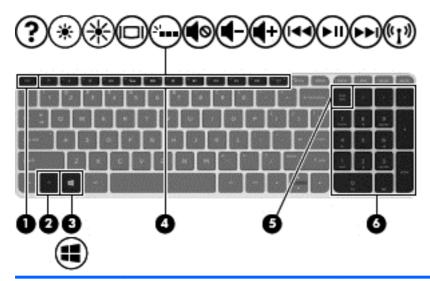

| Item | Component                 | Description                                                                                                    |
|------|---------------------------|----------------------------------------------------------------------------------------------------|
| (1)  | esc key                   | Reveals system information when pressed in combination with the fn key.                                             |
| (2)  | fn key                    | Executes frequently used system functions when pressed in combination with the b key, the spacebar, or the esc key. |
| (3)  | Operating system key      | For Windows computer models, this key returns you to the Start screen from an open app or the Windows desktop.      |
|      |                           | <b>NOTE:</b> Pressing the key again will return you to the previous screen.                                         |
|      |                           | For Linux computer models, this key displays the operating system menu.                                             |
| (4)  | Action keys               | Execute frequently used system functions.                                                                           |
|      |                           | <b>NOTE:</b> On select models, the f5 action key turns the radiance backlight keyboard feature off or on.           |
| (5)  | num lk key                | Alternates between the navigational and numeric functions on the integrated numeric keypad.                         |
| (6)  | Integrated numeric keypad | When num lk has been enabled, it can be used like an external numeric keypad.                                       |

# **Lights**

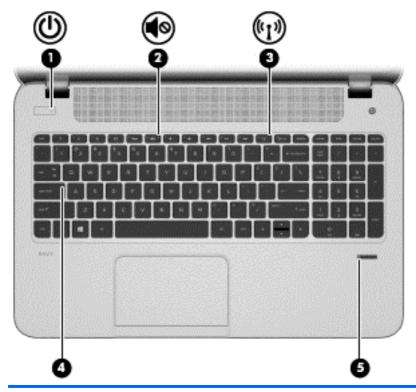

| Item | Component                | Description                                                                                                    |
|------|--------------------------|----------------------------------------------------------------------------------------------------|
| (1)  | Power light              | White: The computer is on.                                                                                                    |
|      |                          | <ul> <li>Blinking white: The computer is in the Sleep state,<br/>which is an energy-saving mode. The computer<br/>shuts off power to the display and other<br/>unneeded components.</li> </ul> |
|      |                          | <ul> <li>Off: The computer is off or in Hibernation.</li> <li>Hibernation is an energy-saving mode that uses<br/>the least amount of power.</li> </ul>                                         |
|      |                          | <b>NOTE:</b> For select models, the Intel Rapid Start Technology feature is enabled at the factory. Rapid Start Technology allows your computer to resume quickly from inactivity.             |
| (2)  | Mute light               | Amber: Computer sound is off.                                                                                                    |
|      |                          | Off: Computer sound is on.                                                                                                    |
| (3)  | Wireless light           | On: An integrated wireless device, such as a WLAN device and/or a Bluetooth device, is on.                                                                                                    |
|      |                          | <b>NOTE:</b> On some models, the wireless light is amber when all wireless devices are off.                                                                                                    |
| (4)  | Caps lock light          | On: Caps lock is on, which switches the keys to all capital letters.                                                                                                    |
| (5)  | Fingerprint reader light | <ul> <li>White: The fingerprint authentication was<br/>successful.</li> </ul>                                                                                                    |
|      |                          | Amber: The fingerprint authentication failed.                                                                                                    |
|      |                          |                                                                                                    |

### **TouchPad**

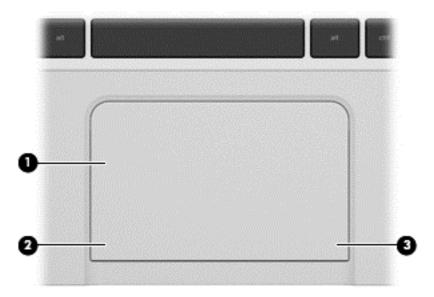

| Item | Component             | Description                                                               |
|------|-----------------------|---------------------------------------------------------------------------|
| (1)  | TouchPad zone         | Moves the on-screen pointer and selects or activates items on the screen. |
|      |                       | <b>NOTE:</b> The TouchPad also supports edge-swipe gestures.              |
| (2)  | Left TouchPad button  | Functions like the left button on an external mouse.                      |
| (3)  | Right TouchPad button | Functions like the right button on an external mouse.                     |

## Left side

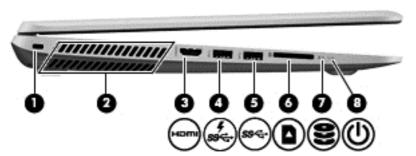

| Item | Component           | Description                                                                                                    |
|------|---------------------|----------------------------------------------------------------------------------------------------|
| (1)  | Security cable slot | Attaches an optional security cable to the computer.                                                                                    |
|      |                     | <b>NOTE:</b> The security cable is designed to act as a deterrent, but it may not prevent the computer from being mishandled or stolen. |

| Item | Component             | Description                                                                                                    |  |
|------|-----------------------|----------------------------------------------------------------------------------------------------|--|
| (2)  | Vents (2)             | Enables airflow to cool internal components.                                                                                                    |  |
|      |                       | <b>NOTE:</b> The computer fan starts up automatically to cool internal components and prevent overheating. It is normal for the internal fan to cycle on and off during routine operation.                                                                                  |  |
| (3)  | HDMI port             | Connects an optional video or audio device, such as a high-definition television, any compatible digital or audio component, or a high-speed HDMI device.                                                                                                    |  |
| (4)  | USB 3.0 charging port | Connects an optional USB device. The USB 3.0 charging port can also charge select models of cell phones and MP3 players, even when the computer is off.                                                                                                    |  |
|      |                       | NOTE: A USB charging port (also referred to as a USB powered port) allows you to charge connected USB devices. Standard USB ports will not charge all USB devices or will charge using a low current. Some USB devices require power and require you to use a powered port. |  |
| (5)  | USB 3.0 port          | Connects optional USB 3.0 devices and provide enhanced USB power performance.                                                                                                    |  |
| (6)  | Memory card reader    | Reads data from and writes data to memory cards such as Secure Digital (SD).                                                                                                    |  |
| (7)  | Hard drive light      | Blinking white: The hard drive is being accessed.                                                                                                    |  |
|      |                       | <ul> <li>Amber: HP 3D DriveGuard has temporarily parked<br/>the hard drive.</li> </ul>                                                                                                    |  |
| (8)  | Power light           | White: The computer is on.                                                                                                    |  |
|      |                       | <ul> <li>Blinking white: The computer is in the Sleep state,<br/>which is an energy-saving mode. The computer<br/>shuts off power to the display and other<br/>unneeded components.</li> </ul>                                                                              |  |
|      |                       | <ul> <li>Off: The computer is off or in Hibernation.</li> <li>Hibernation is an energy-saving mode that uses<br/>the least amount of power.</li> </ul>                                                                                                    |  |
|      |                       | <b>NOTE:</b> For select models, the Intel Rapid Start Technology feature is enabled at the factory. Rapid Start Technology allows your computer to resume quickly from inactivity.                                                                                          |  |

# Right side

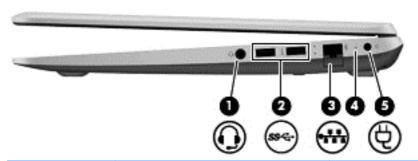

| Item | Component                                                 | Description                                                                                                    |
|------|-----------------------------------------------------------|----------------------------------------------------------------------------------------------------|
| (1)  | Audio-out (headphone) jack/Audio-<br>in (microphone) jack | Connects optional powered stereo speakers, headphones, earbuds, a headset, or a television audio cable. Also connects an optional headset microphone. This jack does not support optional microphone-only devices.           |
|      |                                                           | <b>WARNING!</b> To reduce the risk of personal injury, adjust the volume before putting on headphones, earbuds, or a headset. For additional safety information, refer to the Regulatory, Safety, and Environmental Notices. |
|      |                                                           | <b>NOTE:</b> When a device is connected to the jack, the computer speakers are disabled.                                                                                                    |
|      |                                                           | <b>NOTE:</b> Be sure that the device cable has a 4-conductor connector that supports both audio-out (headphone) and audio-in (microphone).                                                                                   |
| (2)  | USB 3.0 ports (2)                                         | Connect optional USB 3.0 devices and provide enhanced USB power performance.                                                                                                    |
| (3)  | RJ-45 (network) jack/status lights                        | Connects a network cable.                                                                                                    |
|      |                                                           | White: The network is connected.                                                                                                    |
|      |                                                           | Amber: Activity is occurring on the network.                                                                                                    |
| (4)  | AC adapter light                                          | White: The AC adapter is connected and the battery is charged.                                                                                                    |
|      |                                                           | <ul> <li>Amber: The AC adapter is connected and the<br/>battery is charging.</li> </ul>                                                                                                    |
|      |                                                           | Off: The computer is using DC power.                                                                                                    |
| (5)  | Power connector                                           | Connects an AC adapter.                                                                                                    |

### **Bottom**

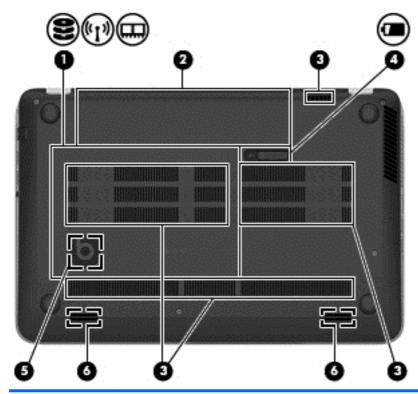

| Item | Component                       | Description                                                                                                    |
|------|---------------------------------|----------------------------------------------------------------------------------------------------|
| (1)  | Service door                    | Provides access to the hard drive bay, the WLAN module slot, and the memory module slots.                                                                                                    |
|      |                                 | <b>CAUTION:</b> To prevent an unresponsive system, replace the wireless module only with a wireless module authorized for use in the computer by the governmental agency that regulates wireless devices in your country or region. If you replace the module and then receive a warning message, remove the module to restore computer functionality, and then contact support through Help and Support. |
| (2)  | Battery bay                     | Holds the battery.                                                                                                    |
| (3)  | Vents (4)                       | Enables airflow to cool internal components.                                                                                                    |
|      |                                 | <b>NOTE:</b> The computer fan starts up automatically to cool internal components and prevent overheating. It is normal for the internal fan to cycle on and off during routine operation.                                                                                                    |
| (4)  | Battery release latch           | Releases the battery from the battery bay.                                                                                                    |
| (5)  | HP Triple Bass Reflex Subwoofer | Provides superior bass sound.                                                                                                    |
| (6)  | Speakers (2)                    | Produce sound.                                                                                                    |

#### **Labels**

The labels affixed to the computer provide information you may need when you troubleshoot system problems or travel internationally with the computer.

- **IMPORTANT:** All labels described in this section will be located in one of 3 places depending on your computer model: affixed to the bottom of the computer, located in the battery bay, or under the service door.
  - Service label—Provides important information to identify your computer. When contacting support, you will probably be asked for the serial number, and possibly for the product number or the model number. Locate these numbers before you contact support.

Provides important information to identify your computer. When contacting support, you will probably be asked for the serial number, and possibly for the product number or the model number. Locate these numbers before you contact support.

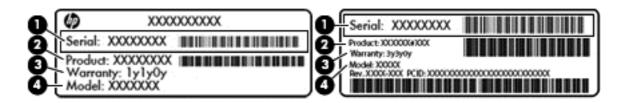

| Comp | Component                         |  |
|------|-----------------------------------|--|
| (1)  | Serial number                     |  |
| (2)  | Product number                    |  |
| (3)  | Warranty period                   |  |
| (4)  | Model number (select models only) |  |

- Microsoft® Certificate of Authenticity—Contains the Windows Product Key. You may need the Product Key to update or troubleshoot the operating system. The Microsoft Certificate of Authenticity is located on the bottom of the computer.
- Regulatory label—Provides regulatory information about the computer.
- Wireless certification label or labels—Provide(s) information about optional wireless devices and the approval markings for the countries or regions in which the devices have been approved for use.

# 3 Illustrated parts catalog

## **Computer major components**

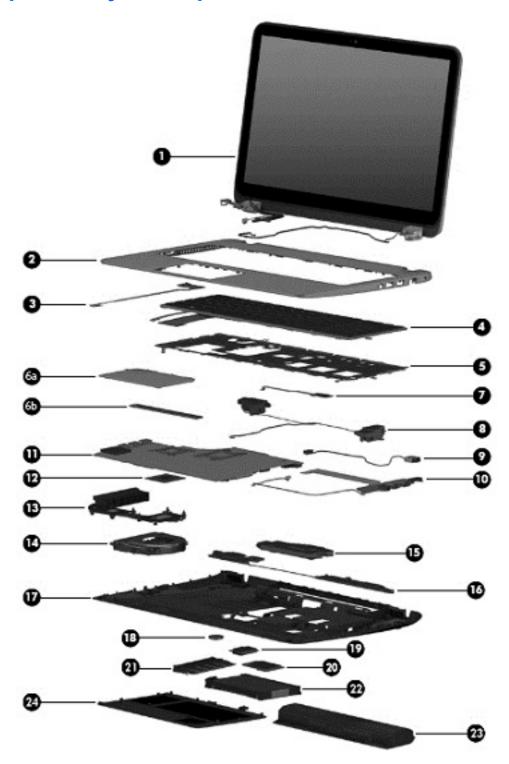

| Item | Component                                                                                                    | Spare part number |  |  |
|------|----------------------------------------------------------------------------------------------------|-------------------|--|--|
| (1)  | Display assembly (includes webcamera/microphone module and wireless antenna cables):                                                                                                    |                   |  |  |
|      | 15.6 inch (39.80 cm), BrightView, FHD, LED, TouchSmart touchscreen display assembly                                                                                                    | 720550-001        |  |  |
|      | 15.6 inch (39.80 cm), BrightView, HD, LED, TouchSmart touchscreen display assembly                                                                                                    | 720549-001        |  |  |
|      | 15.6 inch (39.80 cm), BrightView, FHD, LED, non-touchscreen display assembly                                                                                                    | 720552-001        |  |  |
|      | 15.6 inch (39.80 cm), BrightView, HD, LED, non-touchscreen display assembly                                                                                                    | 720551-001        |  |  |
|      | The subcomponents for the non-touchscreen display assembly are also available as s display assembly spare part information, see <u>Display assembly subcomponents on particular transfer or particular transfer or particular transfer </u> |                   |  |  |
| (2)  | Top cover                                                                                                    | 720570-001        |  |  |
| (3)  | Power button board (includes cable)                                                                                                    | 720553-001        |  |  |
| (4)  | Keyboard (includes keyboard cable):                                                                                                    |                   |  |  |
|      | Keyboard with backlight (includes backlight cable):                                                                                                    |                   |  |  |
|      | For use on computer models equipped with an Intel processor in Belgium                                                                                                    | 720244-A41        |  |  |
|      | For use in Canada                                                                                                    | 720244-DB1        |  |  |
|      | For use on computer models equipped with an Intel processor in the Czech Republic and Slovakia                                                                                                    | 720244-FL1        |  |  |
|      | For use on computer models equipped with an Intel processor in Denmark, Finland, and Norway                                                                                                    | 720244-DH1        |  |  |
|      | For use on computer models equipped with an Intel processor in France                                                                                                    | 720244-051        |  |  |
|      | For use on computer models equipped with an Intel processor in Germany                                                                                                    | 720244-041        |  |  |
|      | For use on computer models equipped with an Intel processor in Greece                                                                                                    | 720244-151        |  |  |
|      | For use on computer models equipped with an Intel processor for use internationally                                                                                                    | 720244-B31        |  |  |
|      | For use on computer models equipped with an Intel processor in Italy                                                                                                    | 720244-061        |  |  |
|      | For use on computer models equipped with an Intel processor in Japan                                                                                                    | 720244-291        |  |  |
|      | For use in Latin America                                                                                                    | 720244-161        |  |  |
|      | For use on computer models equipped with an Intel processor in Portugal                                                                                                    | 720244-131        |  |  |
|      | For use on computer models equipped with an Intel processor in Russia                                                                                                    | 720244-251        |  |  |
|      | For use on computer models equipped with an Intel processor in Saudi Arabia                                                                                                    | 720244-171        |  |  |
|      | For use on computer models in South Korea                                                                                                    | 720244-AD1        |  |  |
|      | For use on computer models equipped with an Intel processor in Spain                                                                                                    | 720244-071        |  |  |
|      | For use on computer models equipped with an Intel processor in Switzerland                                                                                                    | 720244-BG1        |  |  |
|      | For use on computer models equipped with an Intel processor in Taiwan                                                                                                    | 720244-AB1        |  |  |
|      | For use on computer models equipped with an Intel processor in Thailand                                                                                                    | 720244-281        |  |  |
|      | For use on computer models equipped with an Intel processor in Turkey                                                                                                    | 720244-141        |  |  |
|      | For use on computer models equipped with an Intel processor in the United Kingdom                                                                                                    | 720244-031        |  |  |

| Item | Component                                                                                                    | Spare part number |
|------|----------------------------------------------------------------------------------------------------|-------------------|
|      | For use in the United States                                                                                                    | 720244-001        |
|      | Keyboard with pointing stick (includes pointing stick cable)                                                                                         |                   |
|      | For use in the United States                                                                                                    | 720242-001        |
|      | For use on computer models equipped with an Intel processor in France                                                                                | 720242-051        |
|      | For use on computer models equipped with an Intel processor in Italy                                                                                 | 720242-061        |
| (5)  | Keyboard shield                                                                                                    | 720544-001        |
| (6a) | <b>TouchPad assembly</b> (includes TouchPad bracket <b>(6b)</b> , TouchPad button board, TouchPad, and cables)                                       | 722972-001        |
| (7)  | Fingerprint reader board (includes bracket and cable)                                                                                                | 720543-001        |
| (8)  | Rear speakers (include left and right rear speakers, 2 cables, and 4 isolators)                                                                      | 720561-001        |
| (9)  | Power connector cable:                                                                                                    |                   |
|      | Power connector cable                                                                                                    | 720537-001        |
|      | For use on computer models equipped with an Intel processor and a graphics subsystem with discrete memory                                            | 720538-001        |
| (10) | Connector board (includes 2 cables):                                                                                                    |                   |
|      | For use on computer models equipped with an AMD processor                                                                                            | 720579-001        |
|      | For use on computer models equipped with an Intel processor and a graphics subsystem with discrete memory                                            | 723372-001        |
|      | For use on computer models equipped with an Intel processor and a graphics subsystem with UMA memory                                                 | 720554-001        |
| (11) | System board (includes replacement thermal material):                                                                                                |                   |
|      | For use on computer models equipped with an AMD processor, a graphics subsystem with discrete memory, and the Windows Professional operating system  | 720578-601        |
|      | For use on computer models equipped with an AMD processor, a graphics subsystem with discrete memory, and the Windows Standard operating system      | 720578-501        |
|      | For use on computer models equipped with an AMD processor, a graphics subsystem with UMA memory, and the Windows Professional operating system       | 720577-601        |
|      | For use on computer models equipped with an AMD processor, a graphics subsystem with UMA memory, and the Windows Standard operating system           | 720577-501        |
|      | For use on computer models equipped with the Intel HM87 chipset, the GeForce 750M graphics subsystem, and the Windows Standard operating system      | 720569-501        |
|      | For use on computer models equipped with the Intel HM87 chipset, the GeForce 740M graphics subsystem, and the Windows Professional operating system  | 720566-601        |
|      | For use on computer models equipped with the Intel HM87 chipset, the GeForce 740M graphics subsystem, and the Windows Standard operating system      | 720566-501        |
|      | For use on computer models equipped with the Intel HM87 chipset, the GeForce 740M graphics subsystem, and the Linux operating system                 | 720566-001        |
|      | For use on computer models equipped with the Intel HM87 chipset, a graphics subsystem with UMA memory, and the Windows Professional operating system | 720565-601        |
|      | For use on computer models equipped with the Intel HM87 chipset, a graphics subsystem with UMA memory, and the Windows Standard operating system     | 720565-501        |

| ltem | Component                                                                                                    | Spare part number |
|------|----------------------------------------------------------------------------------------------------|-------------------|
|      | For use on computer models equipped with the Intel HM87 chipset, a graphics subsystem with UMA memory, and the Linux operating system                                                                      | 720565-001        |
|      | For use on computer models equipped with discrete memory, the Intel HM87 chipset, the GeForce 750M graphics subsystem, and the Linux operating system (includes replacement material)                      | 741653-001        |
|      | For use on computer models equipped with discrete memory, the Intel HM87 chipset, the GeForce 750M graphics subsystem, and the Windows Standard operating system (includes replacement material)           | 741653-501        |
|      | For use on computer models equipped with discrete memory, the Intel HM87 chipset, the GeForce 750M graphics subsystem, and the Windows Professional operating system (includes replacement material)       | 741653-601        |
|      | For use on computer models equipped with discrete memory, the Intel HM87 chipset, the GeForce 740M graphics subsystem, and the Linux operating system (includes replacement material)                      | 746447-001        |
|      | For use on computer models equipped with discrete memory, the Intel HM87 chipset, the GeForce 740M graphics subsystem, and the Windows Standard operating system (includes replacement material)           | 746447-501        |
|      | For use on computer models equipped with discrete memory, the Intel HM87 chipset, the GeForce 740M graphics subsystem, and the Windows Professional operating system (includes replacement material)       | 746447-601        |
|      | For use on computer models equipped with UMA memory, the Intel HM87 chipset, and the Linux operating system (includes replacement material)                                                                | 746449-001        |
|      | For use on computer models equipped with UMA memory, the Intel HM87 chipset, and the Windows Standard operating system (includes replacement material)                                                     | 746449-501        |
|      | For use on computer models equipped with UMA memory, the Intel HM87 chipset, and the Windows Professional operating system (includes replacement material)                                                 | 746449-601        |
|      | For use on computer models equipped with discrete memory, the Intel HM87 chipset, the GeForce 840M graphics subsystem, and the Linux operating system (includes replacement material)                      | 749752-001        |
|      | For use on computer models equipped with discrete memory, the Intel HM87 chipset, the GeForce 840M graphics subsystem, and the Windows Standard operating system (includes replacement material)           | 749752-501        |
|      | For use on computer models equipped with discrete memory, the Intel HM87 chipset, the GeForce 840M graphics subsystem, and the Windows Professional operating system (includes replacement material)       | 749752-601        |
|      | For use on computer models equipped with discrete memory, the Intel HM87 chipset, the GeForce 840M graphics subsystem, 47 W, and the Linux operating system (includes replacement material)                | 749753-001        |
|      | For use on computer models equipped with discrete memory, the Intel HM87 chipset, the GeForce 840M graphics subsystem, 47 W, and the Windows Standard operating system (includes replacement material)     | 749753-501        |
|      | For use on computer models equipped with discrete memory, the Intel HM87 chipset, the GeForce 840M graphics subsystem, 47 W, and the Windows Professional operating system (includes replacement material) | 749753-601        |
| (12) | Processor (includes replacement thermal material):                                                                                                    |                   |
|      | AMD A10-5750M 2.50 GHz processor (turbo up to 3.50 GHz; 1600 MHz FSB, 4.0-MB L2 cache, DDR3, quad core, 35 W)                                                                                              | 713548-001        |

| Item | Component                                                                                                    | Spare part number |
|------|----------------------------------------------------------------------------------------------------|-------------------|
|      | AMD A8-5550M 2.10 GHz processor (turbo up to 3.10 GHz; 1600 MHz FSB, 4.0- MB L2 cache, DDR3, quad core, 35 W) | 713551-001        |
|      | AMD A6-5350M 2.90 GHz processor (turbo up to 3.50 GHz; 1600 MHz FSB, 1.0- MB L2 cache, DDR3, dual core, 35 W) | 713550-001        |
|      | AMD A4-5150M 2.70 GHz processor (turbo up to 3.30 GHz; 1600 MHz FSB, 1.0- MB L2 cache, DDR3, dual core, 35 W) | 713549-001        |
|      | Intel Quad Core i7-4900MQ 2.80 GHz processor (SC turbo up to 3.80 GHz; 1600 MHz FSB, 8.0 MB L3 cache, 47 W)   | 723523-001        |
|      | Intel Quad Core i7-4800MQ 2.70 GHz processor (SC turbo up to 3.70 GHz; 1600 MHz FSB, 6.0 MB L3 cache, 47 W)   | 723524-001        |
|      | Intel Quad Core i7-4702MQ 2.20 GHz processor (SC turbo up to 3.20 GHz; 1600 MHz FSB, 6.0 MB L3 cache, 37 W)   | 723522-001        |
|      | Intel Quad Core i7-4700MQ 2.40 GHz processor (SC turbo up to 3.40 GHz; 1600 MHz FSB, 6.0 MB L3 cache, 47 W)   | 723521-001        |
|      | Intel Dual Core i5-4330M 2.80 GHz processor (SC turbo up to 3.50 GHz; 1600 MHz FSB; 3.0 MB L3 cache, 37 W)    | 738201-001        |
|      | Intel Dual Core i5-4200M 2.50 GHz processor (SC turbo up to 3.10 GHz; 1600 MHz FSB, 3.0 MB L3 cache, 37 W)    | 737328-001        |
|      | Intel Dual Core i3-4000M 2.40 GHz processor (1600 MHz FSB, 3.0 MB L3 cache, 37 W)                             | 737327-001        |
| (13) | Heat sink (includes replacement thermal material):                                                            |                   |
|      | For use on computer models equipped with an AMD processor and discrete memory                                 | 720576-001        |
|      | For use on computer models equipped with an AMD processor and a graphics subsystem with UMA memory            | 720539-001        |
|      | For use on computer models equipped with the Intel HM87 chipset and a GeForce 750M graphics subsystem         | 720542-001        |
|      | For use on computer models equipped with the Intel HM87 chipset and a GeForce 740M graphics subsystem         | 722389-001        |
|      | For use on computer models equipped with the Intel HM87 chipset and a graphics subsystem with UMA memory      | 720541-001        |
| (14) | Fan (includes cable)                                                                                          | 720235-001        |
| 15)  | Subwoofer (includes cable and 3 isolators)                                                                    | 720563-001        |
| (16) | Front speakers (include left and right front speakers, 2 cables, and 4 isolators)                             | 720562-001        |
| (17) | <b>Base enclosure</b> (includes 4 rubber feet, battery lock latch, battery release latch, and RJ-45 cover)    | 720534-001        |
|      | Rubber Kit (not illustrated, includes front and rear rubber feet and display bezel rubber screw covers)       | 720559-001        |
| (18) | RTC battery:                                                                                                  |                   |
|      | For use only on computer models equipped with an AMD processor                                                | 651948-001        |
|      | For use only on computer models equipped with an Intel processor                                              | 718440-001        |
| (19) | WLAN module:                                                                                                  |                   |

| Item | Component                                                                                                    | Spare part number |
|------|----------------------------------------------------------------------------------------------------|-------------------|
|      | Broadcom BCM 4352 802.11 ac 2×2 WiFi + Bluetooth 4.0 Combo Adapter (for use on computer models equipped with an Intel processor, select models only)                                      | 724935-001        |
|      | Intel Dual Band Wireless 7260 802.11 bgn 2×2 WiFi + Bluetooth 4.0 Combo Adapter (for use on computer models equipped with an Intel processor)                                             | 717384-001        |
|      | Intel Dual Band Wireless-AC 3160 802.11 ac 1×1 WiFi + Bluetooth 4.0 Combo Adapter (for use on computer models equipped with an Intel processor, select models only)                       | 710662-001        |
|      | Qualcomm Atheros AR9485 802.11bgn 1×1 WiFi Adapter (select models only)                                                                                                    | 675794-001        |
|      | Qualcomm QCA9565 802.11bgn 1×1 WiFi + Bluetooth 4.0 Combo Adapter (select models only)                                                                                                    | 733476-001        |
|      | Ralink RT3290LE 802.11bgn 1×1 WiFi + Bluetooth 4.0 Combo Adapter (select models only)                                                                                                    | 690020-001        |
|      | Realtek RTL8188EE 802.11bgn 1×1 WiFi Adapter (select models only)                                                                                                    | 709848-001        |
| (20) | mSATA SSD (for use on computer models equipped with an Intel processor, not available on computer models equipped with 16834 MB or 12288 MB system memory or with a 256 GB or 512 GB SSD) |                   |
|      | 24 GB                                                                                                    | 720564-001        |
| (21) | Memory module (PC3L, 12800, 1600 MHz):                                                                                                    |                   |
|      | 8 GB                                                                                                    | 693374-001        |
|      | 4 GB                                                                                                    | 691740-001        |
|      | 2 GB                                                                                                    | 691739-001        |
| (22) | Hard drive (does not include hard drive bracket or hard drive connector cable):                                                                                                    |                   |
|      | 1.5 TB, 5400 rpm, 9.5 mm (select models only)                                                                                                    | 747375-001        |
|      | 1 TB, 5400 rpm, 9.5 mm                                                                                                    | 676521-001        |
|      | 750 GB, 5400 rpm, 9.5 mm                                                                                                    | 634250-001        |
|      | 640 GB, 5400 rpm, 9.5 mm (for computer models equipped with an AMD processor)                                                                                                    | 669300-001        |
|      | 500 GB, 5400 rpm, 7.0 mm                                                                                                    | 683802-001        |
|      | 1 TB, 5400 rpm, +8 GB NAND hybrid, 9.5 mm                                                                                                    | 731999-001        |
|      | 750 GB, 5400 rpm, +8 GB NAND hybrid, 9.5 mm                                                                                                    | 732001-001        |
|      | 500 GB, 5400 rpm, + 8 GB NAND hybrid, 7 mm                                                                                                    | 732000-001        |
|      | 256 GB SSD (for computer models equipped with an Intel processor)                                                                                                    | 749761-001        |
|      | 512 GB SSD (for computer models equipped with an Intel processor)                                                                                                    | 749762-001        |
|      | Hard Drive Hardware Kit (not illustrated, includes hard drive bracket and hard drive connector cable)                                                                                     | 720545-001        |
| (23) | Battery:                                                                                                    |                   |
|      | 6 cell, 62 Wh, 2.80 Ah, Li-ion battery                                                                                                    | 710417-001        |
|      | 6 cell, 47 Wh, 2.20 Ah, Li-ion battery                                                                                                    | 710416-001        |
| (24) | Service door                                                                                                    | 720555-001        |

# **Display assembly subcomponents**

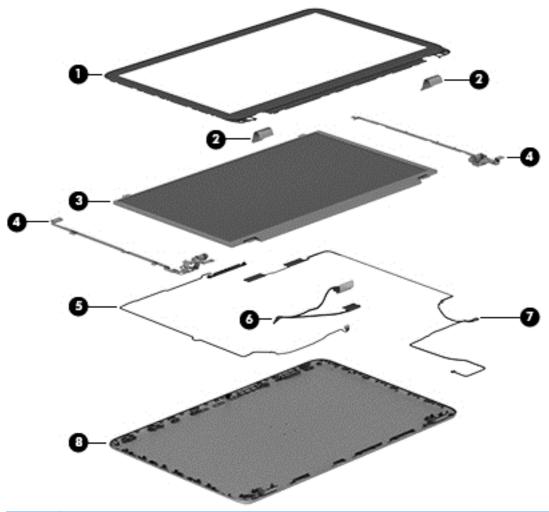

| Item | Component                                                                                                    | Spare part number |
|------|----------------------------------------------------------------------------------------------------|-------------------|
| (1)  | Display bezel                                                                                                    | 720535-001        |
| (2)  | <b>Display hinge kit</b> (includes left and right hinges, left and right hinge covers, and left and right hinge brackets) | 720548-001        |
| (3)  | Webcam/microphone module (includes webcam/microphone module cable and double-sided adhesive)                              | 720273-001        |
| (4)  | Display panel:                                                                                                    |                   |
|      | 15.6 inch (39.80 cm), BrightView, FHD, LED, non-touchscreen display panel                                                 | 720557-001        |
|      | 15.6 inch (39.80 cm), BrightView, HD, LED, non-touchscreen display panel                                                  | 720556-001        |
| (5)  | Display panel cable                                                                                                    | 720536-001        |
| (6)  | Antenna Kit (includes left and right wireless antenna cables and transceivers)                                            | 720532-001        |
| (7)  | Display enclosure                                                                                                    | 720533-001        |

# **Mass storage devices**

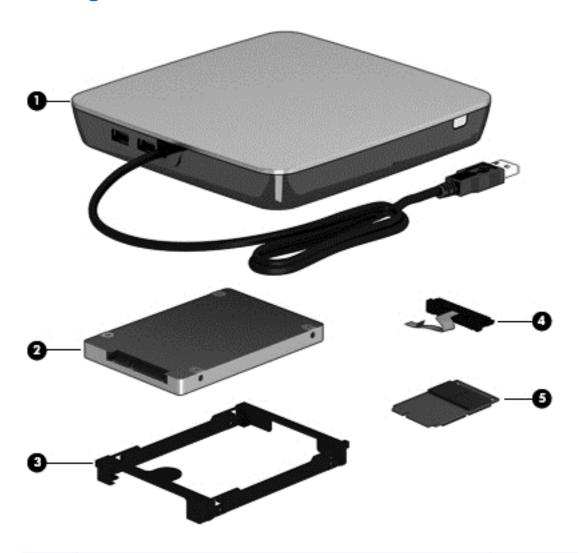

| Item | Component                                                                       | Spare part number |
|------|---------------------------------------------------------------------------------|-------------------|
| (1)  | External DVD±RW Double-Layer with SuperMulti Drive                              | 659940-001        |
| (2)  | Hard drive (does not include hard drive bracket or hard drive connector cable): |                   |
|      | 1.5 TB, 5400 rpm, 9.5 mm                                                        | 747375-001        |
|      | 1 TB, 5400 rpm, 9.5 mm                                                          | 676521-001        |
|      | 750 GB, 5400 rpm, 9.5 mm                                                        | 634250-001        |
|      | 640 GB, 5400 rpm, 9.5 mm (for use on computer models with an AMD processor)     | 669300-001        |
|      | 500 GB, 5400 rpm, and 7.0 mm                                                    | 683802-001        |
|      | 1 TB, 5400 rpm, +8 GB NAND hybrid, 9.5 mm                                       | 731999-001        |
|      | 750 GB, 5400 rpm, +8 GB NAND hybrid, 9.5 mm                                     | 732001-001        |
|      | 500 GB, 5400 rpm, + 8 GB NAND hybrid, 7 mm                                      | 732000-001        |
|      | 256 GB SSD (for use on computer models equipped with an Intel processor)        | 749761-001        |

| Item | Component                                                                                                    | Spare part number |
|------|----------------------------------------------------------------------------------------------------|-------------------|
|      | 512 GB SSD (for use on computer models equipped with an Intel processor)                                                                                                    | 749762-001        |
|      | Hard Drive Hardware Kit, includes:                                                                                                    | 720545-001        |
| (3)  | Hard drive bracket                                                                                                    |                   |
| (4)  | Hard drive connector cable                                                                                                    |                   |
| (5)  | mSATA SSD (for use on computer models equipped with an Intel processor, not available on computer models equipped with 16834 MB or 12288 MB system memory or with a 256 GB or 512 GB SSD) |                   |
|      | 24 GB                                                                                                    | 720564-001        |

# **Miscellaneous parts**

| Component                                                                                                  | Spare part number |
|----------------------------------------------------------------------------------------------------|-------------------|
| AC adapter:                                                                                                |                   |
| 120 W HP Slim AC adapter (PFC, EM, 4.5 mm) for use on computer models equipped with an Intel processor     | 710415-001        |
| 65 W HP Smart AC adapter (non-PFC, 4.5 mm)                                                                 | 710412-001        |
| 65 W HP Smart AC adapter (non-PFC, EM, 4.5 mm) for use on computer models equipped with an Intel processor | 714657-001        |
| 90 W HP Smart AC adapter (PFC, 4.5 mm)                                                                     | 710413-001        |
| 90 W HP Smart AC adapter (PFC EM, 4.5 mm) for use on computer models equipped with an Intel processor      | 710414-001        |
| HDMI-to-VGA adapter                                                                                        | 701943-001        |
| Power cord (3-pin, black, 1.83 m):                                                                         |                   |
| For use in Australia                                                                                       | 490371-011        |
| For use on computer models equipped with an Intel processor in Denmark                                     | 490371-081        |
| For use in Europe                                                                                          | 490371-021        |
| For use on computer models equipped with an Intel processor in India                                       | 490371-D61        |
| For use on computer models equipped with an Intel processor in Japan                                       | 490371-291        |
| For use in North America                                                                                   | 490371-001        |
| For use in South Africa                                                                                    | 490371-AR1        |
| For use on computer models equipped with an Intel processor in the People's Republic of China              | 490371-AA1        |
| For use on computer models equipped with an Intel processor in South Korea                                 | 490371-AD1        |
| For use on computer models equipped with an Intel processor in Switzerland                                 | 490371-111        |
| For use on computer models equipped with an Intel processor in Taiwan                                      | 490371-AB1        |
| For use on computer models equipped with an Intel processor in Thailand                                    | 490371-201        |
| For use on computer models equipped with an Intel processor in the United Kingdom and Singapore            | 490371-031        |

| Component             | Spare part number |
|-----------------------|-------------------|
| Screw Kit             | 720560-001        |
| Counterbalance weight | 720547-001        |

## **Sequential part number listing**

| Spare part number | Description                                                                                                    |  |
|-------------------|----------------------------------------------------------------------------------------------------|--|
| 490371-001        | Power cord for use in North America (3-pin, black, 1.83 m)                                                                                                    |  |
| 490371-011        | Power cord for use in Australia (3-pin, black, 1.83 m)                                                                                                    |  |
| 490371-021        | Power cord for use on computer models equipped with an Intel processor in Europe (3-pin, black, 1.83 m)                                                                 |  |
| 490371-031        | Power cord for use on computer models equipped with an Intel processor in the United Kingdom and Singapore (3-pin, black, 1.83 m)                                       |  |
| 490371-081        | Power cord for use on computer models equipped with an Intel processor in Denmark (3-pin, black, 1.83 m)                                                                |  |
| 490371-111        | Power cord for use on computer models equipped with an Intel processor in Switzerland (3-pin, black, 1.83 m)                                                            |  |
| 490371-201        | Power cord for use on computer models equipped with an Intel processor in Thailand (3-pin, black, 1.83 m)                                                               |  |
| 490371-291        | Power cord for use on computer models equipped with an Intel processor in Japan (3-pin, black, 1.83 m)                                                                  |  |
| 490371-AA1        | Power cord for use on computer models equipped with an Intel processor in the People's Republic of China (3-pin, black, 1.83 m)                                         |  |
| 490371-AB1        | Power cord for use on computer models equipped with an Intel processor in Taiwan (3-pin, black, 1.83 m)                                                                 |  |
| 490371-AD1        | Power cord for use on computer models in South Korea (3-pin, black, 1.83 m)                                                                                             |  |
| 490371-AR1        | Power cord for use on computer models equipped with an Intel processor in South Africa (3-pin, black, 1.83 m)                                                           |  |
| 490371-D61        | Power cord for use on computer models equipped with an Intel processor in India (3-pin, black, 1.83 m)                                                                  |  |
| 634250-001        | 750 GB, 5400 rpm, SATA, 9.5 mm hard drive (does not include hard drive bracket or hard drive connector cable)                                                           |  |
|                   | <b>NOTE:</b> The hard drive bracket and screws are included in the Hard Drive Hardware Kit, spare part number 720545-001.                                               |  |
| 651948-001        | RTC battery for use on computer models equipped with an AMD processor                                                                                                   |  |
| 659940-001        | External DVD±RW Double-Layer with SuperMulti Drive                                                                                                    |  |
| 669300-001        | 640 GB, 5400 rpm, SATA, 9.5 mm hard drive for use on computer models equipped with an AMD processor (does not include hard drive bracket or hard drive connector cable) |  |
|                   | <b>NOTE:</b> The hard drive bracket and screws are included in the Hard Drive Hardware Kit, spare part number 720545-001.                                               |  |
| 675794-001        | Atheros AR9485 802.11bgn 1×1 WiFi Adapter (select models only)                                                                                                    |  |

| Spare part number | Description                                                                                                    |
|-------------------|----------------------------------------------------------------------------------------------------|
| 676521-001        | 1 TB, 5400 rpm, SATA, 9.5 mm hard drive (does not include hard drive bracket or hard drive connector cable)                                                |
|                   | <b>NOTE:</b> The hard drive bracket and screws are included in the Hard Drive Hardware Kit, spare part number 718432-001.                                  |
| 683802-001        | 500 GB, 5400 rpm, SATA, 7.0 mm hard drive (does not include hard drive bracket or hard drive connector cable)                                              |
|                   | <b>NOTE:</b> The hard drive bracket and screws are included in the Hard Drive Hardware Kit, spare part number 718432-001.                                  |
| 690020-001        | Ralink RT3290LE 802.11bgn 1×1 WiFi and Bluetooth 4.0 Combo Adapter (select models only)                                                                    |
| 691739-001        | 2 GB memory module (PC3L, 12800, 1600 MHz)                                                                                                    |
| 691740-001        | 4 GB memory module (PC3L, 12800, 1600 MHz)                                                                                                    |
| 693374-001        | 8 GB memory module (PC3L, 12800, 1600 MHz)                                                                                                    |
| 701943-001        | HDMI-to-VGA adapter                                                                                                    |
| 709848-001        | Realtek RTL8188EE 802.11bgn 1×1 Wi-Fi Adapter                                                                                                    |
| 710412-001        | 65 W HP Smart AC adapter (non-PFC, 4.5 mm)                                                                                                    |
| 710413-001        | 90 W HP Smart AC adapter (PFC, 4.5 mm)                                                                                                    |
| 710414-001        | 90 W HP Smart AC adapter (PFC EM, 4.5 mm) for use on computer models equipped with an Intel processor                                                      |
| 710415-001        | 120 W HP Slim AC adapter (PFC, EM, 4.5 mm) for use on computer models equipped with an Intel processor                                                     |
| 710416-001        | 6 cell, 47 Wh, 2.20 Ah, Li-ion battery                                                                                                    |
| 710417-001        | 6 cell, 62 Wh, 2.80 Ah, Li-ion battery                                                                                                    |
| 710662-001        | Intel Dual Band Wireless-AC 3160 802.11 ac 1x1 WiFi + Bluetooth 4.0 Combo Adapter (for use on computer models with an Intel processor, select models only) |
| 713548-001        | AMD A10-5750M 2.50 GHz processor (turbo up to 3.50 GHz; 1600 MHz FSB, 4.0 MB L2 cache, DDR3, quad core, 35 W)                                              |
| 713549-001        | AMD A4-5150M 2.70 GHz processor (turbo up to 3.30 GHz; 1600 MHz FSB, 1.0 MB L2 cache, DDR3, dual core, 35 W)                                               |
| 713550-001        | AMD A6-5350M 2.90 GHz processor (turbo up to 3.50 GHz; 1600 MHz FSB, 1.0 MB L2 cache, DDR3, dual core, 35 W)                                               |
| 713551-001        | AMD A8-5550M 2.10 GHz processor (turbo up to 3.10 GHz; 1600 MHz FSB, 4.0 MB L2 cache, DDR3, quad core, 35 W)                                               |
| 714657-001        | 65 W HP Smart AC adapter (non-PFC, EM, 4.5 mm) for use on computer models equipped with an Intel processor                                                 |
| 717384-001        | Intel Dual Band Wireless 7260 802.11 bgn 2x2 WiFi + Bluetooth 4.0 Combo Adapter (for use on computer models with an Intel processor)                       |
| 718440-001        | RTC battery for use on computer models equipped with an Intel processor                                                                                    |
| 720235-001        | Fan (includes cable)                                                                                                    |
| 720242-001        | Keyboard with pointing stick for use in the United States (includes keyboard cable and pointing stick cable)                                               |

| Spare part number | Description                                                                                                    |  |  |
|-------------------|----------------------------------------------------------------------------------------------------|--|--|
| 720242-051        | Keyboard with pointing stick for use on computer models equipped with an Intel processor in France (includes keyboard cable and pointing stick cable)             |  |  |
| 720242-061        | Keyboard with pointing stick for use on computer models equipped with an Intel processor in Italy (includes keyboard cable and pointing stick cable)              |  |  |
| 720244-001        | Keyboard with backlight for use in the United States (includes backlight cable and keyboard cable)                                                                |  |  |
| 720244-031        | Keyboard with backlight for use on computer models equipped with an Intel processor in the United Kingdom (includes backlight cable and keyboard cable)           |  |  |
| 720244-041        | Keyboard with backlight for use on computer models equipped with an Intel processor in Germany (includes backlight cable and keyboard cable)                      |  |  |
| 720244-051        | Keyboard with backlight for use on computer models equipped with an Intel processor in France (includes backlight cable and keyboard cable)                       |  |  |
| 720244-061        | Keyboard with backlight for use on computer models equipped with an Intel processor in Italy (includes backlight cable and keyboard cable)                        |  |  |
| 720244-071        | Keyboard with backlight for use on computer models equipped with an Intel processor in Spain (includes backlight cable and keyboard cable)                        |  |  |
| 720244-131        | Keyboard with backlight for use on computer models equipped with an Intel processor in Portugal (includes backlight cable and keyboard cable)                     |  |  |
| 720244-141        | Keyboard with backlight for use on computer models equipped with an Intel processor in Turkey (includes backlight cable and keyboard cable)                       |  |  |
| 720244-151        | Keyboard with backlight for use on computer models equipped with an Intel processor in Greece (includes backlight cable and keyboard cable)                       |  |  |
| 720244-161        | Keyboard with backlight for use on computer models in Latin America (includes backlight cable and keyboard cable)                                                 |  |  |
| 720244-171        | Keyboard with backlight for use on computer models equipped with an Intel processor in Saudi Arabia (includes backlight cable and keyboard cable)                 |  |  |
| 720244-251        | Keyboard with backlight for use on computer models equipped with an Intel processor in Russia (includes backlight cable and keyboard cable)                       |  |  |
| 720244-281        | Keyboard with backlight for use on computer models equipped with an Intel processor in Thailand (includes backlight cable and keyboard cable)                     |  |  |
| 720244-291        | Keyboard with backlight for use on computer models in Japan (includes backlight cable and keyboard cable)                                                         |  |  |
| 720244-A41        | Keyboard with backlight for use on computer models equipped with an Intel processor in Belgium (includes backlight cable and keyboard cable)                      |  |  |
| 720244-AB1        | Keyboard with backlight for use on computer models equipped with an Intel processor in Taiwan (includes backlight cable and keyboard cable)                       |  |  |
| 720244-AD1        | Keyboard with backlight for use in South Korea (includes backlight cable and keyboard cable)                                                                      |  |  |
| 720244-B31        | Keyboard with backlight for use on computer models equipped with an Intel processor for use internationally (includes backlight cable and keyboard cable)         |  |  |
| 720244-BG1        | Keyboard with backlight for use on computer models equipped with an Intel processor in Switzerland (includes backlight cable and keyboard cable)                  |  |  |
| 720244-DB1        | Keyboard with backlight for use in Canada (includes backlight cable and keyboard cable)                                                                           |  |  |
| 720244-DH1        | Keyboard with backlight for use on computer models equipped with an Intel processor in Denmark, Finland, and Norway (includes backlight cable and keyboard cable) |  |  |

| Spare part number | Description                                                                                                    |  |
|-------------------|----------------------------------------------------------------------------------------------------|--|
| 720244-FL1        | Keyboard with backlight for use on computer models equipped with an Intel processor in the Czech Republic and Slovakia (includes backlight cable and keyboard cable) |  |
| 720273-001        | Webcam/microphone module (includes webcam/microphone module cable and double-sided adhesive)                                                                         |  |
| 720532-001        | Antenna Kit (includes left and right wireless antenna cables and transceivers)                                                                                       |  |
| 720533-001        | Display enclosure                                                                                                    |  |
| 720534-001        | Base enclosure (includes 4 rubber feet, battery lock latch, battery release latch, and RJ-45 cover)                                                                  |  |
| 720535-001        | Display bezel                                                                                                    |  |
| 720536-001        | Display panel cable (includes webcam/microphone module cable)                                                                                                    |  |
| 720537-001        | Power connector cable                                                                                                    |  |
| 720538-001        | Power connector cable for use on computer models equipped with an Intel processor and a graphics subsystem with discrete memory                                      |  |
| 720539-001        | Heat sink for use on computer models equipped with an AMD processor and a graphics subsystem with UMA memory, includes replacement material                          |  |
| 720541-001        | Heat sink for use on computer models equipped with the Intel HM87 chipset and a graphics subsystem with UMA memory (includes replacement material)                   |  |
| 720542-001        | Heat sink for use on computer models equipped with the Intel HM87 chipset and a GeForce 750M graphics subsystem (includes replacement material)                      |  |
| 720543-001        | Fingerprint reader board (includes bracket and cable)                                                                                                    |  |
| 720544-001        | Keyboard shield                                                                                                    |  |
| 720545-001        | Hard Drive Hardware Kit (includes hard drive bracket and hard drive connector cable)                                                                                 |  |
| 720547-001        | Counterbalance weight                                                                                                    |  |
| 720548-001        | Display hinge kit (includes left and right hinges, left and right hinge covers, and left and right hinge brackets)                                                   |  |
| 720549-001        | 15.6 inch (39.80 cm), BrightView, HD, LED, TouchSmart touchscreen display assembly (includes webcamera/microphone module and wireless antenna cables)                |  |
| 720550-001        | 15.6 inch (39.80 cm), BrightView, FHD, LED, TouchSmart touchscreen display assembly (includes webcamera/microphone module and wireless antenna cables)               |  |
| 720551-001        | 15.6 inch (39.80 cm), BrightView, HD, LED, non-touchscreen display assembly (includes webcamera/microphone module and wireless antenna cables)                       |  |
| 720552-001        | 15.6 inch (39.80 cm), BrightView, FHD, LED, non-touchscreen display assembly (includes webcamera/microphone module and wireless antenna cables)                      |  |
| 720553-001        | Power button board (includes cable)                                                                                                    |  |
| 720554-001        | Connector board for use on computer models equipped with an Intel processor and a graphics subsystem with UMA memory (includes 2 cables)                             |  |
| 720555-001        | Service door                                                                                                    |  |
| 720556-001        | 15.6 inch (39.80 cm), BrightView, HD, LED, non-touchscreen display panel                                                                                             |  |
| 720557-001        | 15.6 inch (39.80 cm), BrightView, FHD, LED, non-touchscreen display panel                                                                                            |  |
| 720559-001        | Rubber Kit (includes front and rear rubber feet and display bezel rubber screw covers)                                                                               |  |
| 720560-001        | Screw Kit                                                                                                    |  |

| Spare part number | Description                                                                                                    |  |
|-------------------|----------------------------------------------------------------------------------------------------|--|
| 720561-001        | Rear speakers (includes cables and 4 rubber isolators)                                                                                                    |  |
| 720562-001        | Front speakers (includes cables and 4 rubber isolators)                                                                                                    |  |
| 720563-001        | Subwoofer (includes cable and 3 rubber isolators)                                                                                                    |  |
| 720564-001        | 24 GB mSATA SSD (for use on computer models equipped with an Intel processor, not available on computer models equipped with 16834 MB or 12288 MB system memory or with a 256 GB or 512 GB SSD           |  |
| 720565-001        | System board for use on computer models equipped with the Intel HM87 chipset, a graphics subsystem with UMA memory, and the Linux operating system (includes replacement material)                       |  |
| 720565-501        | System board for use on computer models equipped with the Intel HM87 chipset, a graphics subsystem with UMA memory, and the Windows Standard operating system (includes replacement material)            |  |
| 720565-601        | System board for use on computer models equipped with the Intel HM87 chipset, a graphics subsystem with UMA memory, and the Windows Professional operating system (includes replacement material)        |  |
| 720566-001        | System board for use on computer models equipped with the Intel HM87 chipset, the GeForce 740M graphics subsystem, and the Linux operating system (includes replacement material)                        |  |
| 720566-501        | System board for use on computer models equipped with the Intel HM87 chipset, the GeForce 740M graphics subsystem, and the Windows Standard operating system (includes replacement material)             |  |
| 720566-601        | System board for use on computer models equipped with the Intel HM87 chipset, the GeForce 740M graphics subsystem, and the Windows Professional operating system (includes replacement material)         |  |
| 720569-501        | System board for use on computer models equipped with the Intel HM87 chipset, the GeForce 750M graphics subsystem, and the Windows Standard operating system (includes replacement material)             |  |
| 720570-001        | Top cover                                                                                                    |  |
| 720576-001        | Heat sink for use on computer models equipped with an AMD processor and discrete memory (includes replacement material)                                                                                  |  |
| 720577-501        | System board for use on computer models equipped with an AMD processor, a graphics subsystem with UMA memory, and the Windows Standard operating system (includes replacement thermal material)          |  |
| 720577-601        | System board for use on computer models equipped with an AMD processor, a graphics subsystem with UMA memory, and the Windows Professional operating system (includes replacement thermal material)      |  |
| 720578-501        | System board for use on computer models equipped with an AMD processor, a graphics subsystem with discrete memory, and the Windows Standard operating system (includes replacement thermal material)     |  |
| 720578-601        | System board for use on computer models equipped with an AMD processor, a graphics subsystem with discrete memory, and the Windows Professional operating system (includes replacement thermal material) |  |
| 720579-001        | Connector board for use on computer models equipped with an AMD processor (includes 2 cables)                                                                                                    |  |
| 722389-001        | Heat sink for use on computer models equipped with the Intel HM87 chipset and a GeForce 740N graphics subsystem (includes replacement material)                                                          |  |
| 722972-001        | TouchPad assembly (includes TouchPad bracket, TouchPad button board, TouchPad, and cables)                                                                                                    |  |

| Spare part number | Description                                                                                                    |  |
|-------------------|----------------------------------------------------------------------------------------------------|--|
| 723372-001        | Connector board for use on computer models equipped with an Intel processor and a graphics subsystem with discrete memory (includes 2 cables)                                                                     |  |
| 723521-001        | Intel Quad Core i7-4700MQ 2.40 GHz processor (SC turbo up to 3.40 GHz; 1600 MHz FSB, 6.0 MB L3 cache, 47 W; includes replacement thermal material)                                                                |  |
| 723522-001        | Intel Quad Core i7-4702MQ 2.20 GHz processor (SC turbo up to 3.20 GHz; 1600 MHz FSB, 6.0 MB L3 cache, 37 W; includes replacement thermal material)                                                                |  |
| 723523-001        | Intel Quad Core i7-4900MQ 2.80 GHz processor (SC turbo up to 3.80 GHz; 1600 MHz FSB, 8.0 MB L3 cache, 47 W; includes replacement thermal material)                                                                |  |
| 723524-001        | Intel Quad Core i7-4800MQ 2.70 GHz processor (SC turbo up to 3.70 GHz; 1600 MHz FSB, 6.0 MB L3 cache, 47 W; includes replacement thermal material)                                                                |  |
| 724935-001        | Broadcom BCM 4352 802.11 ac 2x2 WiFi + Bluetooth 4.0 Combo Adapter (for use on computer models equipped with an Intel processor, select models only)                                                              |  |
| 731999-001        | Hard drive, 1 TB 5400 rpm, +8 GB NAND hybrid, 9.5 mm                                                                                                    |  |
| 732000-001        | Hard drive, 500 GB 5400 rpm, +8 GB NAND hybrid, 7 mm                                                                                                    |  |
| 732001-001        | Hard drive, 750 GB rpm, +8 GB NAND hybrid, 9.5 mm                                                                                                    |  |
| 733476-001        | Qualcomm QCA9565 802.11bgn 1x1 WiFi + Bluetooth 4.0 Combo Adapter (select models only)                                                                                                    |  |
| 734817-001        | Backlight keyboard bracket                                                                                                    |  |
| 737327-001        | Intel Dual Core i3-4000M 2.40 GHz processor 1600 MHz, 3.0 MB L3 cache, 37 W; includes replacement thermal material)                                                                                               |  |
| 737328-001        | Intel Dual Core i5-4200M 2.50 GHz processor (SC turbo up to 3.10 GHz; 1600 MHz FSB, 3.0 ME L3 cache, 37 W; includes replacement thermal material)                                                                 |  |
| 738201-001        | Intel Dual Core i5-4330M 2.80 GHz processor (SC turbo up to 3.50 GHz; 1600 MHz FSB, 3.0 ME L3 cache, 37 W; includes replacement thermal material)                                                                 |  |
| 741653-001        | System board for use on computer models equipped with discrete memory, the Intel HM87 chipset, the GeForce 750M graphics subsystem, and the Linux operating system (includes replacement material)                |  |
| 741653-501        | System board for use on computer models equipped with discrete memory, the Intel HM87 chipset, the GeForce 750M graphics subsystem, and the Windows Standard operating system (includes replacement material)     |  |
| 741653-601        | System board for use on computer models equipped with discrete memory, the Intel HM87 chipset, the GeForce 750M graphics subsystem, and the Windows Professional operating system (includes replacement material) |  |
| 746447-001        | System board for use on computer models equipped with discrete memory, the Intel HM87 chipset, the GeForce 740M graphics subsystem, and the Linux operating system (includes replacement material)                |  |
| 746447-501        | System board for use on computer models equipped with discrete memory, the Intel HM87 chipset, the GeForce 740M graphics subsystem, and the Windows Standard operating system (includes replacement material)     |  |
| 746447-601        | System board for use on computer models equipped with discrete memory, the Intel HM87 chipset, the GeForce 740M graphics subsystem, and the Windows Professional operating system (includes replacement material) |  |
| 746449-001        | System board for use on computer models equipped with UMA memory, the Intel HM87 chipset, and the Linux operating system (includes replacement material)                                                          |  |
| 746449-501        | System board for use on computer models equipped with UMA memory, the Intel HM87 chipset, and the Windows Standard operating system (includes replacement material)                                               |  |

| Spare part number | Description                                                                                                    |
|-------------------|----------------------------------------------------------------------------------------------------|
| 746449-601        | System board for use on computer models equipped with UMA memory, the Intel HM87 chipset, and the Windows Professional operating system (includes replacement material)                                                 |
| 747375-001        | Hard drive, 1.5 TB 5400 RPM SATA RAW 9.5 mm (select models only)                                                                                                    |
| 749752-001        | System board for use on computer models equipped with discrete memory, the Intel HM87 chipset, the GeForce 840M graphics subsystem, and the Linux operating system (includes replacement material)                      |
| 749752-501        | System board for use on computer models equipped with discrete memory, the Intel HM87 chipset, the GeForce 840M graphics subsystem, and the Windows Standard operating system (includes replacement material)           |
| 749752-601        | System board for use on computer models equipped with discrete memory, the Intel HM87 chipset, the GeForce 840M graphics subsystem, and the Windows Professional operating system (includes replacement material)       |
| 749753-001        | System board for use on computer models equipped with discrete memory, the Intel HM87 chipset, the GeForce 840M graphics subsystem, 47 W, and the Linux operating system (includes replacement material)                |
| 749753-501        | System board for use on computer models equipped with discrete memory, the Intel HM87 chipset, the GeForce 840M graphics subsystem, 47 W, and the Windows Standard operating system (includes replacement material)     |
| 749753-601        | System board for use on computer models equipped with discrete memory, the Intel HM87 chipset, the GeForce 840M graphics subsystem, 47 W, and the Windows Professional operating system (includes replacement material) |
| 749761-001        | 256 GB SSD (for use on computer models equipped with an Intel processor)                                                                                                    |
| 749762-001        | 512 GB SSD (for use on computer models equipped with an Intel processor)                                                                                                    |

## 4 Removal and replacement procedures preliminary requirements

## **Tools required**

You will need the following tools to complete the removal and replacement procedures:

- Flat-bladed screw driver
- Magnetic screw driver
- Phillips P0 and P1 screw drivers

## **Service considerations**

The following sections include some of the considerations that you must keep in mind during disassembly and assembly procedures.

NOTE: As you remove each subassembly from the computer, place the subassembly (and all accompanying screws) away from the work area to prevent damage.

### **Plastic parts**

#### Cables and connectors

Cables must be handled with extreme care to avoid damage. Apply only the tension required to unseat or seat the cables during removal and insertion. Handle cables by the connector whenever possible. In all cases, avoid bending, twisting, or tearing cables. Be sure that cables are routed in such a way that they cannot be caught or snagged by parts being removed or replaced. Handle flex cables with extreme care; these cables tear easily.

## **Drive handling**

Before removing or inserting a hard drive, shut down the computer. If you are unsure whether the computer is off or in Hibernation, turn the computer on, and then shut it down through the operating system.

Before handling a drive, be sure that you are discharged of static electricity. While handling a drive, avoid touching the connector.

Before removing a diskette drive or optical drive, be sure that a diskette or disc is not in the drive and be sure that the optical drive tray is closed.

Handle drives on surfaces covered with at least one inch of shock-proof foam.

Avoid dropping drives from any height onto any surface.

After removing a hard drive, an optical drive, or a diskette drive, place it in a static-proof bag.

Avoid exposing an internal hard drive to products that have magnetic fields, such as monitors or speakers.

Avoid exposing a drive to temperature extremes or liquids.

If a drive must be mailed, place the drive in a bubble pack mailer or other suitable form of protective packaging and label the package "FRAGILE."

## **Grounding guidelines**

## **Electrostatic discharge damage**

Electronic components are sensitive to electrostatic discharge (ESD). Circuitry design and structure determine the degree of sensitivity. Networks built into many integrated circuits provide some protection, but in many cases, ESD contains enough power to alter device parameters or melt silicon junctions.

A discharge of static electricity from a finger or other conductor can destroy static-sensitive devices or microcircuitry. Even if the spark is neither felt nor heard, damage may have occurred.

An electronic device exposed to ESD may not be affected at all and can work perfectly throughout a normal cycle. Or the device may function normally for a while, then degrade in the internal layers, reducing its life expectancy.

Keep components in their electrostatic-safe containers until you are ready to install them.

Before touching an electronic component, discharge static electricity by using the guidelines described in this section.

Avoid touching pins, leads, and circuitry. Handle electronic components as little as possible.

If you remove a component, place it in an electrostatic-safe container.

The following table shows how humidity affects the electrostatic voltage levels generated by different activities.

CAUTION: A product can be degraded by as little as 700 V.

| Typical electrostatic voltage levels |                   |          |         |
|--------------------------------------|-------------------|----------|---------|
|                                      | Relative humidity |          |         |
| Event                                | 10%               | 40%      | 55%     |
| Walking across carpet                | 35,000 V          | 15,000 V | 7,500 V |
| Walking across vinyl floor           | 12,000 V          | 5,000 V  | 3,000 V |
| Motions of bench worker              | 6,000 V           | 800 V    | 400 V   |
| Removing DIPS from plastic tube      | 2,000 V           | 700 V    | 400 V   |
| Removing DIPS from vinyl tray        | 11,500 V          | 4,000 V  | 2,000 V |
| Removing DIPS from Styrofoam         | 14,500 V          | 5,000 V  | 3,500 V |
| Removing bubble pack from PCB        | 26,500 V          | 20,000 V | 7,000 V |
| Packing PCBs in foam-lined box       | 21,000 V          | 11,000 V | 5,000 V |

#### Packaging and transporting guidelines

Follow these grounding guidelines when packaging and transporting equipment:

- To avoid hand contact, transport products in static-safe tubes, bags, or boxes.
- Protect ESD-sensitive parts and assemblies with conductive or approved containers or packaging.
- Keep ESD-sensitive parts in their containers until the parts arrive at static-free workstations.
- Place items on a grounded surface before removing items from their containers.
- Always be properly grounded when touching a component or assembly.
- Store reusable ESD-sensitive parts from assemblies in protective packaging or nonconductive foam.
- Use transporters and conveyors made of antistatic belts and roller bushings. Be sure that
  mechanized equipment used for moving materials is wired to ground and that proper materials
  are selected to avoid static charging. When grounding is not possible, use an ionizer to dissipate
  electric charges.

#### Workstation guidelines

Follow these grounding workstation guidelines:

- Cover the workstation with approved static-shielding material.
- Use a wrist strap connected to a properly grounded work surface and use properly grounded tools and equipment.
- Use conductive field service tools, such as cutters, screw drivers, and vacuums.
- When fixtures must directly contact dissipative surfaces, use fixtures made only of static-safe materials.
- Keep the work area free of nonconductive materials, such as ordinary plastic assembly aids and Styrofoam.
- Handle ESD-sensitive components, parts, and assemblies by the case or PCM laminate. Handle these items only at static-free workstations.
- Avoid contact with pins, leads, or circuitry.
- Turn off power and input signals before inserting or removing connectors or test equipment.

#### **Equipment guidelines**

Grounding equipment must include either a wrist strap or a foot strap at a grounded workstation.

- When seated, wear a wrist strap connected to a grounded system. Wrist straps are flexible straps with a minimum of one megohm ±10% resistance in the ground cords. To provide proper ground, wear a strap snugly against the skin at all times. On grounded mats with banana-plug connectors, use alligator clips to connect a wrist strap.
- When standing, use foot straps and a grounded floor mat. Foot straps (heel, toe, or boot straps)
  can be used at standing workstations and are compatible with most types of shoes or boots. On
  conductive floors or dissipative floor mats, use foot straps on both feet with a minimum of one
  megohm resistance between the operator and ground. To be effective, the conductive must be
  worn in contact with the skin.

The following grounding equipment is recommended to prevent electrostatic damage:

- Antistatic tape
- Antistatic smocks, aprons, and sleeve protectors
- Conductive bins and other assembly or soldering aids
- Nonconductive foam
- Conductive tabletop workstations with ground cords of one megohm resistance
- Static-dissipative tables or floor mats with hard ties to the ground
- Field service kits
- Static awareness labels
- Material-handling packages
- Nonconductive plastic bags, tubes, or boxes
- Metal tote boxes
- Electrostatic voltage levels and protective materials

The following table lists the shielding protection provided by antistatic bags and floor mats.

| Material              | Use        | Voltage protection level |
|-----------------------|------------|--------------------------|
| Antistatic plastics   | Bags       | 1,500 V                  |
| Carbon-loaded plastic | Floor mats | 7,500 V                  |
| Metallized laminate   | Floor mats | 5,000 V                  |

## 5 Removal and replacement procedures for Customer Self-Repair parts

NOTE: The Customer Self-Repair program is not available in all locations. Installing a part not supported by the Customer Self-Repair program may void your warranty. Check your warranty to determine if Customer Self-Repair is supported in your location.

## **Component replacement procedures**

NOTE: Please read and follow the procedures described here to access and replace Customer Self-Repair parts successfully.

NOTE: Details about your computer, including model, serial number, product key, and length of warranty, are on the label the bottom of your computer. See <u>Labels on page 17</u> for details.

This chapter provides removal and replacement procedures for Customer Self-Repair parts.

There are as many as 4 screws that must be removed, replaced, and/or loosened when servicing Customer Self-Repair parts. Make special note of each screw size and location during removal and replacement.

## **Battery**

| Description                            | Spare part number |
|----------------------------------------|-------------------|
| 6 cell, 62 Wh, 2.80 Ah, Li-ion battery | 710417-001        |
| 6 cell, 47 Wh, 2.20 Ah, Li-ion battery | 710416-001        |

Before removing the battery, follow these steps:

- 1. Turn off the computer. If you are unsure whether the computer is off or in Hibernation, turn the computer on, and then shut it down through the operating system.
- 2. Disconnect the power from the computer by unplugging the power cord from the computer.
- 3. Disconnect all external devices from the computer.

#### Remove the battery:

- WARNING! To reduce potential safety issues, use only the user-replaceable battery provided with the computer, a replacement battery provided by HP, or a compatible battery purchased from HP.
- - Turn the computer upside down on a flat surface.
  - 2. Slide the battery release latch (1) to release the battery.
  - NOTE: The battery release latch automatically returns to its original position.
  - 3. Pivot the battery (2) upward.
  - 4. Remove the battery (3) from the computer.

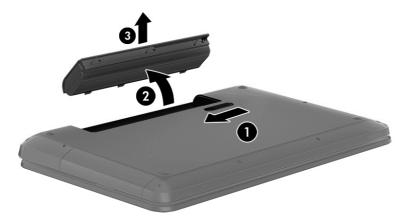

Reverse this procedure to install the battery.

#### **Service door**

| Description  | Spare part number |
|--------------|-------------------|
| Service door | 720555-001        |

#### Before removing the service door, follow these steps:

- 1. Turn off the computer. If you are unsure whether the computer is off or in Hibernation, turn the computer on, and then shut it down through the operating system.
- 2. Disconnect the power from the computer by unplugging the power cord from the computer.
- 3. Disconnect all external devices from the computer.
- 4. Remove the battery (see <u>Battery on page 40</u>).

#### Remove the service door:

- 1. Using a small Phillips screwdriver, loosen the Phillips PM2.0×4.0 captive screw (1) that secures the service door to the computer.
- 2. Lift the rear edge of the service door (2) and swing it up and forward until it disengages from the computer.
- 3. Remove the service door (3).

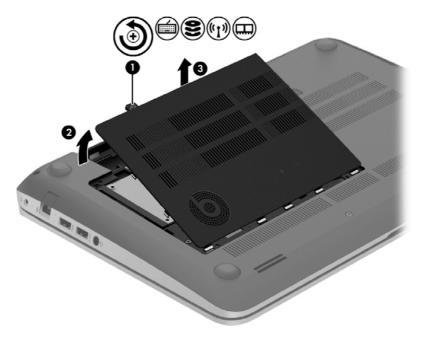

#### **mSATA SSD**

NOTE: This section applies only to computer models equipped with an Intel processor.

| Description | Spare part number |
|-------------|-------------------|
| 24 GB       | 720564-001        |

Before removing the mSATA SSD, follow these steps:

- 1. Turn off the computer. If you are unsure whether the computer is off or in Hibernation, turn the computer on, and then shut it down through the operating system.
- 2. Disconnect the power from the computer by unplugging the power cord from the computer.
- 3. Disconnect all external devices from the computer.
- 4. Remove the battery (see <u>Battery on page 40</u>).
- 5. Remove the service door (see Service door on page 41).

#### Remove the mSATA SSD:

Identify the mSATA SSD (1).

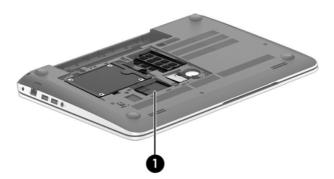

2. Remove the Phillips PM2.0×2.5 screw (1) that secures the mSATA SSD to the system board. (The drive tilts up.)

Remove the mSATA SSD (2) by pulling the drive away from the slot at an angle.

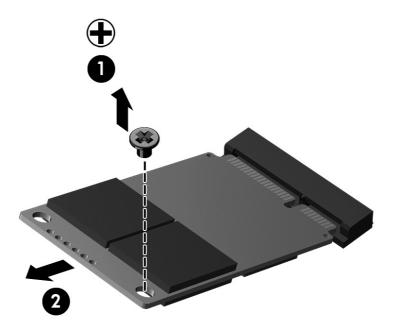

Reverse this procedure to install the mSATA SSD.

#### **WLAN** module

| Description                                                                                                    | Spare part number |
|----------------------------------------------------------------------------------------------------|-------------------|
| Broadcom BCM 4352 802.11 ac 2×2 WiFi + Bluetooth 4.0 Combo Adapter (for use on computer models with an Intel processor, select models only)                | 724935-001        |
| Intel Dual Band Wireless-AC 3160 802.11 ac 1×1 WiFi + Bluetooth 4.0 Combo Adapter (for use on computer models with an Intel processor, select models only) | 710662-001        |
| Intel Dual Band Wireless 7260 802.11 bgn 2×2 WiFi + Bluetooth 4.0 Combo Adapter (for use on computer models with an Intel processor)                       | 717384-001        |
| Qualcomm Atheros AR9485 802.11bgn 1×1 WiFi Adapter (select models only)                                                                                    | 675794-001        |
| Qualcomm QCA9565 802.11bgn 1×1 WiFi + Bluetooth 4.0 Combo Adapter (select models only)                                                                     | 733476-001        |
| Ralink RT3290LE 802.11bgn 1×1 WiFi + Bluetooth 4.0 Combo Adapter (select models only)                                                                      | 690020-001        |
| Realtek RTL8188EE 802.11bgn 1×1 WiFi Adapter (select models only)                                                                                          | 709848-001        |

↑ CAUTION: To prevent an unresponsive system, replace the wireless module only with a wireless module authorized for use in the computer by the governmental agency that regulates wireless devices in your country or region. If you replace the module and then receive a warning message, remove the module to restore device functionality, and then contact technical support.

Before removing the WLAN module, follow these steps:

- Turn off the computer. If you are unsure whether the computer is off or in Hibernation, turn the computer on, and then shut it down through the operating system.
- Disconnect the power from the computer by unplugging the power cord from the computer. 2.

- 3. Disconnect all external devices from the computer.
- **4.** Remove the battery (see <u>Battery on page 40</u>).
- 5. Remove the service door (see Service door on page 41).

#### Remove the WLAN module:

1. Identify the WLAN module (1).

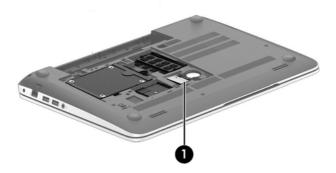

- 2. Disconnect the WLAN antenna cables (1) from the terminals on the WLAN module.
- NOTE: The WLAN antenna cable labeled "1" connects to the WLAN module "Main" terminal labeled "1". The WLAN antenna cable labeled "2" connects to the WLAN module "Aux" terminal labeled "2".
- 3. Remove the Phillips PM2.0×2.5 screw (2) that secures the WLAN module to the system board. (The WLAN module tilts up.)
- 4. Remove the WLAN module (3) by pulling the module away from the slot at an angle.

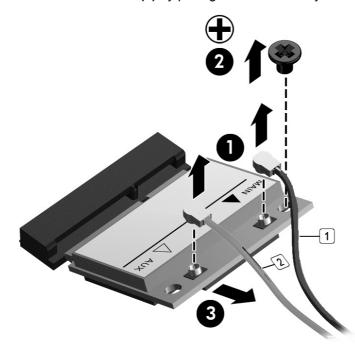

NOTE: If the WLAN antenna cables are not connected to the terminals on the WLAN module, the protective sleeves must be installed on the antenna connectors, as shown in the following illustration.

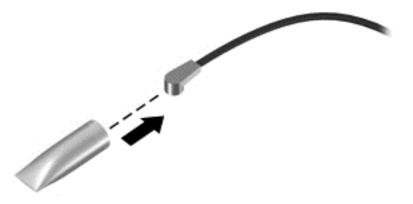

Reverse this procedure to install the WLAN module.

#### **Hard drive**

| Description                                                                 | Spare part number |
|-----------------------------------------------------------------------------|-------------------|
| 1.5 TB, 5400 rpm, 9.5 mm (select models only)                               | 747375-001        |
| 1 TB, 5400 rpm, 9.5 mm                                                      | 676521-001        |
| 750 GB, 5400 rpm, 9.5 mm                                                    | 634250-001        |
| 640 GB, 5400 rpm, 9.5 mm (for use on computer models with an AMD processor) | 669300-001        |
| 500 GB 5400 rpm 9.5 mm                                                      | 683802-001        |
| 1 TB, 5400 rpm, +8 GB NAND hybrid, 9.5 mm                                   | 731999-001        |
| 750 GB, 5400 rpm, +8 GB NAND hybrid, 9.5 mm                                 | 732001-001        |
| 500 GB, 5400 rpm, + 8 GB NAND hybrid, 7 mm                                  | 732000-001        |
| 256 GB SSD (for use on computer models with an Intel processor)             | 749761-001        |
| 512 GB SSD (for use on computer models with an Intel processor)             | 749762-001        |

#### Before removing the hard drive, follow these steps:

- 1. Turn off the computer. If you are unsure whether the computer is off or in Hibernation, turn the computer on, and then shut it down through the operating system.
- 2. Disconnect the power from the computer by unplugging the power cord from the computer.
- Disconnect all external devices from the computer.
- 4. Remove the battery (see <u>Battery on page 40</u>).
- Remove the service door (see <u>Service door on page 41</u>).

#### Remove the hard drive:

- 1. Release the zero insertion force (ZIF) connector (1) to which the hard drive connector cable is attached, and then disconnect the hard drive connector cable (2) from the system board.
- 2. Release the hard drive connector cable (3) from the opening in the base enclosure.

3. Lift up on the hard drive tab (4) to remove the hard drive from the hard drive bay.

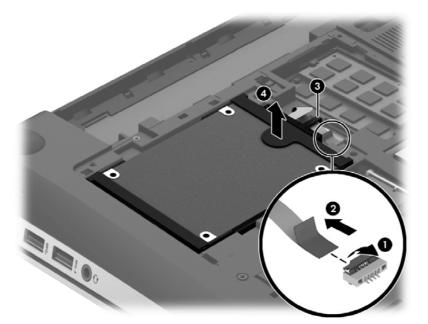

- **4.** If it is necessary to disassemble the hard drive, perform the following steps:
  - a. Position the hard drive with the connector toward you.
  - **b.** Disconnect the hard drive connector cable (1) from the hard drive.
  - **c.** Spread the left and right sides **(2)** of the hard drive bracket outward to separate the bracket from the hard drive.
  - **d.** Remove the hard drive bracket (3) from the hard drive.

The hard drive bracket and hard drive connector cable are available in the Hard Drive Hardware Kit, spare part number 718432-001.

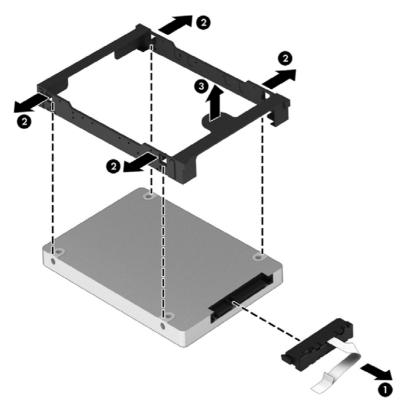

Reverse this procedure to install the hard drive.

## **Memory module**

| Description                  | Spare part number |
|------------------------------|-------------------|
| 8 GB (PC3L, 12800, 1600 MHz) | 693374-001        |
| 4 GB (PC3L, 12800, 1600 MHz) | 691740-001        |
| 2 GB (PC3L, 12800, 1600 MHz) | 691739-001        |

#### **Update BIOS before adding memory modules**

Before adding new memory, make sure you update the computer to the latest BIOS.

A CAUTION: Failure to update the computer to the latest BIOS prior to installing new memory may result in various system problems.

#### To update BIOS:

- Go to <a href="http://www.hp.com/support">http://www.hp.com/support</a>.
- Select **Drivers & Dowloads**, and then follow the on-screen instructions.

Before removing a memory module, follow these steps:

- Turn off the computer. If you are unsure whether the computer is off or in Hibernation, turn the computer on, and then shut it down through the operating system.
- Disconnect the power from the computer by unplugging the power cord from the computer. 2.

- 3. Disconnect all external devices from the computer.
- **4.** Remove the battery (see <u>Battery on page 40</u>).
- 5. Remove the service door (see <u>Service door on page 41</u>).

#### Remove the memory module:

1. Lift the left edge of the memory module shield and swing it up and to the right until the memory modules are accessible.

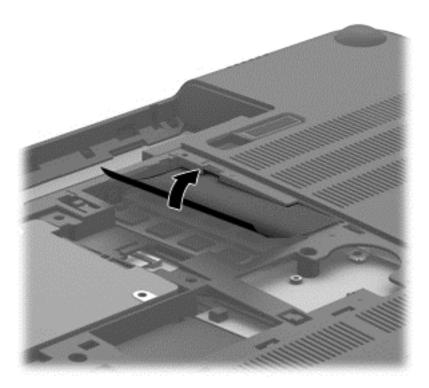

2. Spread the retaining tabs (1) on each side of the memory module slot to release the memory module. (The memory module tilts up.)

Remove the memory module (2) by pulling the module away from the slot at an angle.

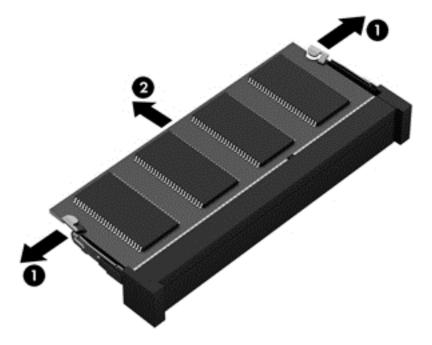

Reverse this procedure to install a memory module.

# 6 Removal and replacement procedures for Authorized Service Provider parts

## Component replacement procedures

This chapter provides removal and replacement procedures for Authorized Service Provider only parts.

There are as many as 94 screws that must be removed, replaced, and/or loosened when servicing the computer. Make special note of each screw size and location during removal and replacement.

### **RTC** battery

| Description                                                      | Spare part number |
|------------------------------------------------------------------|-------------------|
| For use only on computer models equipped with an AMD processor   | 651948-001        |
| For use only on computer models equipped with an Intel processor | 718440-001        |

Before removing the RTC battery, follow these steps:

- 1. Turn off the computer. If you are unsure whether the computer is off or in Hibernation, turn the computer on, and then shut it down through the operating system.
- 2. Disconnect the power from the computer by unplugging the power cord from the computer.
- Disconnect all external devices from the computer.
- Remove the battery (see <u>Battery on page 40</u>).
- 5. Remove the service door (see Service door on page 41).

Remove the RTC battery:

NOTE: If the computer is equipped with an AMD processor, complete steps 1 through 3 to remove the RTC battery. If the computer is equipped with an Intel processor, complete step 4 to remove the RTC battery.

Disconnect the RTC battery cable (1) from the system board.

Detach the RTC battery (2) from the base enclosure. (The RTC battery is attached to the base 2. enclosure by double-sided tape.)

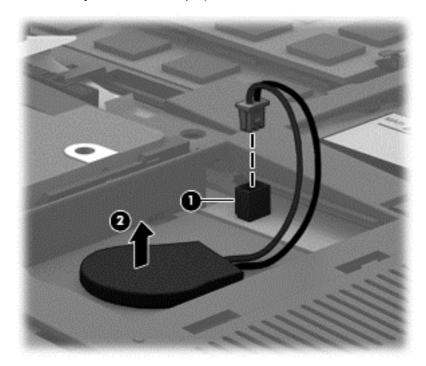

- Remove the RTC battery.
- NOTE: Step 4 applies only to computer models equipped with an Intel processor.
- Use a thin, non-conductive tool (1) to remove the disc cell RTC battery (2) from the socket on 4. the system board.

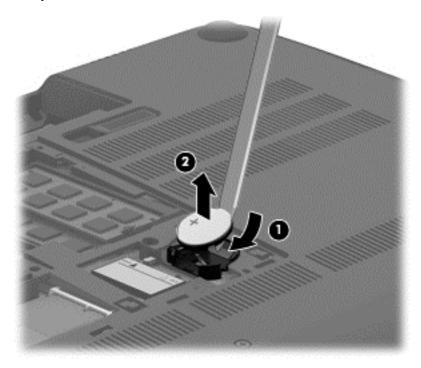

Reverse this procedure to install the RTC battery. When installing the disc cell RTC battery, make sure the "+" sign faces up.

#### **Base enclosure**

| Description                                                                                         | Spare part number |
|----------------------------------------------------------------------------------------------------|-------------------|
| Base enclosure (includes 4 rubber feet, battery lock latch, battery release latch, and RJ-45 cover) | 720534-001        |

#### Before removing the base enclosure, follow these steps:

- 1. Turn off the computer. If you are unsure whether the computer is off or in Hibernation, turn the computer on, and then shut it down through the operating system.
- 2. Disconnect the power from the computer by unplugging the power cord from the computer.
- 3. Disconnect all external devices from the computer.
- 4. Remove the battery (see <u>Battery on page 40</u>).
- 5. Remove the service door (see Service door on page 41).
- 6. Remove the mSATA SSD (see mSATA SSD on page 42).
- 7. Remove the hard drive (see <u>Hard drive on page 45</u>).

#### Remove the base enclosure:

- Remove the front rubber feet (1).
   The rubber feet are included in the Rubber Kit, spare part number 720559-001.
- 2. Remove the seven Phillips PM2.5×5.5 screws (2) in the that secure the base enclosure to the computer.

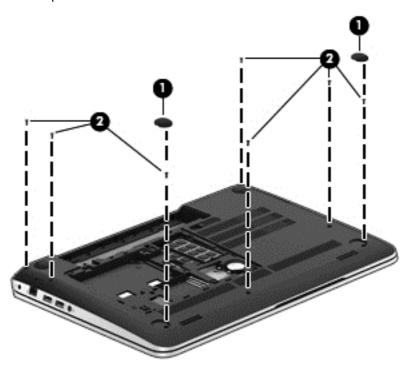

- **3.** Remove the following screws:
  - (1) Two Phillips PM2.5×4.5 screws under the front edge of the service door
  - (2) Three Phillips PM2.5×3.0 screws in the hard drive bay
  - (3) Seven Phillips PM1.5×2.0 screws in the battery bay

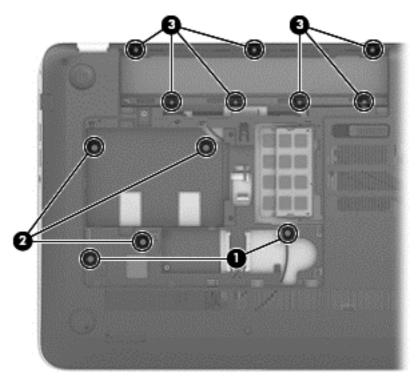

4. Remove the base enclosure.

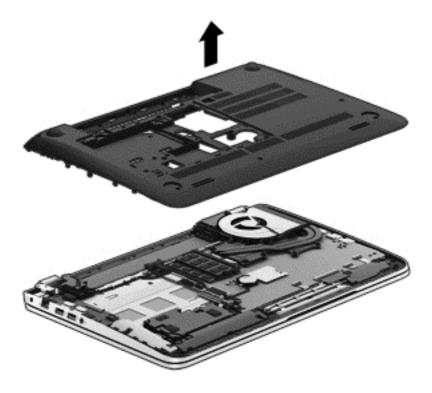

Reverse this procedure to install the base enclosure.

## **Display assembly**

NOTE: The TouchSmart touchscreen display assembly is spared only at the component level. The non-touchscreen display assembly is spared at both the component and the subcomponent level. For more display assembly spare part information, see the individual removal subsections.

| Description                                                                         | Spare part number |
|-------------------------------------------------------------------------------------|-------------------|
| 15.6 inch (39.80 cm), BrightView, FHD, LED, TouchSmart touchscreen display assembly | 720550-001        |
| 15.6 inch (39.80 cm), BrightView, HD, LED, TouchSmart touchscreen display assembly  | 720549-001        |
| 15.6 inch (39.80 cm), BrightView, FHD, LED, non-touchscreen display assembly        | 720552-001        |
| 15.6 inch (39.80 cm), BrightView, HD, LED, non-touchscreen display assembly         | 720551-001        |

To remove the display assembly and access the display assembly subcomponents, follow these steps:

- 1. Turn off the computer. If you are unsure whether the computer is off or in Hibernation, turn the computer on, and then shut it down through the operating system.
- 2. Disconnect the power from the computer by unplugging the power cord from the computer.
- 3. Disconnect all external devices from the computer.
- 4. Remove the battery (see <u>Battery on page 40</u>), and then remove the following components:
  - a. Service door (see Service door on page 41)
  - **b.** mSATA SSD (see mSATA SSD on page 42)
  - **c.** Hard drive (see <u>Hard drive on page 45</u>)
  - **d.** Base enclosure (see <u>Base enclosure on page 52</u>)

#### Remove the display assembly:

- 1. Release the wireless antenna cables from the clips built into the left rear speaker (1), connector board (2), and top cover (3).
- 2. Release the wireless antenna cables from the routing channel **(4)** between the subwoofer and left front speaker.
- 3. Disconnect the display panel cable (5) and the webcam/microphone module cable (6) from the system board.

Release the display panel cable and the webcam/microphone module cable from the clips and routing channel built into the right rear speaker (7).

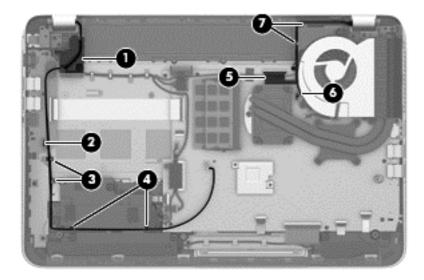

- 5. Remove the following screws that secure the display assembly to the top cover:
  - (1) Three Phillips PM2.5×4.5 screws (two on the left hinge, one on the right hinge)
  - (2) One Phillips PM2.5×6.5 screw on the right hinge
  - (3) One Phillips PM2.0×2.5 screw securing the ground loop on the right hinge

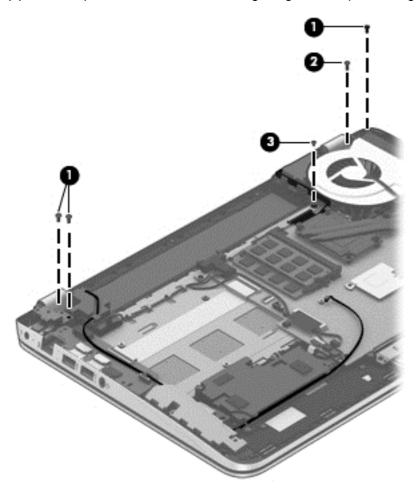

6. Open the display hinges as far as they will open (1).

7. Remove the display assembly (2) from the computer.

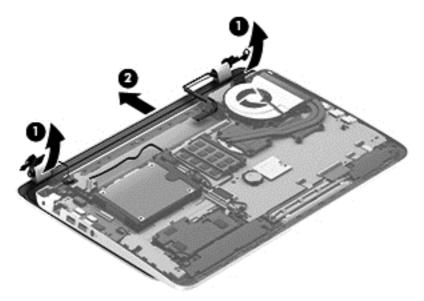

- 8. If it is necessary to replace the display bezel or any of the display assembly subcomponents:
  - **a.** Remove the two screw covers **(1)** and the four Phillips PM2.5×3.2 broad head screws **(2)** that secure the display bezel to the display assembly.

The screw covers are available in the Rubber Kit, spare part number 720559-001.

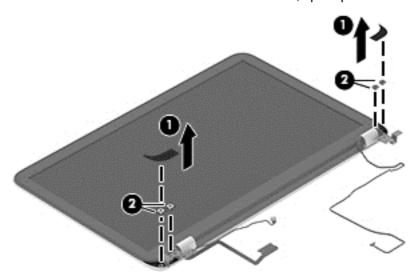

b. Flex the inside edges of the top edge (1), the left and right sides (2), and the bottom edge (3) of the display bezel until the bezel disengages from the display enclosure.

c. Remove the display bezel (4).

The display bezel is available using spare part number 720535-001.

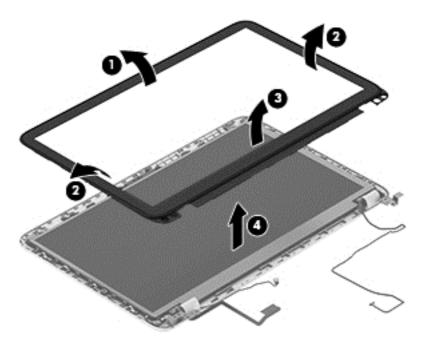

- 9. If it is necessary to replace the display hinge cover:
  - **a.** Remove the two Phillips PM2.0×2.9 screws **(1)** that secure the display hinge covers to the display enclosure.
  - **b.** Remove the display hinge covers **(2)**.

The display hinge covers are available using spare part number 720548-001.

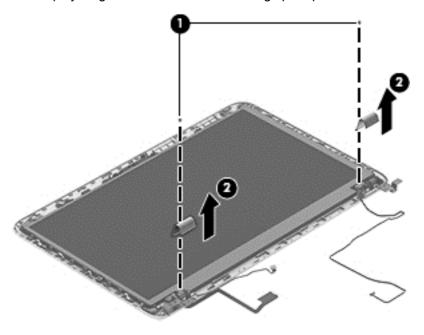

- **10.** If it is necessary to replace the display panel:
  - **a.** Remove the four Phillips PM2.0×2.9 screws **(1)** that secure the display panel to the display enclosure.
  - **b.** Lift the display panel **(2)** straight up and remove it from the display enclosure.

The display panel is available using spare part numbers 720557-001 (15.6 inch (39.80 cm), BrightView, FHD, LED, non-touchscreen display panel) and 720556-001 (15.6 inch (39.80 cm), BrightView, HD, LED, non-touchscreen display panel).

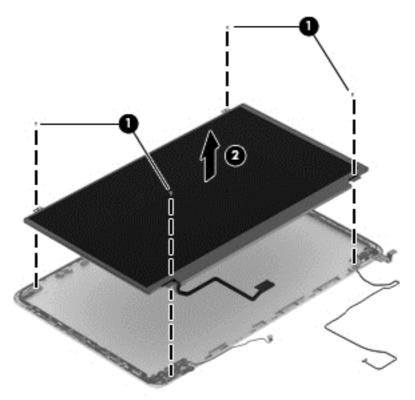

**11.** If it is necessary to replace the display panel cable:

**a.** Turn the display panel upside down with the bottom edge toward you.

**b.** Release the adhesive strip **(1)** that secures the display panel cable to the display panel, and then disconnect the display panel cable **(2)** from the display panel.

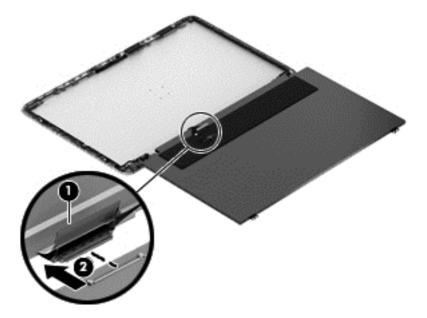

**c.** Remove the display panel cable.

The display panel cable is available using spare part number 720536-001.

- **12.** If it is necessary to replace the display hinges and brackets:
  - **a.** Remove the two Phillips PM2.0×2.9 screws **(1)** and the two Phillips PM2.5×3.2 broad head screws **(2)** that secure the display hinges to the display enclosure.
  - **b.** Remove the display hinges (3).

The display hinges are available using spare part number 720548-001.

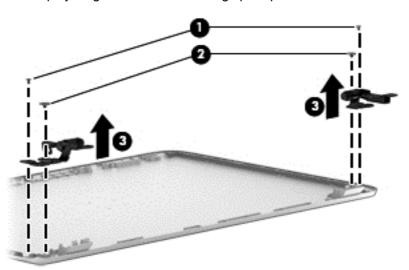

**c.** Remove the three Phillips PM2.0×2.9 screws **(1)** that secure the left and right display hinge brackets to the display enclosure.

**d.** Remove the left and right display hinge brackets (2).

The display hinge brackets are available using spare part number 720548-001.

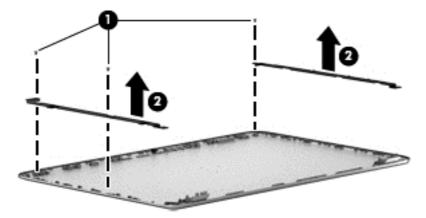

- **13.** If it is necessary to replace the webcam/microphone module:
  - CAUTION: Handle the webcam/microphone module with caution. This module has a thin profile and is susceptible to damage when not handled carefully.
    - **a.** Release the webcam/microphone module cable **(1)** from the clips and routing channel built into the left and top edges of the display enclosure.
    - **b.** Detach the webcam/microphone module **(2)** from the display enclosure. (The webcam/microphone module is attached to the display enclosure with double-sided adhesive.)

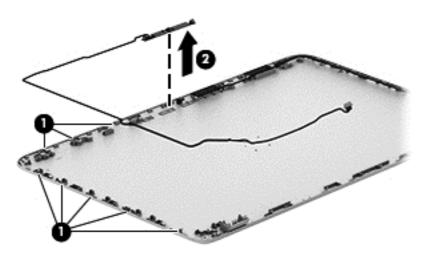

**c.** Remove the webcam/microphone module.

The webcam/microphone module is available using spare part number 720273-001, and includes the webcam/microphone module cable.

- **14.** If it is necessary to replace the wireless antenna:
  - **a.** Release the wireless antenna cables from the clips **(1)** and routing channel built into the right edge of the display enclosure.

**b.** Detach the wireless antenna transceivers **(2)** from the display enclosure. (The wireless antenna transceivers are attached to the display enclosure with double-sided adhesive.)

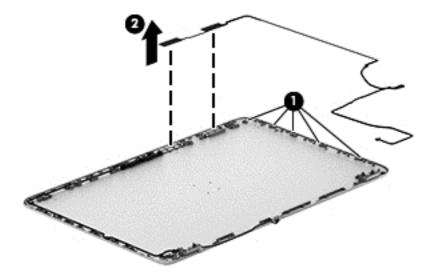

**c.** Remove the wireless antenna.

The wireless antenna are available using spare part number 720532-001.

Reverse this procedure to reassemble and install the display assembly.

#### Fan

| Description          | Spare part number |
|----------------------|-------------------|
| Fan (includes cable) | 720235-001        |

#### Before removing the fan, follow these steps:

- 1. Turn off the computer. If you are unsure whether the computer is off or in Hibernation, turn the computer on, and then shut it down through the operating system.
- Disconnect the power from the computer by unplugging the power cord from the computer.
- 3. Disconnect all external devices from the computer.
- 4. Remove the battery (see <u>Battery on page 40</u>), and then remove the following components:
  - a. Service door (see Service door on page 41)
  - **b.** mSATA SSD (see mSATA SSD on page 42)
  - **c.** Hard drive (see <u>Hard drive on page 45</u>)
  - **d.** Base enclosure (see <u>Base enclosure on page 52</u>)
  - e. Display assembly (see <u>Display assembly on page 54</u>)

#### Remove the fan:

- 1. Disconnect the fan cable (1) from the system board.
- 2. Remove the two Phillips PM2.5×4.5 screws (2) that secure the fan to the top cover.

#### Remove the fan (3).

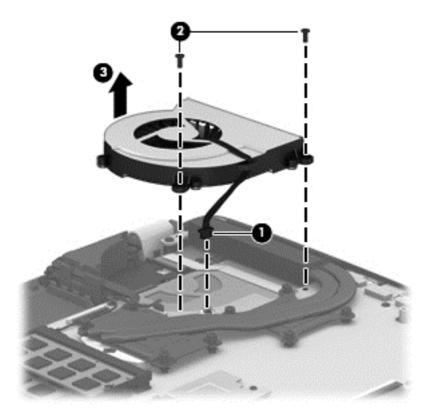

Reverse this procedure to install the fan.

# **System board**

NOTE: The system board spare part kit includes replacement thermal material.

| Description                                                                                                    | Spare part number |
|----------------------------------------------------------------------------------------------------|-------------------|
| For use on computer models equipped with an AMD processor, a graphics subsystem with discrete memory, and the Windows Professional operating system | 720578-601        |
| For use on computer models equipped with an AMD processor, a graphics subsystem with discrete memory, and the Windows Standard operating system     | 720578-501        |
| For use on computer models equipped with an AMD processor, a graphics subsystem with UMA memory, and the Windows Professional operating system      | 720577-601        |
| For use on computer models equipped with an AMD processor, a graphics subsystem with UMA memory, and the Windows Standard operating system          | 720577-501        |
| For use on computer models equipped with the Intel HM87 chipset, the GeForce 750M graphics subsystem, and the Windows Standard operating system     | 720569-501        |
| For use on computer models equipped with the Intel HM87 chipset, the GeForce 740M graphics subsystem, and the Windows Professional operating system | 720566-601        |
| For use on computer models equipped with the Intel HM87 chipset, the GeForce 740M graphics subsystem, and the Windows Standard operating system     | 720566-501        |
| For use on computer models equipped with the Intel HM87 chipset, the GeForce 740M graphics subsystem, and the Linux operating system                | 720566-001        |

| Description                                                                                                    | Spare part number |
|----------------------------------------------------------------------------------------------------|-------------------|
| For use on computer models equipped with the Intel HM87 chipset, a graphics subsystem with UMA memory, and the Windows Professional operating system                                                       | 720565-601        |
| For use on computer models equipped with the Intel HM87 chipset, a graphics subsystem with UMA memory, and the Windows Standard operating system                                                           | 720565-501        |
| For use on computer models equipped with the Intel HM87 chipset, a graphics subsystem with UMA memory, and the Linux operating system                                                                      | 720565-001        |
| For use on computer models equipped with discrete memory, the Intel HM87 chipset, the GeForce 750M graphics subsystem, and the Linux operating system (includes replacement material)                      | 741653-001        |
| For use on computer models equipped with discrete memory, the Intel HM87 chipset, the GeForce 750M graphics subsystem, and the Windows Standard operating system (includes replacement material)           | 741653-501        |
| For use on computer models equipped with discrete memory, the Intel HM87 chipset, the GeForce 750M graphics subsystem, and the Windows Professional operating system (includes replacement material)       | 741653-601        |
| For use on computer models equipped with discrete memory, the Intel HM87 chipset, the GeForce 740M graphics subsystem, and the Linux operating system (includes replacement material)                      | 746447-001        |
| For use on computer models equipped with discrete memory, the Intel HM87 chipset, the GeForce 740M graphics subsystem, and the Windows Standard operating system (includes replacement material)           | 746447-501        |
| For use on computer models equipped with discrete memory, the Intel HM87 chipset, the GeForce 740M graphics subsystem, and the Windows Professional operating system (includes replacement material)       | 746447-601        |
| For use on computer models equipped with UMA memory, the Intel HM87 chipset, and the Linux operating system (includes replacement material)                                                                | 746449-001        |
| For use on computer models equipped with UMA memory, the Intel HM87 chipset, and the Windows Standard operating system (includes replacement material)                                                     | 746449-501        |
| For use on computer models equipped with UMA memory, the Intel HM87 chipset, and the Windows Professional operating system (includes replacement material)                                                 | 746449-601        |
| For use on computer models equipped with discrete memory, the Intel HM87 chipset, the GeForce 840M graphics subsystem, and the Linux operating system (includes replacement material)                      | 749752-001        |
| For use on computer models equipped with discrete memory, the Intel HM87 chipset, the GeForce 840M graphics subsystem, and the Windows Standard operating system (includes replacement material)           | 749752-501        |
| For use on computer models equipped with discrete memory, the Intel HM87 chipset, the GeForce 840M graphics subsystem, and the Windows Professional operating system (includes replacement material)       | 749752-601        |
| For use on computer models equipped with discrete memory, the Intel HM87 chipset, the GeForce 840M graphics subsystem, 47 W, and the Linux operating system (includes replacement material)                | 749753-001        |
| For use on computer models equipped with discrete memory, the Intel HM87 chipset, the GeForce 840M graphics subsystem, 47 W, and the Windows Standard operating system (includes replacement material)     | 749753-501        |
| For use on computer models equipped with discrete memory, the Intel HM87 chipset, the GeForce 840M graphics subsystem, 47 W, and the Windows Professional operating system (includes replacement material) | 749753-601        |

Before removing the system board, follow these steps:

- 1. Turn off the computer. If you are unsure whether the computer is off or in Hibernation, turn the computer on, and then shut it down through the operating system.
- 2. Disconnect the power from the computer by unplugging the power cord from the computer.
- 3. Disconnect all external devices from the computer.
- 4. Remove the battery (see <u>Battery on page 40</u>), and then remove the following components:
  - **a.** Service door (see Service door on page 41)
  - **b.** mSATA SSD (see mSATA SSD on page 42)
  - **c.** Hard drive (see <u>Hard drive on page 45</u>)
  - **d.** Base enclosure (see <u>Base enclosure on page 52</u>)
  - e. Display assembly (see <u>Display assembly on page 54</u>)
  - **f.** Fan (see Fan on page 62)

NOTE: When replacing the system board, be sure that the following components are removed from the defective system board and installed on the replacement system board:

- Memory module (see <u>Memory module on page 47</u>)
- Heat sink (see <u>Heat sink on page 69</u>)
- Processor (see <u>Processor on page 74</u>)

#### Remove the system board:

- 1. Disconnect the following cables from the system board:
  - (1) Fingerprint reader board ribbon cable
  - (2) Connector board cable
  - (3) Connector board ribbon cable
  - (4) Power connector cable
  - (5) Display panel ribbon cable
  - **(6)** Webcam/microphone module cable
  - (7) Wireless antenna cables

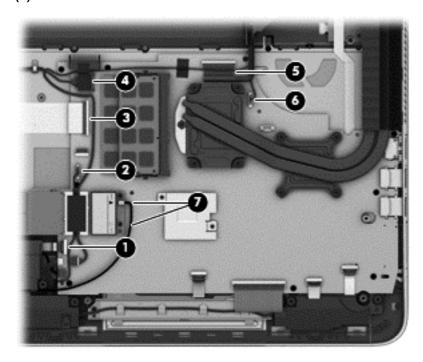

- Disconnect the following cables from the system board:
  - (1) Rear speaker cable
  - (2) Subwoofer cable
  - (3) Front speaker cable
  - (4) TouchPad ribbon cable
  - (5) Keyboard ribbon cable
  - **(6)** Power button board ribbon cable

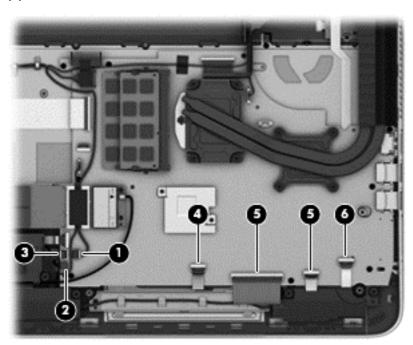

3. Remove the nine Phillips PM2.0×2.9 screws that secure the system board to the top cover.

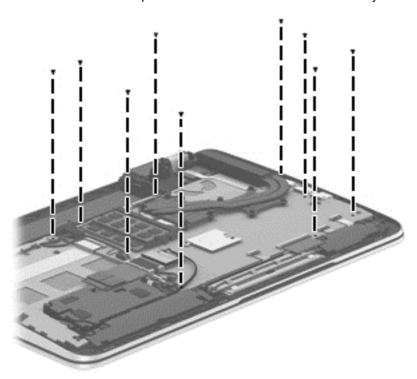

- 4. Lift the left side of the system board (1) until it rests at an angle.
- 5. Remove the system board (2) by sliding it up and to the left an angle.

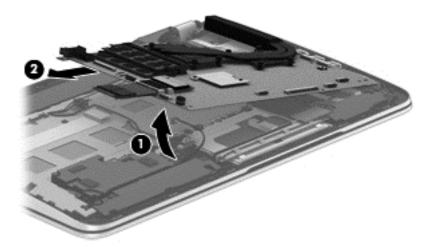

Reverse this procedure to install the system board.

#### **Heat sink**

NOTE: The heat sink spare part kit includes replacement thermal material.

| Description                                                                                                   | Spare part number |
|----------------------------------------------------------------------------------------------------|-------------------|
| For use only on computer models equipped with an AMD processor and discrete memory                            | 720576-001        |
| For use only on computer models equipped with an AMD processor and a graphics subsystem with UMA memory       | 720539-001        |
| For use only on computer models equipped with the Intel HM87 chipset and a GeForce 750M graphics subsystem    | 720542-001        |
| For use only on computer models equipped with the Intel HM87 chipset and a GeForce 740M graphics subsystem    | 722389-001        |
| For use only on computer models equipped with the Intel HM87 chipset and a graphics subsystem with UMA memory | 720541-001        |

#### Before removing the heat sink, follow these steps:

- 1. Turn off the computer. If you are unsure whether the computer is off or in Hibernation, turn the computer on, and then shut it down through the operating system.
- 2. Disconnect the power from the computer by unplugging the power cord from the computer.
- 3. Disconnect all external devices from the computer.
- 4. Remove the battery (see <u>Battery on page 40</u>), and then remove the following components:
  - a. Service door (see Service door on page 41)
  - **b.** mSATA SSD (see mSATA SSD on page 42)
  - c. Hard drive (see <u>Hard drive on page 45</u>)
  - **d.** Base enclosure (see Base enclosure on page 52)
  - e. Display assembly (see <u>Display assembly on page 54</u>)
  - f. Fan (see Fan on page 62)
  - g. System board (see System board on page 63)

#### Remove the heat sink:

- 1. Turn the system board upside down, with the front toward you.
  - NOTE: Steps 2 and 3 apply to computer models equipped with an AMD processor and a graphics subsystem with discrete memory.
- Following the 1 through 7 sequence stamped into the heat sink, loosen the four Phillips PM2.0×11.0 captive screws and the three Phillips PM2.0×7.5 captive screws (1) that secure the heat sink to the system board.

- 3. Remove the heat sink (2).
- NOTE: Due to the adhesive quality of the thermal material located between the heat sink and the system board components, it may be necessary to move the heat sink from side to side to detach it.

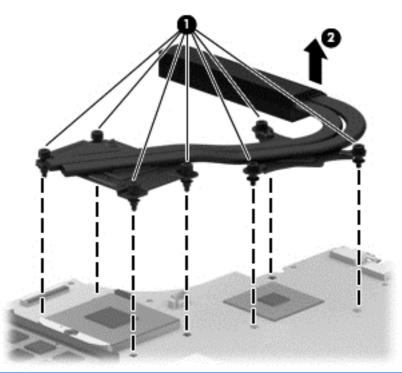

- NOTE: Steps 4 and 5 apply to computer models equipped with an Intel processor and a graphics subsystem with discrete memory.
- **4.** Following the 1 through 8 sequence stamped into the heat sink, loosen the eight Phillips PM2.0×11.0 captive screws **(1)** that secure the heat sink to the system board.

- 5. Remove the heat sink (2).
- NOTE: Due to the adhesive quality of the thermal material located between the heat sink and the system board components, it may be necessary to move the heat sink from side to side to detach it.

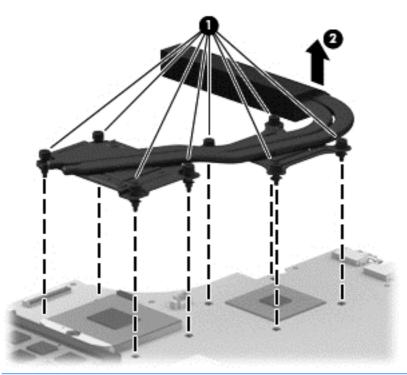

- NOTE: Steps 6 and 7 apply to computer models equipped with a graphics subsystem with UMA memory.
- 6. Following the 1 through 4 sequence stamped into the heat sink, loosen the four Phillips PM2.0×11.0 captive screws (1) that secure the heat sink to the system board.

#### 7. Remove the heat sink (2).

NOTE: Due to the adhesive quality of the thermal material located between the heat sink and the system board components, it may be necessary to move the heat sink from side to side to detach it.

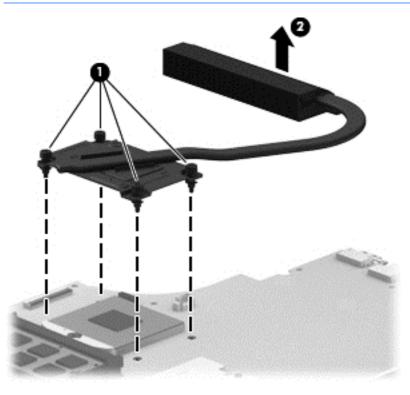

NOTE: The thermal material must be thoroughly cleaned from the surfaces of the heat sink and the system board components each time the heat sink is removed. Replacement thermal material is included with the heat sink, processor, and system board spare part kits.

- 1. Clean and then replace the thermal paste used on the processor (1) and the heat sink section (2) that services it.
- 2. If the heat sink has a graphics subsystem chip (3) and the heat sink section (4) that services it, clean and then replace that thermal paste.

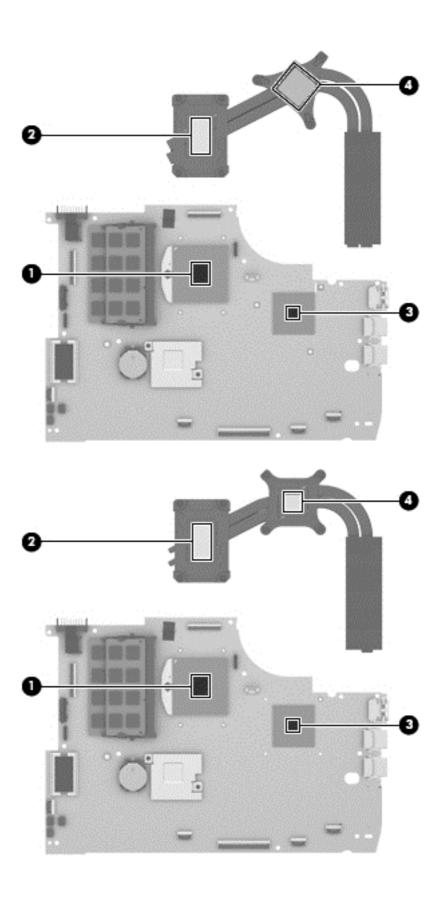

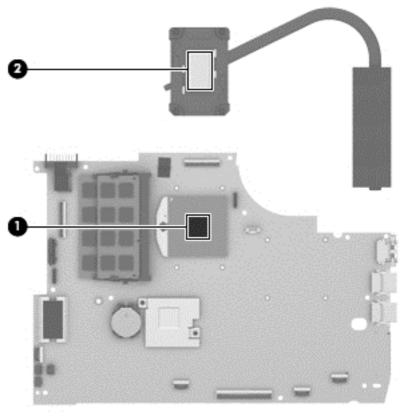

Reverse this procedure to install the heat sink.

# **Processor**

NOTE: The processor spare part kit includes replacement thermal material.

| Description                                                                                                    | Spare part number |
|----------------------------------------------------------------------------------------------------|-------------------|
| AMD A10-5750M 2.50 GHz processor (turbo up to 3.50 GHz; 1600 MHz FSB, 4.0- MB L2 cache, DDR3, quad core, 35 W) | 713548-001        |
| AMD A8-5550M 2.10 GHz processor (turbo up to 3.10 GHz; 1600 MHz FSB, 4.0- MB L2 cache, DDR3, quad core, 35 W)  | 713551-001        |
| AMD A6-5350M 2.90 GHz processor (turbo up to 3.50 GHz; 1600 MHz FSB, 1.0- MB L2 cache, DDR3, dual core, 35 W)  | 713550-001        |
| AMD A4-5150M 2.70 GHz processor (turbo up to 3.30 GHz; 1600 MHz FSB, 1.0- MB L2 cache, DDR3, dual core, 35 W)  | 713549-001        |
| Intel Quad Core i7-4900MQ 2.80 GHz processor (SC turbo up to 3.80 GHz; 1600 MHz FSB, 8.0 MB L3 cache, 47 W)    | 723523-001        |
| Intel Quad Core i7-4800MQ 2.70 GHz processor (SC turbo up to 3.70 GHz; 1600 MHz FSB, 6.0 MB L3 cache, 47 W)    | 723524-001        |
| Intel Quad Core i7-4702MQ 2.20 GHz processor (SC turbo up to 3.20 GHz; 1600 MHz FSB, 6.0 MB L3 cache, 37 W)    | 723522-001        |
| Intel Quad Core i7-4700MQ 2.40 GHz processor (SC turbo up to 3.40 GHz; 1600 MHz FSB, 6.0 MB L3 cache, 47 W)    | 723521-001        |

| Description                                                                                                    | Spare part number |
|----------------------------------------------------------------------------------------------------|-------------------|
| Intel Dual Core i5-4330M 2.80 GHz processor (SC turbo up to 3.50 GHz; 1600- MHz FSB, 3.0 MB L3 cache, 37 W; includes replacement thermal material) | 738201-001        |
| Intel Dual Core i5-4200M 2.50 GHz processor (SC turbo up to 3.10 GHz; 1600 MHz FSB, 3.0 MB L3 cache, 37 W; includes replacement thermal material)  | 737328-001        |
| Intel Dual Core i3-4000M 2.40 GHz processor 1600 MHz, 3.0 MB L3 cache, 37 W; includes replacement thermal material)                                | 737327-001        |

#### Before removing the processor, follow these steps:

- 1. Turn off the computer. If you are unsure whether the computer is off or in Hibernation, turn the computer on, and then shut it down through the operating system.
- 2. Disconnect the power from the computer by unplugging the power cord from the computer.
- 3. Disconnect all external devices from the computer.
- 4. Remove the battery (see <u>Battery on page 40</u>), and then remove the following components:
  - a. Service door (see Service door on page 41)
  - **b.** mSATA SSD (see mSATA SSD on page 42)
  - **c.** Hard drive (see <u>Hard drive on page 45</u>)
  - d. Base enclosure (see <u>Base enclosure on page 52</u>)
  - e. Display assembly (see Display assembly on page 54)
  - f. Fan (see Fan on page 62)
  - **g.** System board (see System board on page 63)
  - h. Heat sink (see <u>Heat sink on page 69</u>)

#### Remove the processor:

1. Use a flat-bladed screw driver (1) to turn the processor locking screw (2) one-half turn counterclockwise, until you hear a click.

2. Lift the processor (3) straight up, and remove it.

NOTE: The gold triangle (4) on the processor must be aligned with the triangle icon embossed on the processor socket when you install the processor.

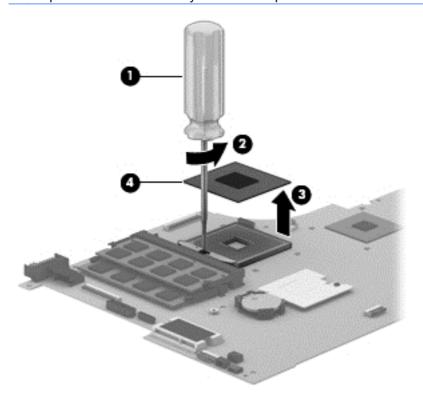

Reverse this procedure to install the processor.

#### **Connector board**

| Description                                                                                                    | Spare part number |
|----------------------------------------------------------------------------------------------------|-------------------|
| For use only on computer models equipped with an AMD processor                                                 | 720579-001        |
| For use only on computer models equipped with an Intel processor and a graphics subsystem with discrete memory | 723372-001        |
| For use only on computer models equipped with an Intel processor and a graphics subsystem with UMA memory      | 720554-001        |

#### Before removing the connector board, follow these steps:

- Turn off the computer. If you are unsure whether the computer is off or in Hibernation, turn the computer on, and then shut it down through the operating system.
- 2. Disconnect the power from the computer by unplugging the power cord from the computer.
- Disconnect all external devices from the computer.
- Remove the battery (see <u>Battery on page 40</u>), and then remove the following components:
  - a. Service door (see Service door on page 41)
  - mSATA SSD (see mSATA SSD on page 42) b.
  - C. Hard drive (see <u>Hard drive on page 45</u>)
  - Base enclosure (see Base enclosure on page 52)

#### Remove the connector board:

- Disconnect the connector board cable (1) from the system board.
- 2. Release the connector board cable from the routing clips (2) built into the top cover and routing channel (3) between the subwoofer and left front speaker.
- 3. Release the ZIF connector (4) to which the connector board ribbon cable is attached, and then disconnect the connector board ribbon cable from the system board.

4. Detach the connector board ribbon cable (5) from the base enclosure. (The connector board ribbon cable is attached to the top cover with double-sided tape.)

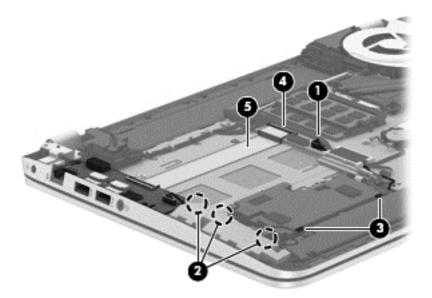

- 5. Remove the three Phillips PM2.0×2.9 screws (1) that secure the connector board to the top cover.
- 6. Lift the right side of the connector board (2) until it rests at an angle.
- 7. Remove the connector board (3) by sliding it up and to the right at an angle.

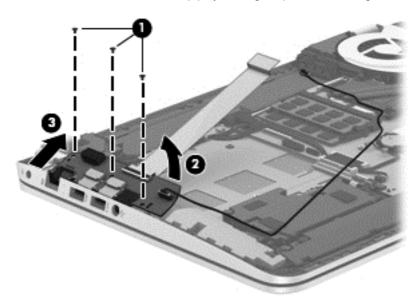

Reverse this procedure to install the connector board.

#### Power connector cable

| Description                                                                                                    | Spare part number |
|----------------------------------------------------------------------------------------------------|-------------------|
| Power connector cable                                                                                                    | 720537-001        |
| Power connector cable for use on computer models equipped with an Intel processor and a graphics subsystem with discrete memory | 720538-001        |

Before removing the power connector cable, follow these steps:

- 1. Turn off the computer. If you are unsure whether the computer is off or in Hibernation, turn the computer on, and then shut it down through the operating system.
- 2. Disconnect the power from the computer by unplugging the power cord from the computer.
- 3. Disconnect all external devices from the computer.
- 4. Remove the battery (see <u>Battery on page 40</u>), and then remove the following components:
  - **a.** Service door (see Service door on page 41)
  - **b.** mSATA SSD (see mSATA SSD on page 42)
  - **c.** Hard drive (see <u>Hard drive on page 45</u>)
  - **d.** Base enclosure (see <u>Base enclosure on page 52</u>)

#### Remove the power connector cable:

- 1. Disconnect the power cable (1) from the system board.
- 2. Release the power connector cable from the clips (2) built into the keyboard shield.
- 3. Release the power connector (3) from the clips and mold built into the top cover.
- 4. Remove the power connector cable (4).

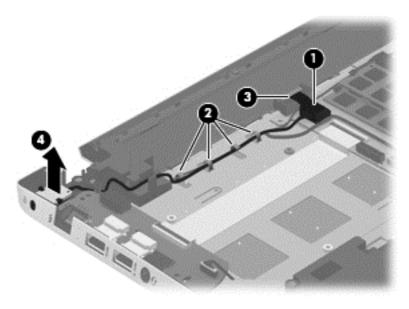

Reverse this procedure to install the power connector cable.

#### Subwoofer

| Description                                | Spare part number |
|--------------------------------------------|-------------------|
| Subwoofer (includes cable and 3 isolators) | 720563-001        |

#### Before removing the subwoofer, follow these steps:

- 1. Turn off the computer. If you are unsure whether the computer is off or in Hibernation, turn the computer on, and then shut it down through the operating system.
- 2. Disconnect the power from the computer by unplugging the power cord from the computer.
- 3. Disconnect all external devices from the computer.
- 4. Remove the battery (see <u>Battery on page 40</u>), and then remove the following components:
  - a. Service door (see Service door on page 41)
  - **b.** mSATA SSD (see mSATA SSD on page 42)
  - c. Hard drive (see <u>Hard drive on page 45</u>)
  - **d.** Base enclosure (see <u>Base enclosure on page 52</u>)

#### Remove the subwoofer:

- 1. Disconnect the subwoofer cable (1) from the system board.
- 2. Remove the three Phillips PM2.5×6.2 screws (2) that secure the subwoofer to the top cover.

#### Remove the subwoofer (3).

NOTE: The subwoofer includes three rubber isolators (4). These isolators are crucial to the performance of the subwoofer.

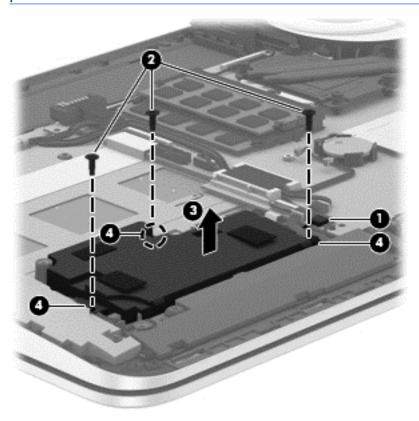

Reverse this procedure to install the subwoofer.

# **Rear speakers**

| Description                                                                     | Spare part number |
|---------------------------------------------------------------------------------|-------------------|
| Rear speakers (include left and right rear speakers, 2 cables, and 4 isolators) | 720561-001        |

#### Before removing the rear speakers, follow these steps:

- 1. Turn off the computer. If you are unsure whether the computer is off or in Hibernation, turn the computer on, and then shut it down through the operating system.
- 2. Disconnect the power from the computer by unplugging the power cord from the computer.
- 3. Disconnect all external devices from the computer.
- 4. Remove the battery (see <u>Battery on page 40</u>), and then remove the following components:
  - **a.** Service door (see Service door on page 41)
  - **b.** mSATA SSD (see <u>mSATA SSD on page 42</u>)
  - c. Hard drive (see <u>Hard drive on page 45</u>)
  - **d.** Base enclosure (see <u>Base enclosure on page 52</u>)

#### Remove the rear speakers:

- 1. Disconnect the rear speaker cable (1) from the system board.
- 2. Release the rear speaker cables from the clips (2) and routing channel built into the top cover.
- 3. Remove the four Phillips PM2.5×6.2 screws (3) that secure the rear speakers to the top cover.

#### 4. Remove the rear speakers (4).

NOTE: The rear speakers include four rubber isolators (5). These isolators are crucial to the performance of the rear speakers.

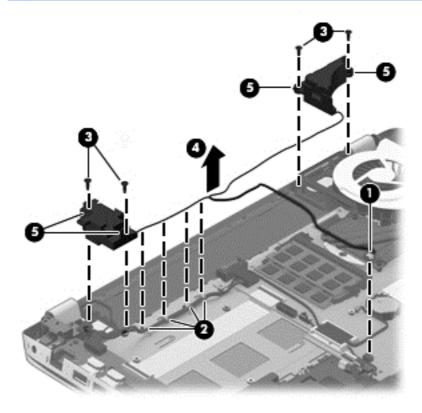

Reverse this procedure to install the rear speakers.

# Fingerprint reader board

| Description                                           | Spare part number |
|-------------------------------------------------------|-------------------|
| Fingerprint reader board (includes bracket and cable) | 720543-001        |

#### Before removing the fingerprint reader board, follow these steps:

- 1. Turn off the computer. If you are unsure whether the computer is off or in Hibernation, turn the computer on, and then shut it down through the operating system.
- 2. Disconnect the power from the computer by unplugging the power cord from the computer.
- Disconnect all external devices from the computer.
- 4. Remove the battery (see <u>Battery on page 40</u>), and then remove the following components:
  - a. Service door (see Service door on page 41)
  - **b.** mSATA SSD (see mSATA SSD on page 42)
  - c. Hard drive (see Hard drive on page 45)
  - **d.** Base enclosure (see <u>Base enclosure on page 52</u>)
  - e. Base enclosure (see Base enclosure on page 52)
  - **f.** Subwoofer (see <u>Subwoofer on page 80</u>)

#### Remove the fingerprint reader board:

- 1. Release the ZIF connector (1) to which the fingerprint reader board ribbon cable is attached, and then disconnect the fingerprint reader board ribbon cable from the system board.
- 2. Detach the fingerprint reader board ribbon cable (2) from the base enclosure. (The fingerprint reader board ribbon cable is attached to the top cover with double-sided tape.)
- 3. Remove the Phillips PM2.0×2.9 screw (3) that secures the fingerprint reader board bracket and board to the top cover.
- 4. Slide the fingerprint reader board bracket (4) to the left, and then lift it straight up to remove it.

5. Remove the fingerprint reader board (5) and cable.

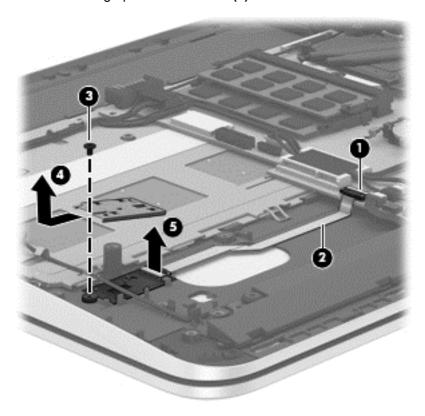

Reverse this procedure to install the fingerprint reader board.

# **Front speakers**

| Description                                                                       | Spare part number |
|-----------------------------------------------------------------------------------|-------------------|
| Front speakers (include left and right front speakers, 2 cables, and 4 isolators) | 720562-001        |

Before removing the front speakers, follow these steps:

- 1. Turn off the computer. If you are unsure whether the computer is off or in Hibernation, turn the computer on, and then shut it down through the operating system.
- 2. Disconnect the power from the computer by unplugging the power cord from the computer.
- 3. Disconnect all external devices from the computer.
- 4. Remove the battery (see <u>Battery on page 40</u>), and then remove the following components:
  - **a.** Service door (see Service door on page 41)
  - **b.** mSATA SSD (see mSATA SSD on page 42)
  - **c.** Hard drive (see <u>Hard drive on page 45</u>)
  - **d.** Base enclosure (see Base enclosure on page 52)
  - e. System board (see System board on page 63)

#### Remove the front speakers:

- 1. Release the front speaker cables from the clips (1) and routing channel built into the TouchPad.
- 2. Remove the four Phillips PM2.5×6.2 screws (2) that secure the front speakers to the top cover.
- 3. Remove the front speakers (3).
- NOTE: The front speakers include four rubber isolators (4). These isolators are crucial to the performance of the front speakers.

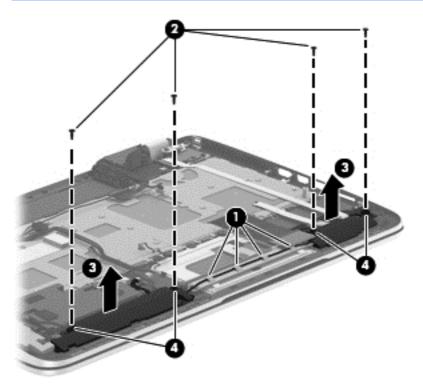

Reverse this procedure to install the front speakers.

# **TouchPad assembly**

| Description                                                                                | Spare part number |
|--------------------------------------------------------------------------------------------|-------------------|
| TouchPad assembly (includes TouchPad bracket, TouchPad button board, TouchPad, and cables) | 722972-001        |

#### Before removing the TouchPad, follow these steps:

- Turn off the computer. If you are unsure whether the computer is off or in Hibernation, turn the computer on, and then shut it down through the operating system.
- 2. Disconnect the power from the computer by unplugging the power cord from the computer.
- 3. Disconnect all external devices from the computer.
- Remove the battery (see <u>Battery on page 40</u>), and then remove the following components:
  - Service door (see Service door on page 41)
  - mSATA SSD (see mSATA SSD on page 42) b.
  - Hard drive (see <u>Hard drive on page 45</u>) C.
  - d. Base enclosure (see <u>Base enclosure on page 52</u>)
  - System board (see System board on page 63) e.
  - f. Front speakers (see Front speakers on page 85)

#### Remove the TouchPad:

Remove the two Phillips PM2.0×2.9 screws (1) that secure the TouchPad bracket to the top cover.

2. Remove the TouchPad bracket (2).

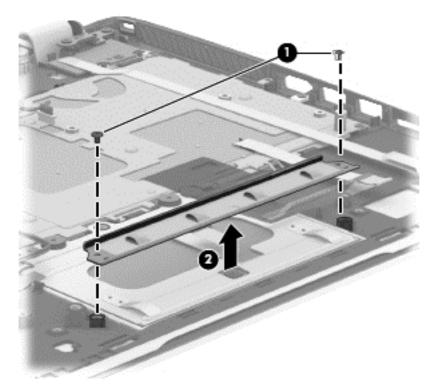

- 3. Release the two pieces of grounding tape (1) that connect the TouchPad to the top cover.
- **4.** Remove the four Phillips PM2.5×2.5 broad head screws **(2)** that secure the TouchPad to the top cover.
- NOTE: The second and third screws include two rubber washers (3). These washers are crucial to the performance of the TouchPad.
- 5. Lift the rear edge of the TouchPad (4) until it rests at an angle.

Slide the TouchPad (5) toward the back of the top cover, and then lift the TouchPad straight up 6. and remove it.

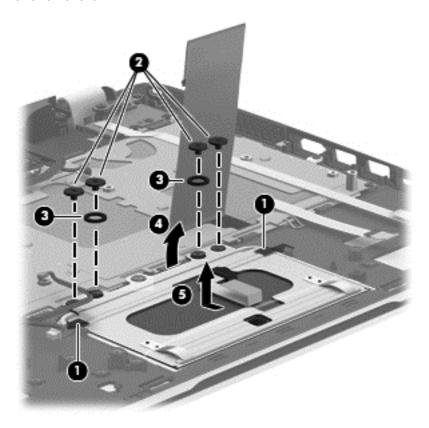

Reverse this procedure to install the TouchPad.

#### Power button board

| Description                         | Spare part number |
|-------------------------------------|-------------------|
| Power button board (includes cable) | 720553-001        |

Before removing the power button board, follow these steps:

- 1. Turn off the computer. If you are unsure whether the computer is off or in Hibernation, turn the computer on, and then shut it down through the operating system.
- 2. Disconnect the power from the computer by unplugging the power cord from the computer.
- 3. Disconnect all external devices from the computer.
- 4. Remove the battery (see <u>Battery on page 40</u>), and then remove the following components:
  - a. Service door (see Service door on page 41)
  - **b.** mSATA SSD (see mSATA SSD on page 42)
  - **c.** Hard drive (see <u>Hard drive on page 45</u>)
  - **d.** Base enclosure (see <u>Base enclosure on page 52</u>)
  - e. System board (see System board on page 63)

#### Remove the power button board:

- 1. Detach the power button board cable (1) from the top cover. (The power button board cable is attached to the top cover with double-sided tape.)
- 2. Remove the Phillips PM2.0×2.9 screw (2) that secures the power button board to the top cover.
- 3. Release the clip (3) that secures the power button board to the top cover.
- 4. Remove the power button board (4).

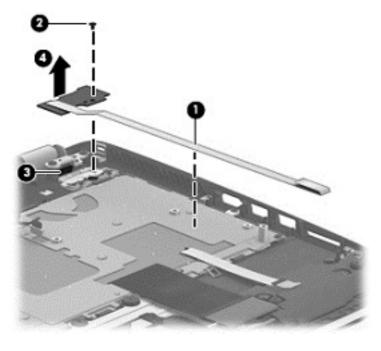

Reverse this procedure to install the power button board.

# **Keyboard**

NOTE: The keyboard spare part kit includes a keyboard cable.

| For use in country/region                                                                     | Spare part number   | For use in country/region                                                         | Spare part number |
|-----------------------------------------------------------------------------------------------|---------------------|-----------------------------------------------------------------------------------|-------------------|
| Key                                                                                           | board with backligl | nt (includes backlight cable):                                                    |                   |
| For use on computer models equipped with an Intel processor in Belgium                        | 720244-A41          | For use on computer models equipped with an Intel processor in Portugal           | 720244-131        |
| For use in Canada                                                                             | 720244-DB1          | For use on computer models equipped with an Intel processor in Russia             | 720244-251        |
| For use on computer models equipped with an Intel processor n the Czech Republic and Slovakia | 720244-FL1          | For use on computer models equipped with an Intel processor in Saudi Arabia       | 720244-171        |
| For use on computer models equipped with an Intel processor in Denmark, Finland, and Norway   | 720244-DH1          | For use in South Korea                                                            | 720244-AD1        |
| For use on computer models equipped with an Intel processor in France                         | 720244-051          | For use on computer models equipped with an Intel processor in Spain              | 720244-071        |
| For use on computer models equipped with an Intel processor in Germany                        | 720244-041          | For use on computer models equipped with an Intel processor in Switzerland        | 720244-BG1        |
| For use on computer models equipped with an Intel processor in Greece                         | 720244-151          | For use on computer models equipped with an Intel processor in Taiwan             | 720244-AB1        |
| For use on computer models equipped with an Intel processor in Italy                          | 720244-061          | For use on computer models equipped with an Intel processor in Thailand           | 720244-281        |
| For use on computer models equipped with an Intel processor in Japan                          | 720244-291          | For use on computer models equipped with an Intel processor in Turkey             | 720244-141        |
| For use in Latin America                                                                      | 720244-161          | For use on computer models equipped with an Intel processor in the United Kingdom | 720244-031        |
| For use on computer models equipped with an Intel processor for use internationally           | 720244-B31          | For use in the United States                                                      | 720244-001        |
| Keyboard with point                                                                           | ing stick (include  | s keyboard cable and pointing stic                                                | ck cable)         |
| For use in the United States                                                                  | 720242-001          | For use on computer models equipped with an Intel processor in France             | 720242-051        |
| For use on computer models equipped with an Intel processor in Italy                          | 720242-061          |                                                                                   |                   |

#### Before removing the keyboard, follow these steps:

- 1. Turn off the computer. If you are unsure whether the computer is off or in Hibernation, turn the computer on, and then shut it down through the operating system.
- 2. Disconnect the power from the computer by unplugging the power cord from the computer.
- 3. Disconnect all external devices from the computer.
- 4. Remove the battery (see <u>Battery on page 40</u>), and then remove the following components:
  - a. Service door (see Service door on page 41)
  - **b.** mSATA SSD (see mSATA SSD on page 42)
  - c. Hard drive (see Hard drive on page 45)
  - **d.** Base enclosure (see <u>Base enclosure on page 52</u>)
  - e. System board (see System board on page 63)
  - **f.** Connector board (see Connector board on page 77)
  - g. Subwoofer (see Subwoofer on page 80)
  - h. Rear speaker (see Rear speakers on page 82)
  - i. Power button board (see Power button board on page 90)

#### Remove the keyboard:

- 1. Remove the seven Phillips PM2.0×2.9 screws (1) that secure the keyboard shield to the computer.
- 2. Release the ground loop tape (2).

#### 3. Remove the keyboard shield (3).

CAUTION: When removing the keyboard shield, make sure the keyboard cable and backlight cable are not damaged when being released through the opening in the keyboard shield (4).

The keyboard shield is available using spare part number 720544-001.

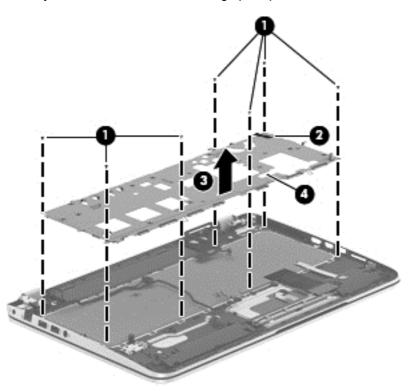

- Partially open the computer.
- 5. Insert a thin tool into the keyboard release hole in the memory module compartment, and then press on the back of the keyboard until the keyboard disengages from the computer.
- **6.** Turn the computer right-side up with the front toward you.
- 7. Remove the two Phillips PM2.0×2.9 screws (1) that secure the keyboard to the top cover.
- 8. Release the keyboard (2) by sliding it toward the TouchPad.

# 9. Remove the keyboard (3).

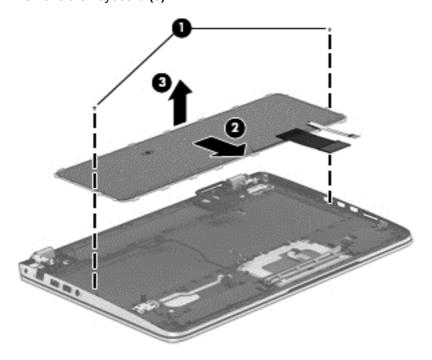

Reverse this procedure to install the keyboard.

# 7 Windows 7 - Using Computer Setup (BIOS) and HP PC Hardware Diagnostics (UEFI)

Setup Utility, or Basic Input/Output System (BIOS), controls communication between all the input and output devices on the system (such as disk drives, display, keyboard, mouse, and printer). Setup Utility (BIOS) includes settings for the types of devices installed, the startup sequence of the computer, and the amount of system and extended memory.

# **Starting Setup Utility (BIOS)**

▲ To start Setup Utility (BIOS), turn on or restart the computer, quickly press esc, and then press f10.

NOTE: Use extreme care when making changes in Setup Utility (BIOS). Errors can prevent the computer from operating properly.

# **Updating the BIOS**

Updated versions of the BIOS may be available on the HP website.

Most BIOS updates on the HP website are packaged in compressed files called SoftPags.

Some download packages contain a file named Readme.txt, which contains information regarding installing and troubleshooting the file.

# **Determining the BIOS version**

To determine whether available BIOS updates contain later BIOS versions than those currently installed on the computer, you need to know the version of the system BIOS currently installed.

BIOS version information (also known as *ROM date* and *System BIOS*) can be displayed by pressing fn+esc (if you are already in Windows) or by using Setup Utility (BIOS).

- Start Setup Utility (BIOS).
- 2. Use the arrow keys to select **Main**.
- 3. To exit Setup Utility (BIOS) without saving your changes, use the arrow keys to select **Exit**, select **Exit Discarding Changes**, and then press enter.
- Select Yes.

# Downloading a BIOS update

CAUTION: To reduce the risk of damage to the computer or an unsuccessful installation, download and install a BIOS update only when the computer is connected to reliable external power using the AC adapter. Do not download or install a BIOS update while the computer is running on battery power, docked in an optional docking device, or connected to an optional power source. During the download and installation, follow these instructions:

Do not disconnect power from the computer by unplugging the power cord from the AC outlet.

Do not shut down the computer or initiate Sleep or Hibernation.

Do not insert, remove, connect, or disconnect any device, cable, or cord.

- 1. Select Start > Help and Support > Maintain.
- Follow the on-screen instructions to identify your computer and access the BIOS update you want to download.
- At the download area, follow these steps:
  - a. Identify the BIOS update that is later than the BIOS version currently installed on your computer. Make a note of the date, name, or other identifier. You may need this information to locate the update later, after it has been downloaded to your hard drive.
  - b. Follow the on-screen instructions to download your selection to the hard drive.
     Make a note of the path to the location on your hard drive where the BIOS update is downloaded. You will need to access this path when you are ready to install the update.
- NOTE: If you connect your computer to a network, consult the network administrator before installing any software updates, especially system BIOS updates.

BIOS installation procedures vary. Follow any instructions that are displayed on the screen after the download is complete. If no instructions are displayed, follow these steps:

- 1. Open Windows Explorer by selecting **Start > Computer**.
- 2. Double-click your hard drive designation. The hard drive designation is typically Local Disk (C:).
- Using the hard drive path you recorded earlier, open the folder on your hard drive that contains the update.
- Double-click the file that has an .exe extension (for example, *filename*.exe).
   The BIOS installation begins.
- 5. Complete the installation by following the on-screen instructions.
- NOTE: After a message on the screen reports a successful installation, you can delete the downloaded file from your hard drive.

# Using HP PC Hardware Diagnostics (UEFI) (select models only)

HP PC Hardware Diagnostics is a Unified Extensible Firmware Interface (UEFI) that allows you to run diagnostic tests to determine if the computer hardware is functioning properly. The tool runs outside of the operating system to isolate hardware failures from issues that may be caused by the operating system or other software components.

To start HP PC Hardware Diagnostics UEFI:

1. Turn on or restart the computer, quickly press esc, and then press f2.

The BIOS searches three places for the HP PC Hardware Diagnostics (UEFI) tools in the following order:

- a. Connected USB drive
- NOTE: To download the HP PC Hardware Diagnostics (UEFI) tool to a USB drive, see Downloading HP PC Hardware Diagnostics (UEFI) to a USB device on page 97.
- **b.** Hard drive
- c. BIOS
- When the diagnostic tool opens, use the keyboard arrow keys to select the type of diagnostic test you want to run, and then follow the on-screen instructions.
- NOTE: If you need to stop a diagnostic test while it is running, press esc.

# Downloading HP PC Hardware Diagnostics (UEFI) to a USB device

NOTE: Instructions for downloading HP PC Hardware Diagnostics (UEFI) are provided in English only.

- 1. Go to http://www.hp.com.
- 2. Point to **Support**, located at the top of the page, and then click **Download Drivers**.
- 3. In the text box, enter the product name, and then click **Go**.
  - or -

Click **Find Now** to let HP automatically detect your product.

- 4. Select your computer model, and then select your operating system.
- 5. In the Diagnostic section, click **HP UEFI Support Environment**.
  - or –

Click **Download**, and then select **Run**.

# 8 Ubuntu Linux – Using Setup Utility (BIOS) and System Diagnostics

Setup Utility, or Basic Input/Output System (BIOS), controls communication between all the input and output devices on the system (such as disk drives, display, keyboard, mouse, and printer). Setup Utility includes settings for the types of peripherals installed, the startup sequence of the computer, and the amount of system and extended memory.

NOTE: Use extreme care when making changes in Setup Utility. Errors can prevent the computer from operating properly.

# **Starting Setup Utility**

Turn on or restart the computer. While the computer is booting press esc. When the Startup menu is displayed, press f10.

# **Using Setup Utility**

# Changing the language of Setup Utility

- Start Setup Utility.
- 2. Use the arrow keys to select **System Configuration > Language**, and then press enter.
- Use the arrow keys to select a language, and then press enter.
- 4. When a confirmation prompt with your language selected is displayed, press enter.
- 5. To save your change and exit Setup Utility, use the arrow keys to select **Exit > Exit Saving Changes**, and then press enter.

Your change takes effect immediately.

# **Navigating and selecting in Setup Utility**

Setup Utility does not support the TouchPad. Navigation and selection are by keystroke.

- To choose a menu or a menu item, use the arrow keys.
- To choose an item in a list or to toggle a field—for example an Enable/Disable field—use either the arrow keys or f5 and f6.
- To select an item, press enter.
- To close a text box or return to the menu display, press esc.
- To display additional navigation and selection information while Setup Utility is open, press f1.

### **Displaying system information**

- Start Setup Utility.
- 2. Select the **Main** menu. System information such as the system time and date, and identification information about the computer is displayed.
- 3. To exit Setup Utility without changing any settings, use the arrow keys to select **Exit > Exit Discarding Changes**, and then press enter.

### **Restoring factory default settings in Setup Utility**

- Start Setup Utility.
- Use the arrow keys to select Exit > Load Setup Defaults, and then press enter.
- 3. When the Setup Confirmation is displayed, press enter.
- 4. To save your change and exit Setup Utility, use the arrow keys to select **Exit > Exit Saving** Changes, and then press enter.

The Setup Utility factory settings take effect when the computer restarts.

NOTE: Your password, security, and language settings are not changed when you restore the factory settings.

### **Exiting Setup Utility**

- To exit Setup Utility and save your changes from the current session:
   If the Setup Utility menus are not visible, press esc to return to the menu display. Then use the arrow keys to select Exit > Exit Saving Changes, and then press enter.
- To exit Setup Utility without saving your changes from the current session:
  - If the Setup Utility menus are not visible, press esc to return to the menu display. Then use the arrow keys to select **Exit > Exit Discarding Changes**, and then press enter.

### **Updating the BIOS**

Updated versions of the BIOS may be available on the HP website.

Most BIOS updates on the HP website are packaged in compressed files called SoftPaqs.

Some download packages contain a file named Readme.txt, which contains information regarding installing and troubleshooting the file.

### **Determining the BIOS version**

To determine whether available BIOS updates contain later BIOS versions than those currently installed on the computer, you need to know the version of the system BIOS currently installed.

BIOS version information (also known as *ROM date* and *System BIOS*) can be displayed by using Setup Utility.

- Start Setup Utility.
- If the system information is not displayed, use the arrow keys to select the Main menu.
   BIOS and other system information is displayed.
- To exit Setup Utility, use the arrow keys to select Exit > Exit Discarding Changes, and then press enter.

### **Downloading a BIOS update**

⚠ CAUTION: To reduce the risk of damage to the computer or an unsuccessful installation, download and install a BIOS update only when the computer is connected to reliable external power using the AC adapter. Do not download or install a BIOS update while the computer is running on battery power, or connected to an optional power source. During the download and installation, follow these instructions:

Do not disconnect power from the computer by unplugging the power cord from the AC outlet.

Do not shut down the computer or initiate Suspend or Hibernation.

Do not insert, remove, connect, or disconnect any device, cable, or cord.

- Access the page on the HP website that provides software for your computer.
- Follow the on-screen instructions to identify your computer and access the BIOS update you want to download.
- 3. At the download area, follow these steps:
  - a. Identify the BIOS update that is later than the BIOS version currently installed on your computer. Make a note of the date, name, or other identifier. You may need this information to locate the update later, after it has been downloaded to your hard drive.
  - Follow the on-screen instructions to download your selection to the hard drive.
     Make a note of the path to the location on your hard drive where the BIOS update is downloaded. You will need to access this path when you are ready to install the update.
- NOTE: If you connect your computer to a network, consult the network administrator before installing any software updates, especially system BIOS updates.

BIOS installation procedures vary. Follow any instructions that are displayed on the screen after the download is complete.

NOTE: After a message on the screen reports a successful installation, you can delete the downloaded file from your hard drive.

### **Using Advanced System Diagnostics**

Advanced System Diagnostics allows you to run diagnostic tests to determine if the computer hardware is functioning properly. The following diagnostic tests are available in Advanced System Diagnostics:

- Start-up test—This test analyzes the main computer components that are required to start the computer.
- Run-in test—This test repeats the start-up test and checks for intermittent problems that the start-up test does not detect.
- Hard disk test—This test analyzes the physical condition of the hard drive, and then checks all data in every sector of the hard drive. If the test detects a damaged sector, it attempts to move the data to a good sector.
- Memory test—This test analyzes the physical condition of the memory modules. If it reports an error, replace the memory modules immediately.
- Battery test—This test analyzes the condition of the battery and calibrates the battery if necessary. If the battery fails the test, contact support to report the issue and purchase a replacement battery.
- System Tune-Up—This group of additional tests checks your computer to make sure that the main components are functioning correctly. System Tune-Up runs longer and more comprehensive tests on memory modules, hard drive SMART attributes, the hard drive surface, the battery (and battery calibration), video memory, and the WLAN module status.

You can view system information and error logs in the Advanced System Diagnostics window.

To start Advanced System Diagnostics:

- Turn on or restart the computer. While the computer is booting press esc. When the Startup menu is displayed, press f2.
- Click the diagnostic test you want to run, and then follow the on-screen instructions.

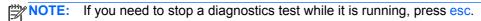

# **Specifications**

## **Computer specifications**

|                                   | Metric                                          | U.S.                |  |
|-----------------------------------|-------------------------------------------------|---------------------|--|
| Dimensions                        |                                                 |                     |  |
| HP ENVY TouchSmart 15 Notebook PC |                                                 |                     |  |
| Width                             | 37.95 cm                                        | 14.94 in            |  |
| Depth                             | 25.07 cm                                        | 9.87 in             |  |
| Height (front to rear)            | 1.89 to 2.99 cm                                 | 0.74 to 1.18 in     |  |
| Weight                            | 2.76 kg                                         | 6.08 lbs            |  |
| HP ENVY 15 Notebook PC            |                                                 |                     |  |
| Width                             | 37.95 cm                                        | 14.94 in            |  |
| Depth                             | 25.07 cm                                        | 9.87 in             |  |
| Height (front to rear)            | 1.69 to 2.79 cm                                 | 0.67 to 1.10 in     |  |
| Weight                            | 2.20 kg                                         | 4.85 lbs            |  |
| Input power                       |                                                 |                     |  |
| Operating voltage and current     | 19.5 V dc @ 3.33 A – 65 W                       |                     |  |
|                                   | 19.5 V dc @ 4.62 A - 90 W                       |                     |  |
|                                   | 19.5 V dc @ 6.15 A – 120 W (select models only) |                     |  |
| Temperature                       |                                                 |                     |  |
| Operating                         | 5°C to 35°C                                     | 41°F to 95°F        |  |
| Nonoperating                      | -20°C to 60°C                                   | -4°F to 140°F       |  |
| Relative humidity (noncondensing) |                                                 |                     |  |
| Operating                         | 10% to 90%                                      |                     |  |
| Nonoperating                      | 5% to 95%                                       |                     |  |
| Maximum altitude (unpressurized)  |                                                 |                     |  |
| Operating                         | -15 m to 3,048 m                                | -50 ft to 10,000 ft |  |
|                                   | -15 m to 12,192 m                               | -50 ft to 40,000 ft |  |

## 15.6 inch (39.80 cm) display specifications

|                         | Metric                                                       | U.S.          |
|-------------------------|--------------------------------------------------------------|---------------|
| Dimensions              |                                                              |               |
| Height                  | 19.35 cm                                                     | 7.62 in       |
| Width                   | 34.42 cm                                                     | 13.55 in      |
| Diagonal                | 39.49 cm                                                     | 15.55 in      |
| Number of colors        | 262144                                                       |               |
| Contrast ratio          | 500:1 (typical)                                              |               |
| Brightness              | FHD: 300 cd/m² (nits), HD: 200 cd/m² (nits) (typical)        |               |
| Pixel resolution        |                                                              |               |
| Pitch                   | FHD: 0.179 × 0.179 mm, HD: 0.2                               | 52 × 0.252 mm |
| Format                  | FHD: 1920 × 1080, HD: 1366 × 768                             |               |
| Configuration           | RGB vertical stripe                                          |               |
| Backlight               | LED                                                          |               |
| Total power consumption | (@ 32 x 32 mosaic) FHD: 7.2 W (maximum), HD: 3.8 W (maximum) |               |
| Viewing angle           | ±45° horizontal, +25°/-35° vertical (typical)                |               |

## **Hard drive specifications**

|                                              | 1. 5 TB, 5400<br>rpm* | 1 TB, 5400 rpm* | 750 GB, 5400<br>rpm** | 640 GB, 5400<br>rpm** | 500 GB, 5400<br>rpm** |
|----------------------------------------------|-----------------------|-----------------|-----------------------|-----------------------|-----------------------|
| Dimensions                                   |                       |                 |                       |                       |                       |
| Height                                       | 9.5 mm                | 9.5 mm          | 9.5 mm                | 9.5 mm                | 7.0 mm                |
| Length                                       | 100.4 mm              | 100.4 mm        | 100.4 mm              | 100.4 mm              | 100.4 mm              |
| Width                                        | 69.9 mm               | 69.9 mm         | 69.9 mm               | 69.9 mm               | 69.9 mm               |
| Weight                                       | 110 g                 | 110 g           | 110 g                 | 110 g                 | 110 g                 |
| Interface type                               | SATA                  | SATA            | SATA                  | SATA                  | SATA                  |
| Transfer rate                                |                       |                 |                       |                       |                       |
| Synchronous (maximum)                        | 6.0 GB/sec            | 6.0 GB/sec      | 6.0 GB/sec            | 6.0 GB/sec            | 6.0 GB/sec            |
| Security                                     | ATA security          | ATA security    | ATA security          | ATA security          | ATA security          |
| Seek times (typical read, including setting) |                       |                 |                       |                       |                       |
| Single track                                 | 1.5 ms                | 1.5 ms          | 1.5 ms                | 1.5 ms                | 1.5 ms                |
| Average (read/write)                         | 11/13 ms              | 11/13 ms        | 11/13 ms              | 11/13 ms              | 11/13 ms              |
| Maximum                                      | 22 ms                 | 22 ms           | 22 ms                 | 22 ms                 | 22 ms                 |

|                       | 1. 5 TB, 5400<br>rpm* | 1 TB, 5400 rpm* | 750 GB, 5400<br>rpm** | 640 GB, 5400<br>rpm** | 500 GB, 5400<br>rpm** |
|-----------------------|-----------------------|-----------------|-----------------------|-----------------------|-----------------------|
| Logical blocks        | 2,930,277,168         | 1,953,525,168   | 1,465,149,168         | 1,250,263,728         | 976,773,168           |
| Disk rotational speed |                       |                 | 5400 rpm              |                       |                       |
| Operating temperature |                       | 0°              | C to 60°C (32°F to 1  | 40°F)                 |                       |

<sup>\*1</sup> TB = 1 trillion bytes when referring to hard drive storage capacity. Actual accessible capacity is less.

NOTE: Certain restrictions and exclusions apply. Contact technical support for details.

<sup>\*\*1</sup> GB = 1 billion bytes when referring to hard drive storage capacity. Actual accessible capacity is less.

## 10 Windows 7 - Backing up, restoring, and recovering

Your computer includes tools provided by the operating system and HP to help you safeguard your information and retrieve it if ever needed.

### **Creating backups**

- 1. Use HP Recovery Manager to create recovery media immediately after you set up the working computer.
- As you add hardware and software programs, create system restore points.
- 3. As you add photos, video, music, and other personal files, create a backup of your system and personal information.

### Creating recovery media to recover the original system

After you successfully set up the computer, you should create recovery discs or a recovery flash drive using HP Recovery Manager. You will need these recovery discs or recovery flash drive to perform a system recovery should the hard drive become corrupted. A system recovery reinstalls the original operating system, and then configures the settings for the default programs.

### What you need to know

- Only one set of recovery media can be created. Handle these recovery tools carefully, and keep them in a safe place.
- HP Recovery Manager examines the computer and determines the required storage capacity for the flash drive or the number of blank DVD discs that will be required.
  - Use DVD-R, DVD+R, DVD-R DL, DVD+R DL discs or a flash drive. Do not use rewriteable discs such as CD±RW, DVD±RW, double-layer DVD±RW, and BD-RE (rewritable Blu-ray) discs; they are not compatible with HP Recovery Manager software.
- You can use an optional external optical drive (purchased separately) to create recovery discs, or you can obtain recovery discs for your computer from support through the HP website. Go to http://www.hp.com/support, select your country or region, and follow the on-screen instructions. If you use an external optical drive, it must be connected directly to a USB port on the computer, not to a USB port on an external device, such as a USB hub.
- Be sure that the computer is connected to AC power before you begin creating the recovery media.
- The creation process can take up to an hour or more. Do not interrupt the creation process.
- Store the recovery media in a safe location, separate from the computer.
- If necessary, you can exit the program before you have finished creating the recovery media. The next time you open HP Recovery Manager, you will be prompted to continue the process.

#### Creating the recovery media

- 1. Select **Start** and type recovery in the search field. Select **Recovery Manager** from the list. Allow the action to continue, if prompted.
- Click Recovery Media Creation.
- 3. Follow the on-screen instructions to continue.

To recover, see Recovering the original system using HP Recovery Manager on page 108.

### **Creating system restore points**

A system restore point is a snapshot of certain hard drive contents saved by Windows System Restore at a specific time. A restore point contains information such as registry settings that Windows uses. Restoring to a previous restore point allows you to reverse changes that have been made to the system since the restore point was created.

Restoring to an earlier system restore point does not affect data files saved or emails created since the last restore point, but it does affect software you may have installed.

For example, if you download a photo from a digital camera and then restore the computer to the state it was on the previous day, the photo remains on the computer.

However, if you install photo viewing software and then restore your computer to the state it was on the previous day, the software will be uninstalled, and you won't be able to use it.

#### What you need to know

- If you restore to a restore point and then change your mind, you can undo the restoration.
- You should create system restore points:
  - Before you add or change software or hardware
  - Periodically, whenever the computer is running normally
- System Restore also saves shadow copies of files that have been changed since the last restore
  point was created. For more information about using shadow copies to restore, see Help and
  Support.

#### Creating a system restore point

- 1. Select Start > Control Panel > System and Security > System.
- In the left pane, click System Protection.
- Click the System Protection tab.
- Click Create, and follow the on-screen instructions.

To restore, see Restoring to a previous system restore point on page 108.

### **Backing up system and personal information**

Your computer stores information that is important to you, such as files, emails, and photos, and you will want to keep that information even if you download a virus or the system stops working properly. How completely you are able to recover your files depends on how recent your backup is. As you add new software and data files, you should create backups on a regular basis.

#### Tips for a successful backup

- Number backup discs before inserting them into the optical drive.
- Store personal files in the Documents, Music, Pictures, and Videos libraries, and back up these folders periodically.
- Save customized settings in a window, toolbar, or menu bar by taking a screen shot of your settings. The screen shot can be a time-saver if you have to re-enter your preferences.

#### To create a screen shot:

- Display the screen you want to save.
- Copy the screen image:

To copy only the active window, press alt+prt sc.

To copy the entire screen, press prt sc.

- Open a word-processing document or graphics editing program, and then select **Edit > Paste**. The screen image is added to the document.
- Save and print the document.

#### What you need to know

- You can back up your information to an optional external hard drive, a flash drive, a network drive, or discs.
- Connect the computer to AC power during backups.
- Allow enough time for the backup. Depending on files sizes, it may take more than an hour.
- Verify the amount of free space on your backup storage device before you back up.
- You should back up:
  - Before adding or changing software or hardware.
  - Before the computer is repaired or restored.
  - On a regular schedule to be sure you have recent copies of personal information.
  - After you add many files—for example, if you saved videos from a birthday party.
  - Before using antivirus software to remove a malicious program.
  - After adding information that is hard to replace, such as pictures, videos, music, project files, or data records.

#### **Creating a backup using Windows Backup and Restore**

Windows allows you to back up files using Windows Backup and Restore. You can select the level you want to back up, from individual folders to drives. The backups are compressed to save space. To back up:

- Select Start > Control Panel > System and Security > Backup and Restore.
- Follow the on-screen instructions to schedule and create a backup.

NOTE: Windows includes the User Account Control feature to improve the security of the computer. You may be prompted for your permission or password for tasks such as installing software, running utilities, or changing Windows settings. See Help and Support for more information.

To restore, see Restoring specific files using Windows Backup and Restore on page 108.

### **Restore and recovery**

### Restoring to a previous system restore point

Sometimes installing a software program causes your computer or Windows to behave unpredictably. Usually uninstalling the software fixes the problems. If uninstalling does not fix the problems, you can restore the computer to a previous system restore point (created at an earlier date and time).

To restore to a previous system restore point, when the computer was running correctly:

- 1. Select Start > Control Panel > System and Security > System.
- 2. In the left pane, click System Protection.
- 3. Click the **System Protection** tab.
- 4. Click **System Restore**, and follow the on-screen instructions.

### **Restoring specific files**

If files are accidentally deleted from the hard disk and they can no longer be restored from the Recycle Bin, or if files become corrupt, restoring specific files is useful. Restoring specific files is also useful if you ever choose to recover the original system using HP Recovery Manager. You can only restore specific files that you have backed up before.

#### Restoring specific files using Windows Backup and Restore

Windows allows you to restore files that were backed up using Windows Backup and Restore:

- 1. Select Start > Control Panel > System and Security > Backup and Restore.
- 2. Follow the on-screen instructions to restore your backup.

NOTE: Windows includes the User Account Control feature to improve the security of the computer. You may be prompted for your permission or password for tasks such as installing software, running utilities, or changing Windows settings. See Help and Support for more information.

### Recovering the original system using HP Recovery Manager

HP Recovery Manager software allows you to repair or recover the computer to its original factory state.

#### What you need to know

- HP Recovery Manager recovers only software that was installed at the factory. For software not
  provided with this computer, you must either download the software from the manufacturer's
  website or reinstall the software from the disc provided by the manufacturer.
- A system recovery should be used as a final attempt to correct computer issues. If you have not
  already tried restore points (see <u>Restoring to a previous system restore point on page 108</u>) and
  partial restores (see <u>Restoring specific files on page 108</u>), try them before using HP Recovery
  Manager to recover your system.
- A system recovery must be performed if the computer hard drive fails or if all attempts to correct any functional computer issues fail.

- If the recovery media do not work, you can obtain recovery discs for your system from support through the HP website. Go to http://www.hp.com/support, select your country or region, and follow the on-screen instructions.
- The Minimized Image Recovery option is recommended for advanced users only. All hardwarerelated drivers and software are re-installed, but other software applications are not. Do not interrupt the process until it is complete, otherwise the recovery will fail.

### Recovering using HP Recovery partition (select models only)

The HP Recovery partition (select models only), allows you to restore your system without the need for recovery discs or a recovery flash drive. This type of recovery can only be used if the hard drive is still working.

To check for the presence of a recovery partition, select **Start**, right-click **Computer** then select Manage > Disk Management. If the recovery partition is present, a Recovery drive is listed in the window.

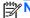

NOTE: Recovery discs have been included if your computer did not ship with a recovery partition.

- Access HP Recovery Manager in either of the following ways:
  - Select Start and type recovery in the search field. Select Recovery Manager from the list.
    - or -
  - Turn on or restart the computer, and then press esc while the "Press the ESC key for Startup Menu" message is displayed at the bottom of the screen. Then press f11 while the "F11 (System Recovery)" message is displayed on the screen.
- Click System Recovery in the HP Recovery Manager window. 2.
- Follow the on-screen instructions.

#### Recovering using the recovery media

- 1. If possible, back up all personal files.
- Insert the first recovery disc into the optical drive on your computer or an optional external optical drive, and then restart the computer.
  - or -

Insert the recovery flash drive into a USB port on your computer, and then restart the computer.

- NOTE: If the computer does not automatically restart in HP Recovery Manager, change the computer boot order. See Changing the computer boot order on page 110.
- 3. Press f9 at system bootup.
- 4. Select the optical drive or the flash drive.
- Follow the on-screen instructions.

#### Changing the computer boot order

To change the boot order for recovery discs:

- 1. Restart the computer.
- 2. Press esc while the computer is restarting, and then press f9 for boot options.
- 3. Select Internal CD/DVD ROM Drive from the boot options window.

To change the boot order for a recovery flash drive:

- Insert the flash drive into a USB port.
- 2. Restart the computer.
- 3. Press esc while the computer is restarting, and then press f9 for boot options.
- 4. Select the flash drive from the boot options window.

## 11 Ubuntu Linux – Backing up, restoring, and recovering

Recovery after a system failure is as good as your most recent backup. As you add new software and data files, you should continue to back up your system on a regular basis to maintain a reasonably current backup.

### Performing a system recovery

The Deja Dup Restore Tool allows you to repair or restore the computer to its original factory state. You can create an image restore DVD using an optional external DVD±RW optical drive. You can also create a restore image on a USB storage device.

A CAUTION: Using Restore completely erases hard drive contents and reformats the hard drive. All files you have created and any software installed on the computer are permanently removed. The recovery tool reinstalls the original operating system and programs and drivers that were installed at the factory. Software, drivers, and updates not installed at the factory must be manually reinstalled. Personal files must be restored from a backup.

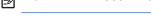

NOTE: HP recommends that you create the image restore in the event of a system failure.

### **Creating the restore DVDs**

The restore creation software creates a set of system restore discs using blank, writable DVDs (DVD-R or DVD+R). HP recommends using blank DVD+R discs from a manufacturer you trust, because these recovery DVDs are so important. You need approximately 3 blank DVD+R discs. The program states how many discs are needed at the beginning of the process.

To create restore DVDs:

- Click the **System menu** icon at the far right of the top panel, and then click **System Settings** >
- Select Storage from the panel on the left side of the window, click the down-arrow next to Backup Location, and select the DVD from the drop-down list.
- Select **Overview** from the panel on the left side of the window, and then click **Back Up Now**. 3.
- Follow the on-screen instructions.

### Creating a restore image on a USB device

Be sure AC power is connected to the computer you begin.

Verify the exact amount of free space on your storage device before you begin the creation process. For most models, you will need at least 8 GB of free space on the storage device. However, depending on the drivers and software installed on your computer, you may need slightly more than 8 GB of space. HP recommends that you use a 16 GB device or above for best results.

IMPORTANT: Remember to insert your USB device into the USB port on the computer before starting this procedure.

To create the restore image:

- Click the System menu icon at the far right of the top panel, and then click System Settings > Backup.
- 2. Select **Storage** from the panel on the left side of the window, click the down-arrow next to **Backup location**, and select the USB device from the drop-down list.
- NOTE: If the USB device is not listed in the drop-down list for Backup Location, select Local Folder, and then click the Choose Folder button. Select the USB device from the panel on the left side of the Choose Folder window, and click OK.
- 3. Select **Overview** from the panel on the left side of the window, and then click **Backup Now**.
- 4. Follow the on-screen instructions.

### Performing recovery using the restore media

NOTE: The following procedure uses the F11 BIOS Recovery feature to perform the recovery.

- If possible, back up all personal files.
- 2. Shut down the computer.
- 3. Be sure the restore DVD or USB device is connected to the computer.
- Restart the computer.
- 5. Using the arrow keys, select **Recovery**, and then press enter.
- Follow the on-screen instructions.

NOTE: If you are unable to boot (start up) your computer with the primary operating system, and you did not create a system recovery disc, you must purchase an *Ubuntu Operating System* DVD to reinstall the operating system. For additional information, refer to the *Worldwide Telephone Numbers* booklet for more information.

### **Backing up your information**

You should back up your computer files on a regular schedule to maintain a current backup. You can manually back up your information to an optional external drive, a network drive, discs, or the Ubuntu One website. Back up your system at the following times:

- At regularly scheduled times
- Before the computer is repaired or restored
- Before you add or modify hardware or software

To back up your home directory files to the Ubuntu website using the Deja Dup Backup Tool:

NOTE: Before you back up your information, be sure you have designated a location to save the backup files.

- Click the System menu icon at the far right of the top panel, and then click System Settings > Backup icon.
- Select Folders from the panel on the left side of the window, and beneath Folders to back up, select the folders to back up.

- Select Storage from the panel on the left side of the window, click the down-arrow next to Backup Location, and select Ubuntu One from the drop-down list.
- Select Overview from the panel on the left side of the window, and then click Back Up Now.
- NOTE: The first time you backup your files to Ubuntu One, you will need to create an account to sign into Ubuntu One. Enter your email address and password into the account sign-in boxes and follow the on-screen instructions to complete the sign-in process.

#### To restore backup files:

- Click the **System menu** icon at the far right of the top panel, and then click **System Settings** > Backup icon.
- Click **Restore**, select the location of the backup files and the folder name, and then click Forward.
- Under Restore from When?, select the date of the files to be restored and click Forward.
- Select the location and folder where the files are to be restored and click **Forward**.
- Follow the on-line instructions. 5.
- Click **Restore** to start restoring the files, or click **Cancel** to cancel the operation.

You may also back up to cloud storage services provided by various companies. For a small fee, they will keep your backup for you. A cloud service is recommended since it is an easy way to keep your backups off-site and safe from any disaster.

# 12 Power cord set requirements

The wide-range input feature of the computer permits it to operate from any line voltage from 100 to 120 V ac. or from 220 to 240 V ac.

The 3-conductor power cord set included with the computer meets the requirements for use in the country or region where the equipment is purchased.

Power cord sets for use in other countries or regions must meet the requirements of the country and region where the computer is used.

### Requirements for all countries

The following requirements are applicable to all countries and regions:

- The length of the power cord set must be at least 1.0 m (3.3 ft) and no more than 2.0 m (6.5 ft).
- All power cord sets must be approved by an acceptable accredited agency responsible for evaluation in the country or region where the power cord set will be used.
- The power cord sets must have a minimum current capacity of 10 A and a nominal voltage rating of 125 or 250 V ac, as required by the power system of each country or region.
- The appliance coupler must meet the mechanical configuration of an EN 60 320/IEC 320 Standard Sheet C13 connector for mating with the appliance inlet on the back of the computer.

## Requirements for specific countries and regions

| Country/region                 | Accredited agency | Applicable note number |
|--------------------------------|-------------------|------------------------|
| Argentina                      | IRAM              | 1                      |
| Australia                      | SAA               | 1                      |
| Austria                        | OVE               | 1                      |
| Belgium                        | CEBEC             | 1                      |
| Brazil                         | ABNT              | 1                      |
| Canada                         | CSA               | 2                      |
| Chile                          | IMQ               | 1                      |
| Denmark                        | DEMKO             | 1                      |
| Finland                        | FIMKO             | 1                      |
| France                         | UTE               | 1                      |
| Germany                        | VDE               | 1                      |
| India                          | ISI               | 1                      |
| Israel                         | SII               | 1                      |
| Italy                          | IMQ               | 1                      |
| Japan                          | JIS               | 3                      |
| The Netherlands                | KEMA              | 1                      |
| New Zealand                    | SANZ              | 1                      |
| Norway                         | NEMKO             | 1                      |
| The People's Republic of China | CCC               | 4                      |
| Saudi Arabia                   | SASO              | 7                      |
| Singapore                      | PSB               | 1                      |
| South Africa                   | SABS              | 1                      |
| South Korea                    | KTL               | 5                      |
| Sweden                         | SEMKO             | 1                      |
| Switzerland                    | SEV               | 1                      |
| Taiwan                         | BSMI              | 6                      |
| Thailand                       | TISI              | 1                      |
| The United Kingdom             | ASTA              | 1                      |

| Country/region    | Accredited agency | Applicable note number |
|-------------------|-------------------|------------------------|
| The United States | UL                | 2                      |

- 1. The flexible cord must be Type HO5VV-F, 3-conductor, 0.75 mm<sup>2</sup> conductor size. Power cord set fittings (appliance coupler and wall plug) must bear the certification mark of the agency responsible for evaluation in the country or region where it will be used.
- 2. The flexible cord must be Type SVT/SJT or equivalent, No. 18 AWG, 3-conductor. The wall plug must be a two-pole grounding type with a NEMA 5-15P (15 A, 125 V ac) or NEMA 6-15P (15 A, 250 V ac) configuration. CSA or C-UL mark. UL file number must be on each element.
- The appliance coupler, flexible cord, and wall plug must bear a "T" mark and registration number in accordance with the Japanese Dentori Law. The flexible cord must be Type VCTF, 3-conductor, 0.75 mm² or 1.25 mm² conductor size. The wall plug must be a two-pole grounding type with a Japanese Industrial Standard C8303 (7 A, 125 V ac) configuration.
- 4. The flexible cord must be Type RVV, 3-conductor, 0.75 mm² conductor size. Power cord set fittings (appliance coupler and wall plug) must bear the CCC certification mark.
- The flexible cord must be Type H05VV-F 3-conductor, 0.75 mm<sup>2</sup> conductor size. KTL logo and individual approval number must be on each element. Corset approval number and logo must be printed on a flag label.
- The flexible cord must be Type HVCTF 3-conductor, 1.25 mm<sup>2</sup> conductor size. Power cord set fittings (appliance coupler, cable, and wall plug) must bear the BSMI certification mark.
- 7. For 127 V ac, the flexible cord must be Type SVT or SJT 3-conductor, 18 AWG, with plug NEMA 5-15P (15 A, 125 V ac), with UL and CSA or C-UL marks. For 240 V ac, the flexible cord must be Type H05VV-F 3-conductor, 0.75 mm2 or 1.00 mm2 conductor size, with plug BS 1363/A with BSI or ASTA marks.

# 13 Recycling

When a non-rechargeable or rechargeable battery has reached the end of its useful life, do not dispose of the battery in general household waste. Follow the local laws and regulations in your area for battery disposal.

HP encourages customers to recycle used electronic hardware, HP original print cartridges, and rechargeable batteries. For more information about recycling programs, see the HP Web site at <a href="http://www.hp.com/recycle">http://www.hp.com/recycle</a>.

# Index

| A                                     | boot order                        | display bezel                   |
|---------------------------------------|-----------------------------------|---------------------------------|
| AC adapter light 15                   | changing 110                      | removal 57                      |
| AC adapter, spare part numbers        | bottom 17                         | spare part number 24, 30, 58    |
| 26, 28                                | bottom components 16              | display enclosure, spare part   |
| action keys 11                        | button components 10              | number 24, 30                   |
| Advanced System Diagnostics           | buttons                           | display panel                   |
| using for Ubuntu Linux                | power 10                          | product description 4           |
| computer models 101                   | TouchPad 13                       | removal 59                      |
| antenna                               |                                   | spare part numbers 24, 30, 59   |
| locations 9                           | C                                 | display panel cable             |
| removal 61                            | cables, service considerations 35 | removal 59                      |
| spare part number 24, 30, 62          | caps lock light 12                | spare part number 24, 30, 60    |
| Antenna Kit, spare part number        | chipset, product description 2    | drives, preventing damage 35    |
| 24, 30                                | components                        | DVD±RW Double-Layer with        |
| audio, product description 6          | bottom 16                         | SuperMulti Drive                |
| audio-in jack 15                      | buttons 10                        | precautions 35                  |
| audio-out jack 15                     | display 9                         | spare part number 25, 27        |
| addio odi jaok 10                     | keys 11                           | oparo pare nambor 20, 27        |
| В                                     | left-side 13                      | E                               |
| backups 105                           | lights 12                         | electrostatic discharge 35      |
| for Ubuntu Linux computer             | right-side 15                     | equipment guidelines 38         |
| models 111                            | speakers 10                       | esc key 11                      |
| personal information for Ubuntu       | TouchPad 13                       | Ethernet, product description 6 |
| Linux computer models 112             | computer                          | Euromot, product decomption     |
| base enclosure                        | major components 18               | F                               |
| removal 52                            | specifications 102                | factory settings, restoring for |
| spare part number 22, 30, 52          | connector board                   | Ubuntu Linux computer models    |
| battery                               | removal 77                        | 99                              |
| removal 40                            | spare part numbers 20, 30,        | fan                             |
| spare part numbers 23, 28, 40         | 31, 32, 77                        | removal 62                      |
| battery bay 16                        | connectors, service               | spare part number 22, 28, 62    |
| battery release latch 16              | considerations 35                 | fingerprint reader 10           |
| BIOS                                  |                                   | fingerprint reader board        |
| determining version 95                | D                                 | removal 84                      |
| determining version for Ubuntu        | default settings, restoring for   | spare part number 20, 30, 84    |
| Linux computer models 100             | Ubuntu Linux computer models      | fingerprint reader light 12     |
| downloading an update 96              | 99                                | fingerprint reader, location 10 |
| downloading an update for             | deleted files                     | fn key 11                       |
| Ubuntu Linux computer                 | restoring 108                     | front speakers                  |
| models 100                            | display                           | removal 85                      |
| updating 95                           | components 9                      | spare part number 22, 31, 85    |
| updating 93 updating for Ubuntu Linux | specifications 103                | 2pai 0 pai ( ilaiii 100         |
| computer models 100                   | display assembly                  | G                               |
| Bluetooth                             | removal 54                        | graphics, product description 3 |
| label 17                              | spare part numbers 19, 30, 54     | grounding guidelines 35         |
| IUDGI II                              | spars part nambers 10, 00, 04     | J                               |

| guidelines                                                                                                    | headphone 15                     | memory module                                |
|----------------------------------------------------------------------------------------------------|----------------------------------|----------------------------------------------|
| equipment 38                                                                                                    | microphone 15                    | product description 5                        |
| grounding 35                                                                                                    | network 15                       | removal 47                                   |
| packaging 37                                                                                                    | RJ-45 (network) 15               | spare part numbers 23, 28, 47                |
| transporting 37                                                                                                    | K                                | microphone                                   |
| workstation 37                                                                                                    | key components 11                | location 9                                   |
| н                                                                                                    | keyboard                         | product description 6                        |
| hard drive                                                                                                    | •                                | microphone jack 15                           |
| precautions 35                                                                                                    | product description 7 removal 91 | model name 1                                 |
| product description 5                                                                                                    | spare part numbers 19, 28,       | mSATA SSD                                    |
| removal 45                                                                                                    | • •                              | product description 5                        |
| spare part numbers 23, 25,                                                                                                    | 29, 30, 91<br>keyboard shield    | removal 42                                   |
| 27, 28, 45                                                                                                    | removal 92                       | spare part number 26, 31, 42 mSATA SSD drive |
| specifications 103                                                                                                    | spare part number 20, 30, 93     |                                              |
| hard drive bracket                                                                                                    | ·                                | spare part number 23                         |
| illustrated 26                                                                                                    | keys action 11                   | mute light 12                                |
| removal 46                                                                                                    | esc 11                           | N                                            |
| hard drive connector cable                                                                                                    | fn 11                            | network jack 15                              |
| illustrated 26                                                                                                    | integrated numeric keypad 11     | num lk key 11                                |
| removal 46                                                                                                    | num lk 11                        | ndin ik key TT                               |
| Hard Drive Hardware Kit                                                                                                    | operating system key 11          | 0                                            |
| contents 26                                                                                                    | Windows key 11                   | operating system key 11                      |
| spare part number 23, 26, 30                                                                                                    | Wildows Rey                      | operating system, product                    |
| hard drive light 14                                                                                                    | L                                | description 8                                |
| HDMI port 14                                                                                                    | labels                           | optical drive                                |
| HDMI-to-VGA adapter, spare part                                                                                                    | Bluetooth 17                     | precautions 35                               |
| number 26, 28                                                                                                    | regulatory 17                    | spare part number 25, 27                     |
| headphone jack 15                                                                                                    | serial number 17                 | original system recovery 108                 |
| heat sink                                                                                                    | service 17                       | ongman eyetem receivery tree                 |
| removal 69                                                                                                    | wireless certification 17        | P                                            |
| spare part numbers 22, 30,                                                                                                    | WLAN 17                          | packaging guidelines 37                      |
| 31, 69                                                                                                    | left-side components 13          | plastic parts, service                       |
| hinge                                                                                                    | light components 12              | considerations 34                            |
| removal 60                                                                                                    | lights                           | Plastics Kit, spare part number              |
| spare part number 24, 30, 60                                                                                                    | AC adapter 15                    | 41                                           |
| hinge bracket                                                                                                    | caps lock 12                     | pointing device, product                     |
| removal 60                                                                                                    | fingerprint reader 12            | description 7                                |
| spare part number 61                                                                                                    | hard drive 14                    | ports                                        |
| hinge cover                                                                                                    | mute 12                          | HDMI 14                                      |
| removal 58                                                                                                    | power 12, 14                     | product description 7                        |
| spare part number 58                                                                                                    | RJ-45 (network) status 15        | USB 3.0 14, 15                               |
| HP Recovery Manager 108                                                                                                    | webcam 9                         | power button 10                              |
| The state of the state of the s | wireless 12                      | power button board                           |
| T.                                                                                                    |                                  | removal 90                                   |
| integrated numeric keypad 11                                                                                                    | M                                | spare part number 19, 30, 90                 |
| 3                                                                                                    | mass storage device              | power connector 15                           |
| J                                                                                                    | illustrated 25                   | power connector cable                        |
| jacks                                                                                                    | precautions 35                   | removal 79                                   |
| audio-in 15                                                                                                    | spare part numbers 25            | spare part numbers 20, 30, 79                |
| audio-out 15                                                                                                    | memory card reader 14            |                                              |

| power cord                       | recovery 108                      | service labels, locating 17        |
|----------------------------------|-----------------------------------|------------------------------------|
| requirements for all countries   | HP Recovery Manager 108           | serviceability, product            |
| 114                              | recovery discs 105                | description 8                      |
| requirements for specific        | recovery media 105                | Setup Utility                      |
| countries and regions 115        | recovery, system 108              | changing the language for          |
| set requirements 114             | regulatory information            | Ubuntu Linux computer              |
| spare part numbers 26, 27        | regulatory label 17               | models 98                          |
| power light 12, 14               | wireless certification labels 17  | displaying system information      |
| power requirements, product      | removal/replacement               | for Ubuntu Linux computer          |
| description 7                    | procedures 39, 50                 | models 99                          |
| processor                        | restore                           | exiting for Ubuntu Linux           |
| removal 74                       | recovery for Ubuntu Linux         | computer models 99                 |
|                                  |                                   | •                                  |
| spare part numbers 21, 28,       | computer models 112               | navigating for Ubuntu Linux        |
| 32, 74, 75                       | restore DVDs                      | computer models 98                 |
| processor, product description 1 | for Ubuntu Linux computer         | restoring default settings for     |
| product description              | models 111                        | Ubuntu Linux computer              |
| audio 6                          | restore points 106                | models 99                          |
| chipset 2                        | restore USB device                | selecting for Ubuntu Linux         |
| display panel 4                  | for Ubuntu Linux computer         | computer models 98                 |
| Ethernet 6                       | models 111                        | starting for Ubuntu Linux          |
| external media cards 6           | restoring the original system     | computer models 98                 |
| graphics 3                       | creating recovery media 105       | speaker components 10              |
| hard drive 5                     | right-side components 15          | speakers                           |
| keyboard 7                       | RJ-45 (network) jack 15           | location 10, 16                    |
| memory module 5                  | RJ-45 (network) jack status light | removal 80, 82, 85                 |
| microphone 6                     | 15                                | spare part numbers 20, 22,         |
| mSATA SSD 5                      | RTC battery                       | 31, 80, 82, 85                     |
| operating system 8               | removal 50                        | specifications                     |
| pointing device 7                | spare part numbers 22, 27,        | computer 102                       |
| ports 7                          | 28, 50                            | display 103                        |
| power requirements 7             | rubber feet                       | hard drive 103                     |
| processors 1                     | removal 52                        | SSD                                |
| product name 1                   | spare part number 52              | precautions 35                     |
| security 7                       | Rubber Kit, spare part number     | spare part number 23, 25, 26       |
| serviceability 8                 | 22, 30                            | 33                                 |
| video 6                          | , 00                              | subwoofer                          |
| wireless 6                       | S                                 | location 16                        |
| product name 1                   | Screw Kit, spare part number 27,  | removal 80                         |
| product name and number,         | 30                                | spare part number 22, 31, 80       |
| computer 17                      | security cable slot, location 13  | supported discs 105                |
| computer 17                      | security, product description 7   | system board                       |
| R                                | serial number 17                  | removal 63                         |
| rear speakers                    | service considerations            |                                    |
| removal 82                       | cables 35                         | spare part numbers 20, 21,         |
|                                  |                                   | 31, 32, 33, 63, 64                 |
| spare part number 20, 31, 82     | connectors 35                     | system information, displaying for |
| recovering from the recovery     | plastic parts 34                  | Ubuntu Linux computer models       |
| discs 109                        | service door                      | 99                                 |
| recovering the original system   | location 16                       | system recovery 108                |
| 108                              | removal 41                        | for Ubuntu Linux computer          |
|                                  | spare part number 23, 30, 41      | models 111                         |

```
system restore points, creating
 106
т
tools required 34
top cover, spare part number 19,
TouchPad assembly
  removal 87
  spare part number 20, 31, 87
TouchPad button 13
TouchPad components 13
TouchPad zone 13
transporting guidelines 37
traveling with the computer 17
USB 3.0 port 14, 15
vent 14, 16
video, product description 6
W
webcam 9
webcam light 9
webcam/microphone module
  removal 61
  spare part number 24, 30, 61
Windows Backup and Restore
  restoring files 108
Windows key 11
wireless antenna
  locations 9
  removal 61
  spare part number 24, 30, 62
wireless certification label 17
wireless light 12
wireless, product description 6
WLAN device 17
WLAN label 17
WLAN module
  removal 43
  spare part numbers 22, 27,
    28.43
workstation guidelines 37
```